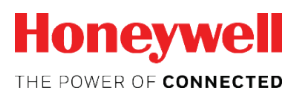

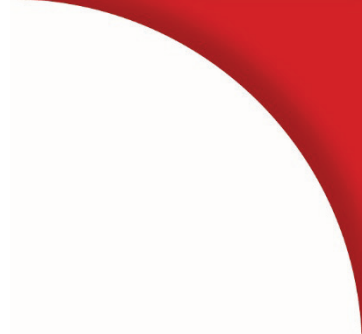

# **EK280**

**Návod na obsluhu**

#### Obsah

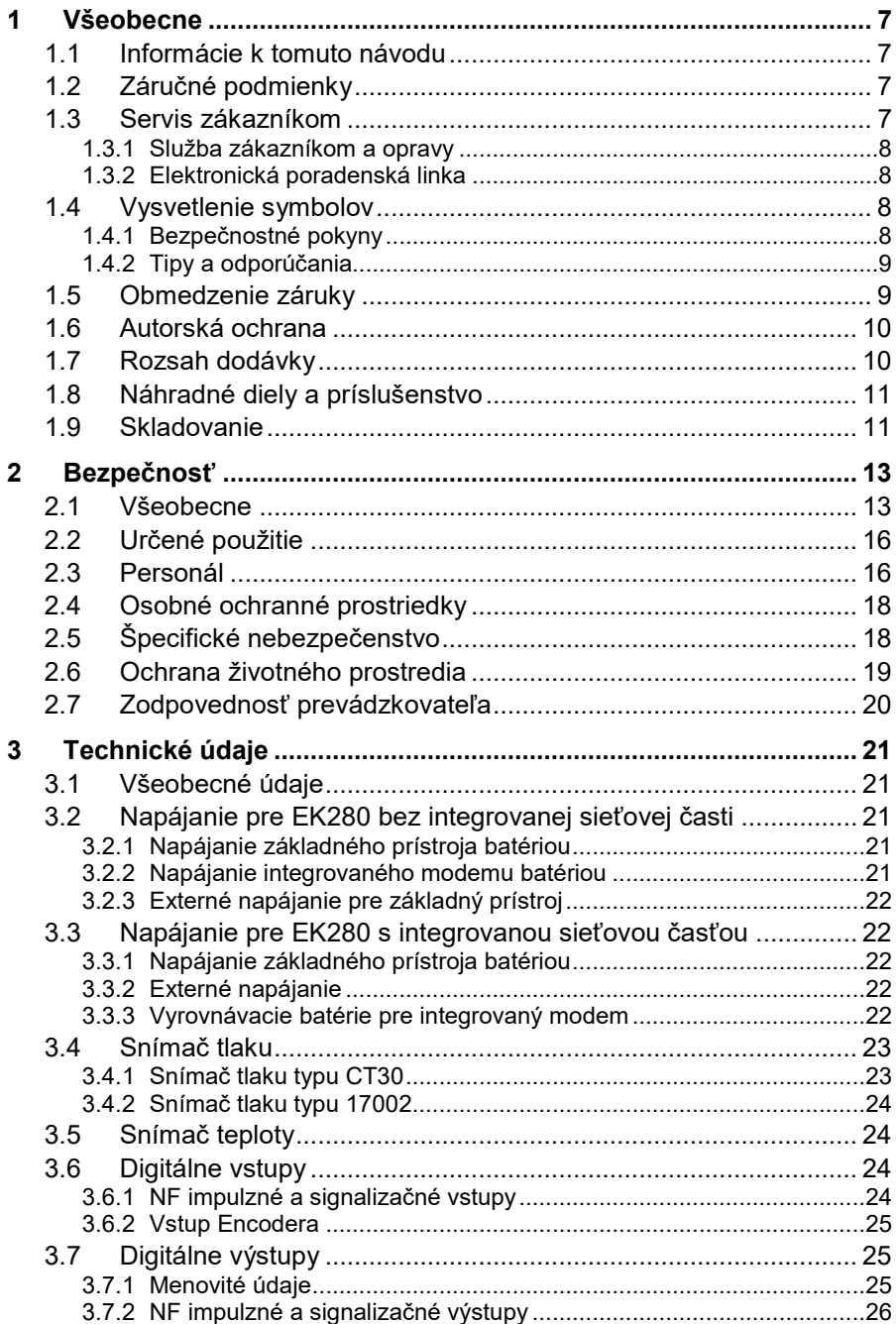

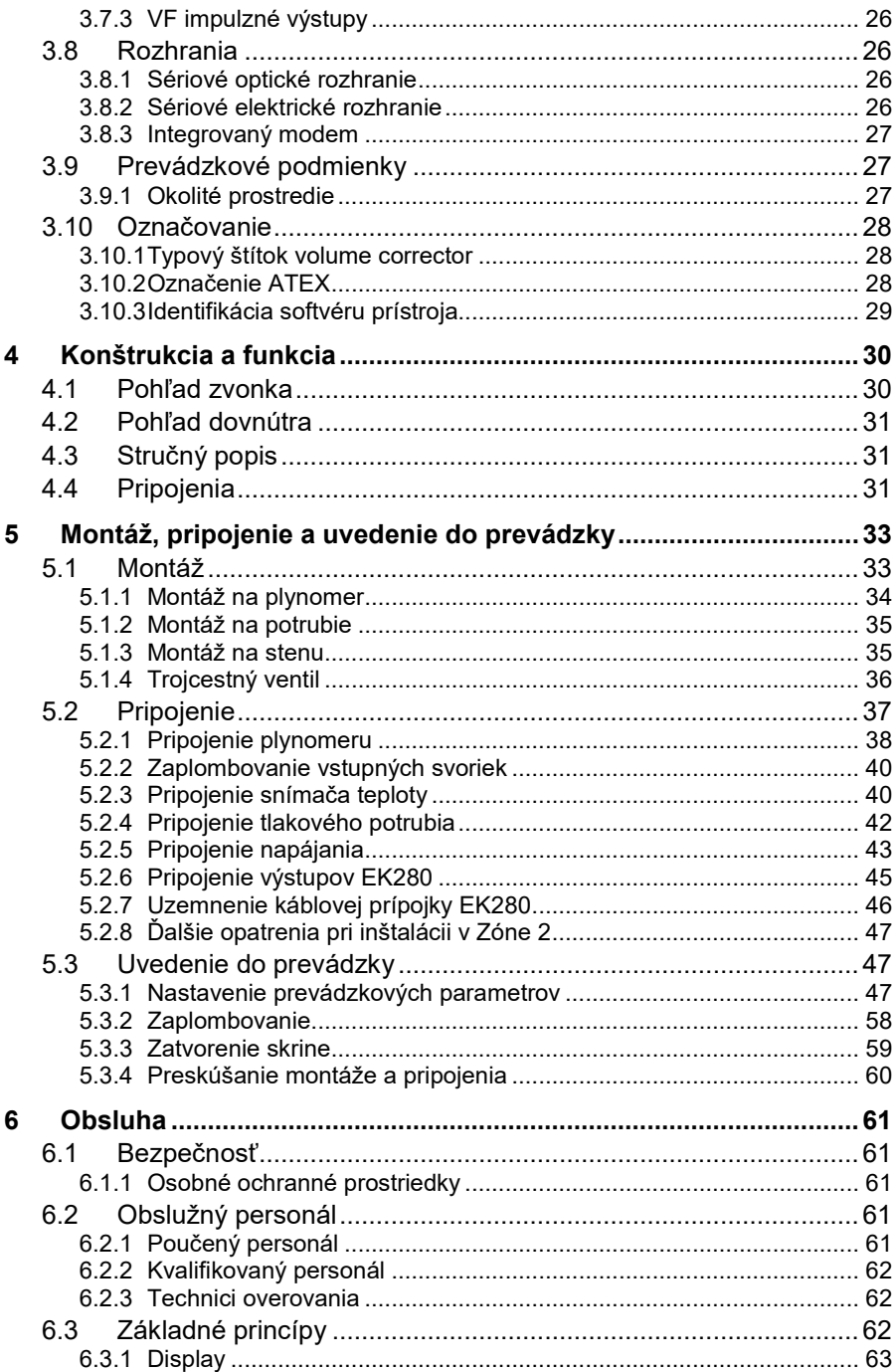

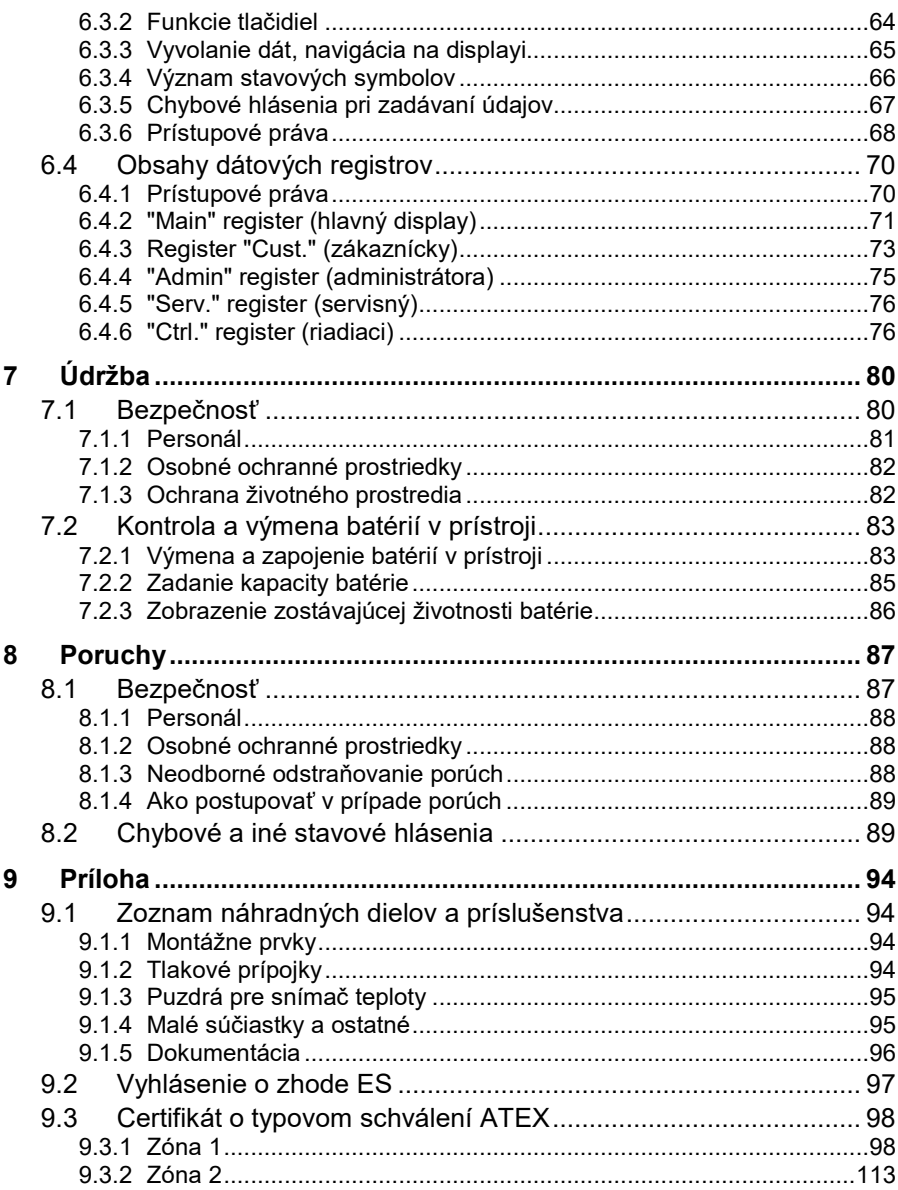

### <span id="page-6-0"></span>**1 Všeobecne**

#### <span id="page-6-1"></span>**1.1 Informácie k tomuto návodu**

Tento návod umožní bezpečné a efektívne používanie prístroja. Dodržanie všetkých, v návode uvedených bezpečnostných pokynov a inštrukcií je predpokladom pre bezpečnú prácu a riadne používanie prístroja. Okrem toho je potrebné dodržať smernice, normy, miestne bezpečnostné predpisy a všeobecné bezpečnostné predpisy platné pre oblasť používania prístroja.

Tento návod tvorí neoddeliteľnú súčasť výrobku a musí sa uložiť do bezprostrednej blízkosti prístroja, aby bol kedykoľvek prístupný pre inštalačný, obslužný personál a personál údržby ako aj upratovanie. Grafické znázornenia v tomto návode slúžia na znázornenie popisovaných procesov a preto nemusia mať správnu mierku a môžu sa líšiť od skutočného prevedenia prístroja.

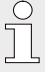

Údaje a vlastnosti materiálov tu uvedené sú len informatívne. V jednotlivých prípadoch musia byť preverené a v prípade potreby korigované.

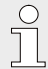

Príručku k aplikácii EK280 o sprevádzkovaní rôznych komunikačných aplikácii a aplikácií zariadenia nájdete na stránke [www.ek280.de](http://www.elster-instromet.com/) (-> Dokumenty).

#### <span id="page-6-2"></span>**1.2 Záručné podmienky**

Aktuálne záručné podmienky sú uvedené vo Všeobecných obchodných podmienkach, napr. na internete:

<span id="page-6-3"></span>[https://www.elster-instromet.com/en/general-](https://www.elster-instromet.com/en/general-terms-of-business)terms-of-business

#### **1.3 Servis zákazníkom**

Pre technické informácie ako aj opravy je k dispozícii náš servis zákazníkom. Okrem toho sa naši pracovníci neustále snažia získať nové informácie a skúsenosti vyplývajúce z používania prístroja, ktoré môžu byť užitočné pre zlepšovanie našich výrobkov.

#### <span id="page-7-0"></span>**1.3.1 Služba zákazníkom a opravy**

- $-$  Tel.  $+49(0)$  61 34 / 605-0
- $-$  Fax:  $+49(0)$  61 34 / 605-390
- <span id="page-7-1"></span>– E-mail: PMT-Reparatur\_Mainz-GE4N@honeywell.com

#### **1.3.2 Elektronická poradenská linka**

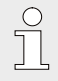

V prípade poruchy môžete kontaktovať aj elektronickú poradenskú linku.

- Tel.: +49 (0) 6134 / 605-123
- <http://www.elster-instromet.com/de/support>
- <span id="page-7-2"></span>– E-Mail: [ElsterSupport@honeywell.com](http://www.ek280.de/)

#### **1.4 Vysvetlenie symbolov**

#### <span id="page-7-3"></span>**1.4.1 Bezpečnostné pokyny**

V tomto návode sú bezpečnostné pokyny označené symbolmi. Bezpečnostné pokyny sú uvedené slovom, ktoré vyjadruje mieru rizika. Bezpečnostné pokyny sa musia bezpodmienečne dodržať a treba si dávať pozor, aby sa predišlo nehodám, ublíženiu na zdraví a hmotným škodám.

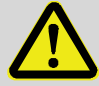

#### **NEBEZPEČENSTVO!**

... poukazuje na bezprostredne nebezpečnú situáciu, ktorá, ak sa jej nezabráni, môže viesť k smrti alebo ťažkému zraneniu.

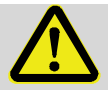

#### **VÝSTRAHA!**

... poukazuje na potenciálne nebezpečnú situáciu, ktorá, ak sa jej nezabráni, môže viesť k smrti alebo ťažkému zraneniu.

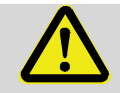

#### **UPOZORNENIE!**

... poukazuje na potenciálne nebezpečnú situáciu, ktorá, ak sa jej nezabráni, môže viesť k nepatrným alebo ľahším zraneniam.

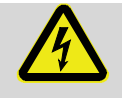

… označuje ohrozenie elektrickým prúdom. Pri nedodržaní bezpečnostných predpisov existuje riziko ťažkého alebo smrteľného zranenia.

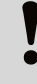

#### **UPOZORNENIE!**

... poukazuje na potenciálne nebezpečnú situáciu, ktorá, ak sa jej nezabráni, môže viesť k materiálnym škodám.

#### <span id="page-8-0"></span>**1.4.2 Tipy a odporúčania**

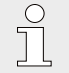

… poskytuje užitočné tipy a odporúčania, ako aj informácie pre zabezpečenie efektívnej a nerušenej prevádzky.

#### <span id="page-8-1"></span>**1.5 Obmedzenie záruky**

Všetky údaje a pokyny v tomto návode boli spracované s ohľadom na platné normy a predpisy, najnovšie technické poznatky, ako aj naše dlhoročné poznatky a skúsenosti. Výrobca nepreberá záruky za škody spôsobené:

- Nedodržaním tohto návodu
- Nesprávnym použitím
- Nekvalifikovaným personálom
- Svojvoľnými úpravami
- Technickými zmenami
- Použitím nepovolených náhradných dielov

Skutočný rozsah dodávky sa môže líšiť od údajov a obrázkov uvedených v tomto návode v prípade špeciálnych prevedení, a to v dôsledku použitia ďalších opcií objednávky, alebo na základe najnovších technických zmien.

Platia záväzky uvedené v dodacej zmluve, ďalej Všeobecné obchodné podmienky, ako aj dodacie podmienky dodávateľa a zákonné predpisy platné v čase uzavretia zmluvy.

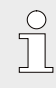

Pred začatím všetkých prác na prístroji alebo s prístrojom, najmä pred uvedením do prevádzky, si starostlivo prečítajte tento návod! Výrobca neručí za škody a poruchy spôsobené nedodržaním toto návodu.

Vyhradzujeme si právo na technické zmeny v rámci zlepšenia úžitkových vlastností prístroja a jeho ďalšieho vývoja.

#### <span id="page-9-0"></span>**1.6 Autorská ochrana**

Tento návod je chránený autorským právom a určený výlučne pre interné účely. Postúpenie tohto návodu tretím stranám, jeho rozmnožovanie akýmkoľvek spôsobom a formou – aj čiastočné – ako aj jeho speňaženie a/alebo poskytnutie tretím stranám nie je dovolené bez písomného súhlasu výrobcu, okrem použitia pre interné účely. Porušenie tohto zákazu zaväzuje k náhrade škody. Vyhradzujeme si právo ďalších nárokov.

#### <span id="page-9-1"></span>**1.7 Rozsah dodávky**

K rozsahu dodávky EK280 patria:

- Elektronický prepočítavač množstva EK280
- Dodací list
- Konštrukčné údaje
- Návod
- Vrecko s príslušenstvom

#### <span id="page-10-0"></span>**1.8 Náhradné diely a príslušenstvo**

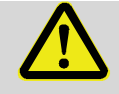

#### **VÝSTRAHA!**

#### **Bezpečnostné riziko pri nesprávnom použití náhradných dielov a príslušenstva!**

Nesprávne alebo chybné náhradné diely a príslušenstvo môžu mať vplyv na bezpečnosť, ako aj viesť k poškodeniam, chybnej funkcii alebo celkovému výpadku. Preto:

Používajte iba originálne náhradné diely a príslušenstvo vyrobené výrobcom.

V prípade nejasností vždy kontaktujte výrobcu.

Zoznam náhradných dielov a príslušenstva nájdete v prílohe. Náhradné diely a príslušenstvo môžete objednať u nášho autorizovaného predajcu alebo priamo u našej služby zákazníkom.

K príslušenstvu EK280 patrí aj bezplatný program "enSuite", dostupný na www.elster-instromet.com. S jeho pomocou môžete prepočítavač množstva EK280 naprogramovať cez jeho dátové rozhrania pre rozšírené použitie. EK280 sa dodáva ako ciachovaný alebo neciachovaný prístroj a tiež v početnou výbavou. Ďalšie detaily nájdete na www.elster-instromet.com a v kapitole "Montáž, pripojenie a uvedenie do prevádzky".

#### <span id="page-10-1"></span>**1.9 Skladovanie**

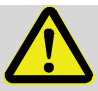

#### **UPOZORNENIE!**

#### **Zníženie výkonnosti po prekročení alebo klesnutí platného teplotného rozsahu pre batérie.**

Ak sa prekročí maximálny alebo nedosiahne minimálny platný teplotný rozsah pre batérie pri skladovaní prístroja, môže sa následne znížiť výkonnosť batérií.

Preto:

– Pri dlhšom skladovaní zabezpečte, aby platný teplotný rozsah pre zabudované batérie neklesol pod -25 °C alebo neprekročil +55 °C.

#### **UPOZORNENIE! Vecné škody spôsobené tvorením kondenzátu.** Na základe kolísania teploty počas skladovania môže dochádzať k tvorbe kondenzátu. To môže následne viesť k nesprávnemu fungovaniu prístroja. Preto: – Po skladovaní alebo preprave pri chladnom počasí alebo pri veľkých teplotných výkyvoch, prístroj pomaly adaptujte na izbovú teplotu pred uvedením do prevádzky. – Ak sa už kondenzát vytvoril, počkajte aspoň 12 hodín,

až potom prístroj uveďte do prevádzky.

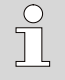

Ak počas skladovania v dôsledku odpojenia batérií dôjde k prerušeniu napájania prístroja, dátum a čas sa musia znovu nastaviť.

Pre skladovanie platia nasledovné predpisy:

- Relatívna vlhkosť by mala byť maximálne 93%.
- Neskladujte balíky vonku.
- Teplota skladu nesmie klesnúť pod -25 °C a prekročiť +55 °C.
- Počas skladovania sa vyvarujte mechanickým otrasom.

### <span id="page-12-0"></span>**2 Bezpečnosť**

Táto kapitola poskytuje prehľad všetkých najdôležitejších aspektov pre optimálnu ochranu personálu, ako aj bezpečnú a bezporuchovú prevádzku prístroja. Nedodržanie postupov a inštrukcií uvedených v tomto návode na obsluhu a bezpečnostných pokynov, môže viesť k vážnemu nebezpečenstvu.

#### <span id="page-12-1"></span>**2.1 Všeobecne**

EK280 je podľa Smernice ATEX 94/9/EC pre výrobky a podľa prevádzkového predpisu ATEX 1999/92/EC EN iskrovo bezpečný prevádzkový prostriedok , a je vhodný pre prevádzku v nasledovných prostrediach s nebezpečenstvom výbuchu plynu:

- EK280 bez integrovaného modulu sieťového zdroja a bez modemu: Zóny 1 a 2 pre plyny teplotnej triedy T4
- EK280 bez integrovaného modulu sieťového zdroja, s integrovaným modemom: Zóny 1 a 2 pre plyny teplotnej triedy T3
- EK280 s integrovaným modulom sieťového zdroja (s modemom alebo bez modemu):

Zóna 2 pre plyny teplotnej triedy T6

Skúška použitia v Zóne 1 podľa aktuálne platných predpisov a noriem: pozri kapitolu [9.3](#page-97-0): Osvedčenie o typovej skúške ES č. LCIE 11 ATEX 3027 X

#### **NEBEZPEČENSTVO!**

#### **Pri použití nesprávneho prevedenia vzniká nebezpečenstvo výbuchu!**

Prepočítavač EK280 je dostupný v rôznych prevedeniach pre použitie v Zónach 1 a 2.

Prevedenie konštruované pre Zónu 2 by sa nemalo použiť v Zóne 1 pretože vzniká nebezpečenstvo výbuchu!

Preto:

- Pred inštaláciou v Zóne 1, skontrolujte, či je tento EK280 vhodný pre použitie v Zóne 1.
- EK280 by sa mal prevádzkovať len v Zóne 1, keď na štítku ATEX má vyznačenú kategóriu "II 1 G" alebo "II 2 G".
- Ak je na jeho štítku ATEX vyznačená kategória "II 3 G", potom by sa EK280 nemal použiť v Zóne 1, ale iba v Zóne 2.
- Štítok ATEX je umiestnený na hornej stene skrine EK280.

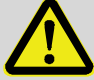

#### **NEBEZPEČENSTVO!**

**Pripojenie zariadenia, ktoré nie je iskrovo bezpečné alebo nie je vyhradené technické zariadenie (elektrické) predstavuje nebezpečenstvo výbuchu!**

Prevádzkovanie prepočítavača EK280 v Zóne 1 a pripojenie zariadenia, ktoré nie je certifikované ako "vyhradené technické zariadenie (elektrické)" predstavuje nebezpečenstvo výbuchu.

Preto:

- Ak použijete EK280 v Zóne 1, pripojte ho len na certifikované vyhradené technické zariadenie (elektrické) podľa Smernice ATEX pre výrobky 94/9/EC.
- Pripojte EK280 iba k iskrovo bezpečným obvodom vyhradených technických zariadení (elektrických), ktorých elektrické údaje zodpovedajú požiadavkám uvedeným v Prehlásení o zhode EK280 (pozri Prílohu).

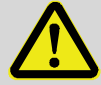

#### **NEBEZPEČENSTVO!**

**Nebezpečenstvo výbuchu pri použití nesprávnych batérií!**

Použite výlučne typ batérie predpísaný firmou Elster (pozri Kapitolu [9.1.4\)](#page-94-1).

 $\bigcap_{n=1}^{\infty}$ 

Pri zapojení a prevádzkovaní prepočítavača EK280 v oblastiach s nebezpečenstvom výbuchu plynu musia byť dodržané príslušné normy:

DIN EN 60079-0

DIN EN 60079-14

Prístroj sa smie použiť len v Zóne 1 resp. Zóne 2, ak sa inštalácia vykonala podľa osobitných požiadaviek uvedených v norme DIN EN 60079-14 a prevádzkových podmienok (pozri kapitolu "Technické údaje") ako aj podmienok pripojenia (pozri kapitolu "Montáž, pripojenie a uvedenie do prevádzky").

Prístroj môže byť nebezpečný, ak ho nekvalifikovaný personál nesprávne použije, alebo ho nepoužije podľa určeného použitia.

- Všetky osoby, ktoré sú poverené vykonať práce na prístroji alebo s prístrojom, si musia pred začatím prác prečítať a porozumieť tento návod. To platí aj vtedy, keď príslušná osoba vykonávala práce na rovnakom alebo podobnom prístroji a bola vyškolená výrobcom.
- Znalosť obsahu tohto návodu je jedným z predpokladov k tomu, aby bol personál chránený pred nebezpečenstvom a vyvaroval sa chybám, a tak prevádzkoval prístroj bezpečne a bez poruchy.
- Vyvarujte sa rizikám a zabezpečte optimálny výkon prístroja, preto nerobte na prístroji žiadne zmeny a prestavby, ktoré výrobca výslovne neschváli.
- Udržujte všetky pokyny na obslužné prvky vždy v dobre čitateľnom stave. Poškodené alebo nečitateľné pokyny okamžite obnovte.
- Dodržujte v návode uvedené nastaviteľné hodnoty, resp. rozsahy hodnôt.

#### <span id="page-15-0"></span>**2.2 Určené použitie**

Prístroj bol koncipovaný a konštruovaný výlučne pre ďalej uvedené určené použitie.

Prepočítavač množstva EK280 slúži na prepočítanie objemu plynu nameraného plynomerom pri prevádzkových podmienkach na základné podmienky, ako aj na priradenie nameraného objemu k tarifom. Okrem toho možno prístrojom merať, zaznamenávať a monitorovať ďalšie veličiny, v závislosti od konfigurácie nastavenej užívateľom.

K určenému použitiu patrí aj dodržanie všetkých údajov uvedených v tomto návode. Každé iné použitie prístroja sa považuje za nesprávne použitie a môže viesť k nebezpečným situáciám. Výrobca neručí za škody spôsobené nesprávnym použitím prístroja.

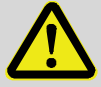

### **VÝSTRAHA!**

#### **Nebezpečenstvo v dôsledku nesprávneho použitia.**

Nesprávne použitie prístroja môže viesť k nebezpečným situáciám.

Preto:

- Používajte prístroj len podľa určenia.
- Nepoužívajte prístroj na reguláciu prietoku plynu, alebo iných veličín, ktoré majú vplyv na objem plynu v celom systéme.

#### <span id="page-15-1"></span>**2.3 Personál**

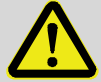

### **VÝSTRAHA!**

**Riziko zranenia pre nekvalifikovaný personál.**

Neodborná manipulácia s prístrojom môže viesť k vážnym zraneniam osôb alebo materiálnym škodám. Preto:

– Všetky práce by mal vykonávať výlučne kvalifikovaný personál.

V tomto návode sa uvádzajú nasledovné kvalifikácie pre rôzne oblasti činnosti:

#### – **Poučený personál**

bude poučený o úlohách, ktoré mu prevádzkovateľ pridelil a o rizikách vyplývajúcich z neodborného správania sa, a to na školení, ktoré vykoná prevádzkovateľ.

#### – **Kvalifikovaný personál**

je na základe svojho odborného vzdelania, vedomostí a skúseností, ako aj znalosti príslušných predpisov v stave vykonať práce, ktorými bol na prístroji poverený a sám rozpoznať a zabrániť možným nebezpečenstvám.

#### – **Odborník v plynárenstve**

je na základe svojho odborného vzdelania, vedomostí a skúseností, ako aj vedomostí o príslušných normách a predpisoch, v stave vykonávať práce na plynárenských zariadeniach a sám rozpoznať možné riziká. Odborník v plynárenstve má špecializované vzdelanie v príslušnej oblasti a pozná príslušné normy a predpisy.

#### – **Technik overovania**

je na základe svojho odborného vzdelania, vedomostí a skúseností ako aj znalosti príslušných noriem a predpisov, v stave vykonávať práce podliehajúce predpisom o overovaní plynárenských zariadení. Technik overovania je vyškolený na overovacie práce na prístroji a zariadeniach a pozná príslušné normy a predpisy.

#### – **Elektrikár**

je na základe svojho odborného vzdelania, vedomostí a skúseností ako aj znalosti príslušných noriem a predpisov, v stave vykonávať práce na elektrických zariadeniach a sám rozpoznať a predchádzať možným rizikám. Elektrikár má špecializované odborné vzdelanie v príslušnej oblasti a pozná príslušné normy a predpisy.

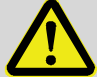

#### **VÝSTRAHA! Riziko pre nepovolané osoby!**

Nepovolané osoby, ktoré nespĺňajú hore uvedené požiadavky, nerozpoznajú nebezpečenstvá tohto pracovného priestoru.

Preto:

- Zabráňte vstupu nepovolaným osobám do tohto pracovného priestoru.
- V prípade pochybností oslovte príslušné osoby a vykážte ich z pracovného priestoru.
- Prerušte práce, ak nepovolané osoby vstúpia alebo sa zdržiavajú v pracovnom priestore.

Ako personál sú povolené len osoby od ktorých možno očakávať, že svoju prácu vykonávajú spoľahlivo. Osoby u ktorých je reakčná schopnosť ovplyvnená napr. drogami, alkoholom alebo liekmi, nie sú oprávnené vykonávať túto prácu.

– Pri voľbe personálu zohľadnite všetky platné špecifické predpisy vzťahujúce sa na vek a povolanie osôb vykonávajúcich práce na plynárenských zariadeniach.

#### <span id="page-17-0"></span>**2.4 Osobné ochranné prostriedky**

Pri práci s prístrojom v rámci plynárenského zariadenia je potrebné nosiť osobné ochranné prostriedky na zníženie rizika ohrozenia zdravia.

- Pri práci s prístrojom v rámci príslušného zariadenia noste po celý čas osobné ochranné prostriedky
- <span id="page-17-1"></span>– Vždy dodržujte pokyny pre osobnú ochrannú výbavu vyvesené na pracovisku.

#### **2.5 Špecifické nebezpečenstvo**

V ďalšej časti sú uvedené ďalšie riziká, ktoré vyplývajú z posúdenia rizika. Dodržujte bezpečnostné pokyny a informácie o nebezpečenstve uvedené v ďalších kapitolách, aby ste zmenšili nebezpečenstvo ohrozenia zdravia a predišli nebezpečným situáciám.

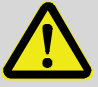

#### **VÝSTRAHA!**

**Nebezpečenstvo zranenia pri nesprávnej manipulácii s batériami.**

S batériami treba manipulovať zvlášť opatrne.

Preto:

- Nehádžte batérie do ohňa a nevystavujte ich vysokým teplotám. Vzniká riziko výbuchu.
- Batérie nenabíjajte. Vzniká riziko výbuchu.
- Tekutina, ktorá sa vytvára a vyteká v dôsledku nesprávneho použitia, môže viesť k podráždeniu pokožky. Zabráňte kontaktu s ňou. V prípade kontaktu, pokožku dôkladne opláchnite vodou. Ak sa tekutina dostane do očí, okamžite ich vyplachujte aspoň 10 minút a vyhľadajte lekára.

#### **VÝSTRAHA! Riziko požiaru ľahko zápalných látok!**

Ľahko zápalné látky, tekutiny alebo plyny môžu vzplanúť a spôsobiť ťažké až smrteľné zranenia.

Preto:

- Nefajčite v nebezpečnej zóne alebo v jej blízkosti. Upustite od manipulácie s otvoreným ohňom alebo zápalnými zdrojmi v tejto zóne.
- Majte poruke hasiaci prístroj.
- Podozrivé látky, tekutiny a plyny okamžite hláste zodpovednej osobe.
- <span id="page-18-0"></span>– V prípade požiaru okamžite zastavte práce. Opustite nebezpečnú zónu až do odvolania požiarneho poplachu.

#### **2.6 Ochrana životného prostredia**

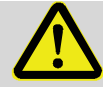

#### **UPOZORNENIE! Látky ohrozujúce životné prostredie!**

Pri nesprávnej manipulácii s nebezpečnými látkami, najmä pri nesprávnej likvidácii môže dôjsť k vážnemu ohrozeniu životného prostredia.

Preto:

- Vždy dodržujte ďalej uvedené pokyny.
- Prijmite okamžite vhodné opatrenia, keď sa nedopatrením uvoľnia látky ohrozujúce životné prostredie. V prípade pochybností, informujte príslušne miestne úrady o vzniknutých škodách.

Používajú sa nasledovné, životné prostredie ohrozujúce látky:

– Batérie

Batérie obsahujú jedovaté ťažké kovy. Podliehajú likvidácii špeciálneho odpadu a musia sa odovzdávať v komunálnych zberniach odpadu, alebo ich musí likvidovať špecializovaná firma.

#### <span id="page-19-0"></span>**2.7 Zodpovednosť prevádzkovateľa**

Prístroj sa bude používať priemyselnom sektore. Prevádzkovateľ prístroja potom podlieha zákonným povinnostiam týkajúcich sa bezpečnosti práce. Okrem bezpečnostných pokynov uvedených v tomto návode musia byť dodržané aj bezpečnostné predpisy, predpisy na ochranu proti úrazom a predpisy na ochranu životného prostredia platné pre oblasť použitia prístroja. Predovšetkým:

- Prevádzkovateľ musí zabezpečiť, aby boli dodržané bezpečnostné predpisy, predpisy na ochranu proti úrazom a predpisy na ochranu životného prostredia platné pre celé zariadenie, do ktorého sa má prístroj integrovať.
- Prevádzkovateľ sa musí oboznámiť s platnými ustanoveniami pre bezpečnosť práce a pri posudzovaní rizík definovať riziká, ktoré vyplývajú zo špeciálnych pracovných podmienok v mieste použitia prístroja. Tieto musí realizovať formou pokynov na prevádzku prístroja.
- Prevádzkovateľ musí po celú dobu životnosti prístroja kontrolovať, či sú ním definované prevádzkové pokyny v súlade s platnými predpismi, a v prípade potreby ich aktualizovať.
- Prevádzkovateľ musí jasne stanoviť a riadiť kompetencie pre montáž, pripojenie, uvedenie do prevádzky, obsluhu a údržbu prístroja.
- Prevádkovateľ musí zabezpečiť, aby všetci pracovníci, ktorí prístroj používajú, prečítali a porozumeli tomuto návodu na obsluhu. Okrem toho musí personál v pravidelných intervaloch školiť a informovať o možných rizikách.
- Prevádzkovateľ celého zariadenia, do ktorého sa prístroj integruje, musí poskytnúť pracovníkom potrebnú ochrannú výbavu.

Ďalej je prevádzkovateľ zodpovedný za to, aby prístroj bol po celý čas v perfektnom, funkčnom stave. Preto platí nasledovné:

- Prevádzkovateľ musí zabezpečiť, aby inštalačné a údržbárske práce uvedené v tomto návode, boli riadne vykonané.
- Prevádzkovateľ musí dať všetky bezpečnostné zariadenia pravidelne skontrolovať na funkčnosť a úplnosť.

### <span id="page-20-0"></span>**3 Technické údaje**

#### <span id="page-20-1"></span>**3.1 Všeobecné údaje**

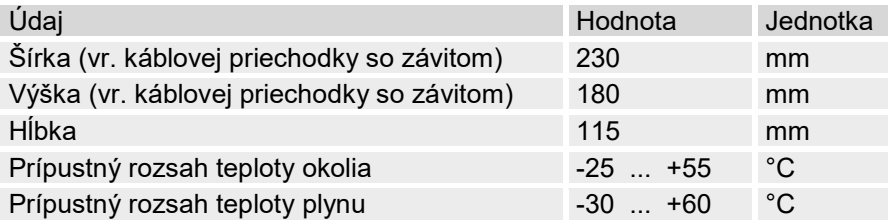

#### <span id="page-20-2"></span>**3.2 Napájanie pre EK280 bez integrovanej sieťovej časti**

#### <span id="page-20-3"></span>**3.2.1 Napájanie základného prístroja batériou**

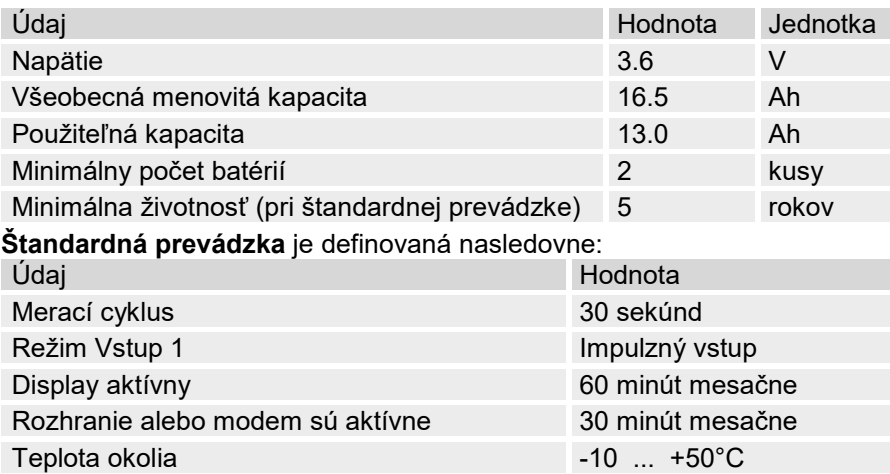

#### <span id="page-20-4"></span>**3.2.2 Napájanie integrovaného modemu batériou**

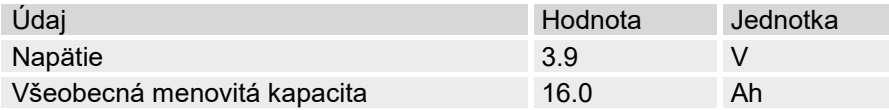

#### <span id="page-21-0"></span>**3.2.3 Externé napájanie pre základný prístroj**

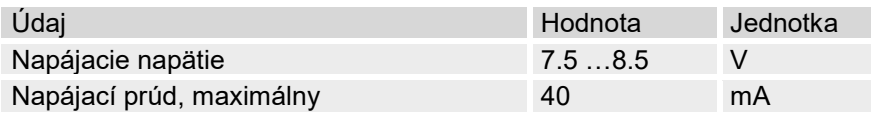

#### <span id="page-21-1"></span>**3.3 Napájanie pre EK280 s integrovanou sieťovou časťou**

#### <span id="page-21-2"></span>**3.3.1 Napájanie základného prístroja batériou**

Batérie pre prepnutie na napájanie batériou v prípade výpadku siete: pozri kapitolu [3.2.1](#page-20-3) "[Napájanie základného prístroja batériou](#page-20-3)"

#### <span id="page-21-3"></span>**3.3.2 Externé napájanie**

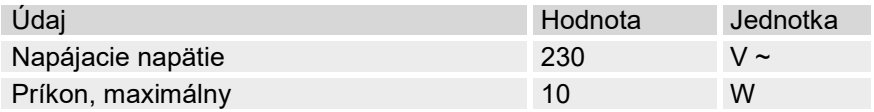

#### <span id="page-21-4"></span>**3.3.3 Vyrovnávacie batérie pre integrovaný modem**

Vyrovnávacie batérie môžu byť voliteľne pripojené k integrovanej sieťovej časti, aby zabezpečili prenos dát aj pri výpadku siete.

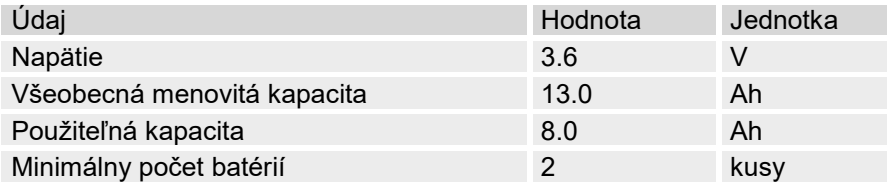

#### <span id="page-22-0"></span>**3.4 Snímač tlaku**

#### <span id="page-22-1"></span>**3.4.1 Snímač tlaku typu CT30**

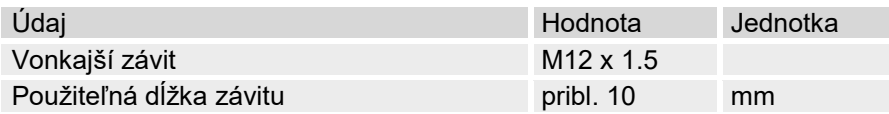

#### **1.1.1.1 Rozsahy absolútneho tlaku**

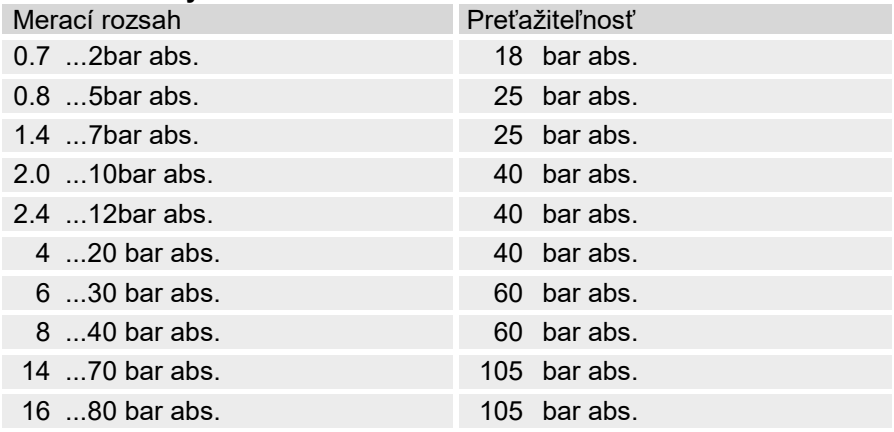

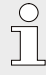

 $\bigcap_{i=1}^{n}$ 

Snímač tlaku je k dispozícii v prevedeniach na externé a interné pripojenie.

Ďalšie detaily nájdete na www.elster-instromet.com alebo v kapitole "Montáž, pripojenie a uvedenie do prevádzky".

#### **1.1.1.2 Rozsahy relatívneho tlaku**

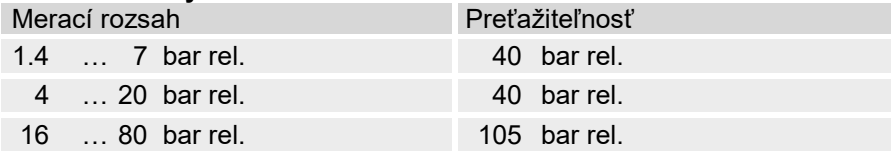

Snímač tlaku je k dispozícii len v prevedení na externé pripojenie a môže sa použiť len ako druhý snímač tlaku pre nie metrologické merania. Ďalšie podrobnosti môžete nájsť na www.elster-instromet.com alebo v kapitole "Montáž, pripojenie a uvedenie do prevádzky".

#### <span id="page-23-0"></span>**3.4.2 Snímač tlaku typu 17002**

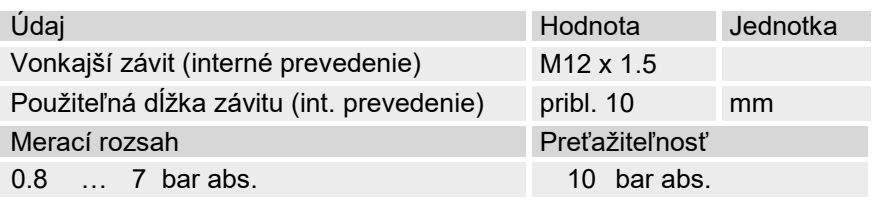

J<sup>O</sup>

Snímač tlaku je k dispozícii v prevedeniach na externé a interné pripojenie.

Ďalšie detaily nájdete na www.elster-instromet.com alebo v kapitole "Montáž, pripojenie a uvedenie do prevádzky".

#### <span id="page-23-1"></span>**3.5 Snímač teploty**

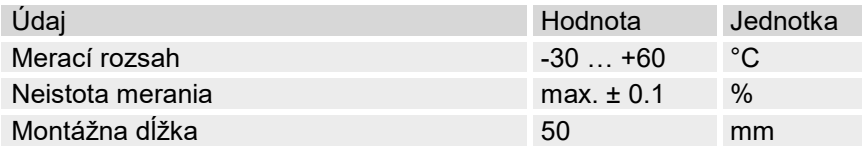

#### <span id="page-23-2"></span>**3.6 Digitálne vstupy**

#### <span id="page-23-3"></span>**3.6.1 NF impulzné a signalizačné vstupy**

Maximálna frekvencia počítania digitálnych vstupov sa môže nastaviť pomocou softwaru "enSuite". Tu uvedené hraničné hodnoty pre frekvenciu a trvanie platia len vtedy, keď je vypnutý tzv. "odskok softwaru". U výrobcu sa aktivuje odskok softwaru na potlačenie rušivých impulzov a tým vymedzené bezpečné počítanie na 2 Hz.

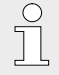

Ak sa odskok softvéru parametrizuje na frekvenciu vyššiu ako 2 Hz, môže to za určitých okolností viesť k chybám pri počítaní zapríčineným elektromagnetickým rušením.

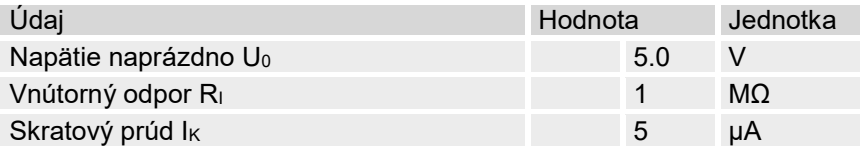

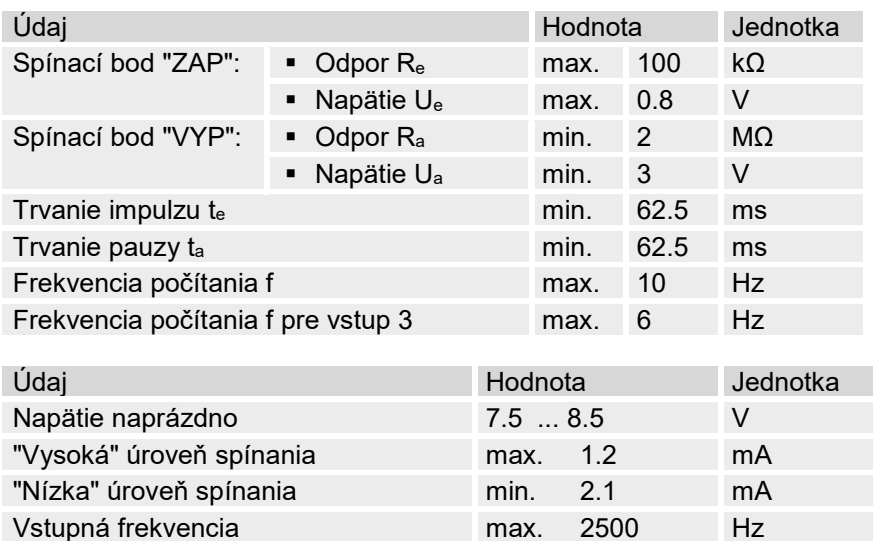

#### <span id="page-24-0"></span>**3.6.2 Vstup Encodera**

 $rac{0}{11}$ 

Encoder sa môže pripojiť len na vstup 1 (svorka DE1).

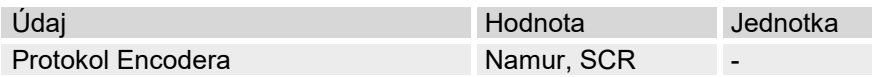

#### <span id="page-24-1"></span>**3.7 Digitálne výstupy**

Digitálne výstupy DA2 a DA3 môžu byť parametrizované ako nízko- alebo vysokofrekvenčné impulzné alebo signalizačné výstupy.

<span id="page-24-2"></span>Digitálne výstupy DA1 a DA4 môžu byť parametrizované výlučne ako nízkofrekvenčné impulzné alebo signalizačné výstupy.

#### **3.7.1 Menovité údaje**

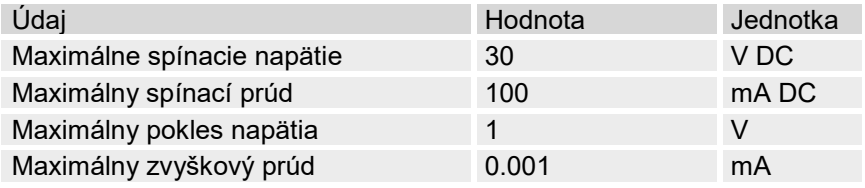

#### <span id="page-25-0"></span>**3.7.2 NF impulzné a signalizačné výstupy**

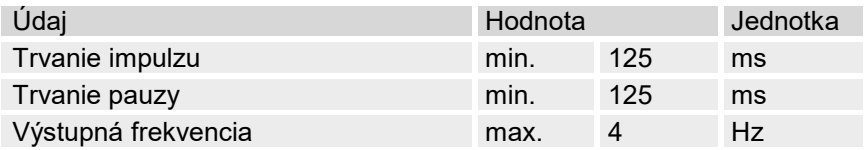

#### <span id="page-25-1"></span>**3.7.3 VF impulzné výstupy**

Použitie výstupu ako vysokofrekvenčného výstupu je možné len vtedy, keď je pripojený externý zdroj napájania (pozri kapitolu [0\)](#page-35-1).

Iba výstupy 2 a 3 (svorky DA2 a DA3) sa môžu použiť ako vysokofrekvenčné výstupy.

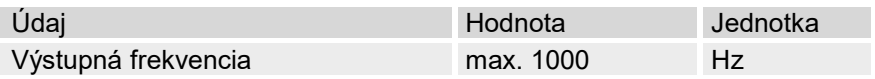

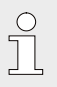

Ak sa VF výstup napája cez FE260, maximálna frekvencia na výstupe je obmedzená na 500 Hz (v závislosti od konfigurácie výstupov).

#### <span id="page-25-2"></span>**3.8 Rozhrania**

#### <span id="page-25-3"></span>**3.8.1 Sériové optické rozhranie**

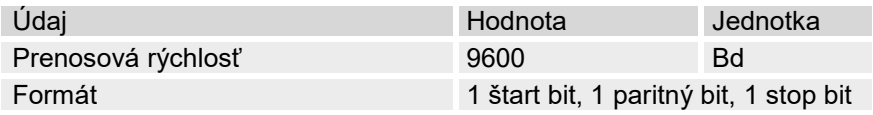

#### <span id="page-25-4"></span>**3.8.2 Sériové elektrické rozhranie**

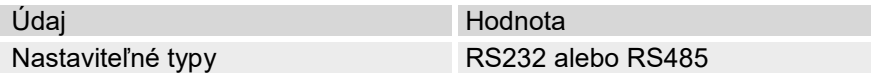

#### **3.8.2.1 Technické údaje rozhrania RS485**

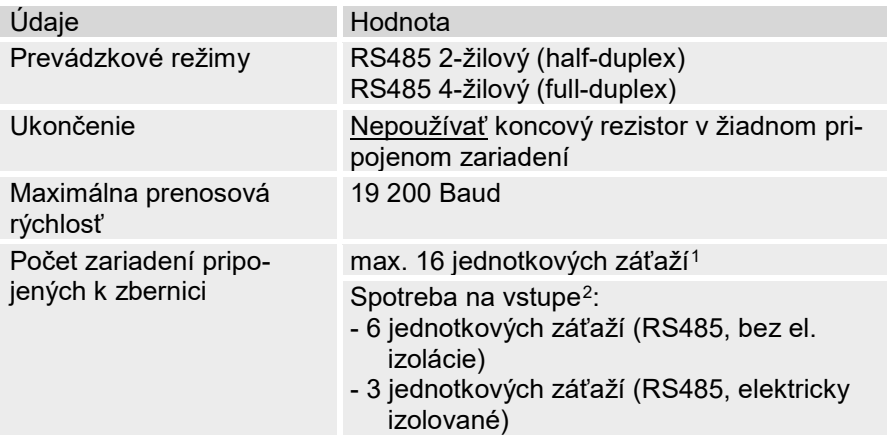

#### <span id="page-26-0"></span>**3.8.3 Integrovaný modem**

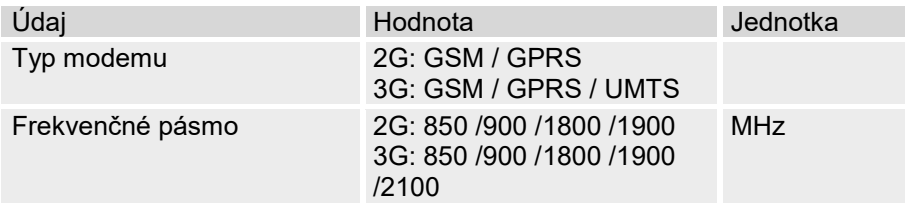

#### <span id="page-26-1"></span>**3.9 Prevádzkové podmienky**

#### <span id="page-26-2"></span>**3.9.1 Okolité prostredie**

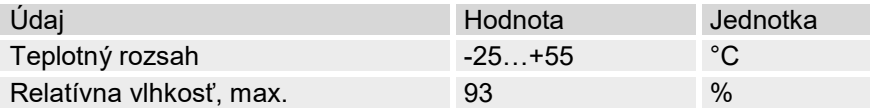

<span id="page-26-3"></span> $1$  Jednotková záťaž: štandardný prijímač RS-485 so vstupným odporom = 12 kOhm

<span id="page-26-4"></span> $2$  Podrobnosti k pripojeniu rozhrania RS485-nájdete v príručke k aplikácii

#### <span id="page-27-0"></span>**3.10 Označovanie**

Prístroj EK280 je schválený ako prepočítavač množstva podľa Smernice o meracích prístrojoch - Measuring Instruments Directive (MID). Označenie sa dáva na predný panel prístroja (pozri kapitolu Konštrukcia a funkcia prístroja).

#### <span id="page-27-1"></span>**3.10.1 Typový štítok[3](#page-27-3) volume corrector**

Typový štítok EK280, ktorý sa vzťahuje na jeho funkciu ako prepočítavača množstva, obsahuje nasledovné údaje:

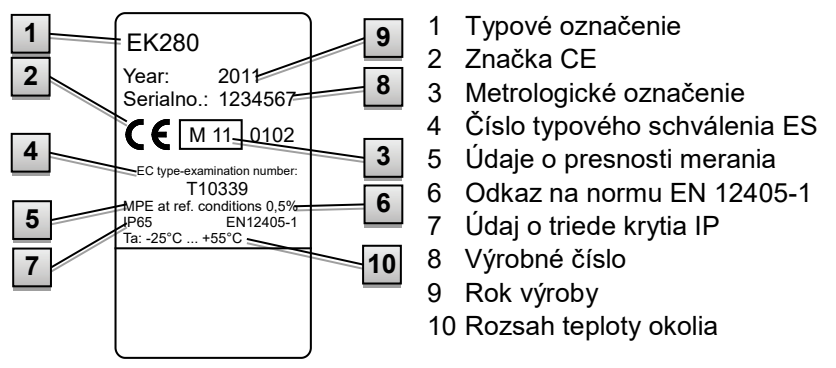

Štítok s označením "Ex" je umiestnený na hornom kryte skrine EK280.

Obr. 1

<span id="page-27-2"></span>**3.10.2 Označenie ATEX** 

<span id="page-27-3"></span><sup>3</sup> Tvpový štítok môže obsahovať iné informácie, v závislosti od dizajnu alebo krajiny určenia.

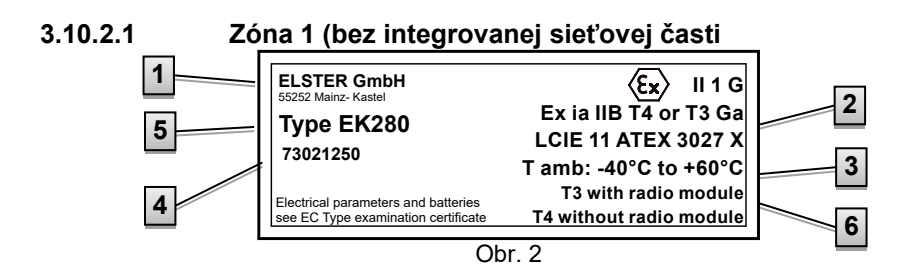

- 1 Výrobca a adresa
- 2 Označenie Ex
- 3 Dovolený rozsah teploty okolia

4 Identifikačné číslo

- 5 Typové označenie prístroja
- 6 Údaje o teplotnej triede

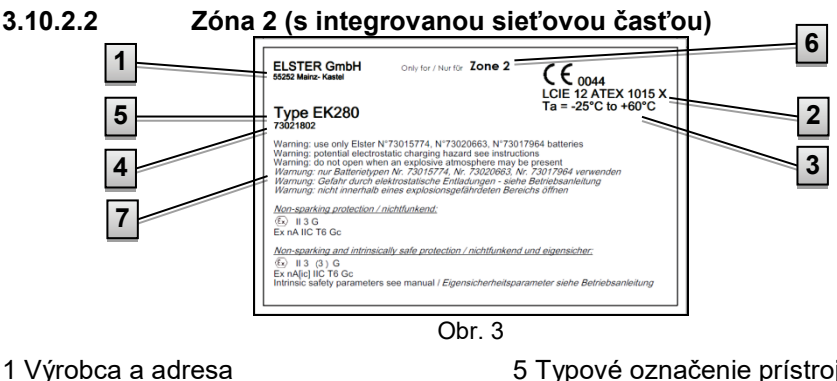

- 2 Značka Ex
- 3 Dovolený rozsah teploty okolia
- <span id="page-28-0"></span>4 Identifikačné číslo
- 5 Typové označenie prístroja 6 Údaje o Zóne Ex
	- 7 Upozornenia

#### **3.10.3 Identifikácia softvéru prístroja**

- Dajte kurzor pomocou šípok na register "*Serv.*" a cez nasledovnú cestu na hodnoty "*Vers*" (verzia softwaru v prístroji) a "*Chk*" (kontrolný súčet): *Serv. Identification Volume Converter "Vers"* alebo *"Chk"*
- Kontrolný súčet "*Chk*" sa pre kontrolu môže vypočítať stlačením tlačidla ENTER.

### <span id="page-29-0"></span>**Konštrukcia a funkcia**

#### <span id="page-29-1"></span>**4.1 Pohľad zvonka**

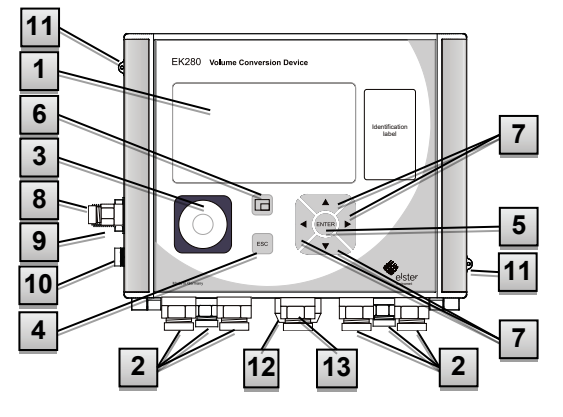

Obr. 4

- Displej
- Káblová priechodka pre pripojenie ďalších komponentov
- Optické rozhranie
- Tlačidlo "ESC"
- Tlačidlo "ENTER"
- 6 Tlačidlo funkcie  $\Box$
- 7 Tlačidlá šípok  $\blacktriangle$ ,  $\nabla$ ,  $\blacktriangleright$ , ◀
- Snímač tlaku
- Káblová prípojka pre snímač teploty
- Prípojka uzemnenia
- Plombovacie slučky
- Vonkajšia zástrčka (voliteľne)
- Káblové prepojka Anténa

#### <span id="page-30-0"></span>**4.2 Pohľad dovnútra**

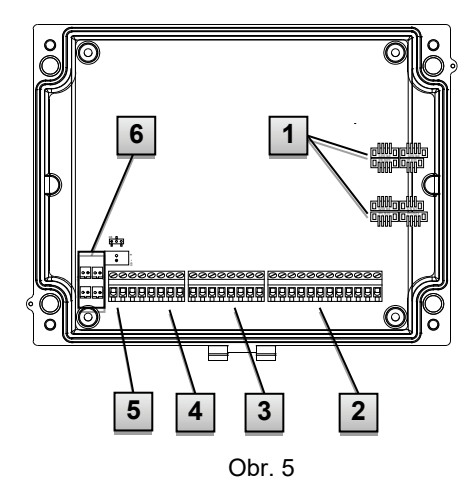

- 1 Prípojky pre snímače teploty a tlaku
- 2 Prípojky pre impulzné a signalizačné vstupy "DE1" až "DE6"
- 3 Prípojky pre impulzné a signalizačné výstupy "DA1" až "DA4"
- 4 Prípojky pre sériové rozhrania
- 5 Pripojenie externého zdroja prúdu

#### <span id="page-30-1"></span>**4.3 Stručný popis**

Prepočítavač množstva plynu EK280 je elektronický prístroj chránený pred výbuchom, ktorý prepočítava objem plynu nameraný externým meradlom v prevádzkovom stave na objem v normovanom stave a tým aj podiel energie príslušného plynu.

Okrem toho možno pomocou funkcie registrácie, signalizačných vstupov a výstupov ako aj sériových a optických rozhraní prístroja monitorovať, zaznamenávať a prenášať údaje o prietoku plynu v potrubí.

Záznam k tomu potrebných stavových veličín prebieha pomocou externe alebo interne pripojeného snímača tlaku ako aj snímača teploty. Alfanumerický display a klávesnica na prednom paneli prístroja sú k dispozícii ako ovládacie prvky prístroja EK280.

#### <span id="page-30-2"></span>**4.4 Pripojenia**

K prepočítavaču množstva EK280 možno pripojiť:

- Štyri batérie
- Externý zdroj napájania

Pre monitorovanie a záznam vypočítaných údajov ako aj na prenos údajov a programovanie funkcií EK280 je k dispozícii:

- Šesť počítacích a hlásiacich vstupov DE1, DE2, DE3, DE4, DE5, DE6
- Štyri impulzné a hlásiace výstupy DA1, DA2, DA3, DA4
- Sériové dátové rozhranie
- Optické dátové rozhranie

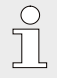

Ďalšie detaily o možnostiach pripojenia k EK280 a dostupnom vybavení nájdete v Kapitole "Technické údaje" a v kapitole "Montáž, pripojenie a uvedenie do prevádzky".

## <span id="page-32-0"></span>**5 Montáž, pripojenie a uvedenie do prevádzky**

#### <span id="page-32-1"></span>**5.1 Montáž**

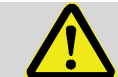

#### **NEBEZPEČENSTVO!**

- **1. Riziko výbuchu pri použití nesprávneho prevedenia!**
- 2. EK280 možno objednať v rôznych prevedeniach pre použitie v Zónach 1 a 2.
- 3. Prevedenie pre Zónu 2 by sa nemalo použiť v Zóne 1, pretože to predstavuje riziko výbuchu!
- 4. Preto:
- 5. Pred inštaláciou prístroja v Zóne 1, skontrolujte prosím, či je prepočítavač EK280 vhodný na použitie v Zóne 1.
- 6. EK280 by mal byť prevádzkovaný len v Zóne 1, keď na jeho štítku ATEX je uvedená kategória "II 1 G" alebo "II 2 G".
- 7. Ak je na štítku ATEX uvedená kategória "II 3 G", prepočítavač EK280 by sa nemal používať v Zóne 1, ale iba Zóne 2.
- **8.** –Štítok ATEX je umiestnený na hornej časti skrine EK280.

#### **Nasledovné platí len pre prevedenie EK280 s integrovanou sieťovou časťou (ATEX kategória "II 3 G" pre použitie v Zóne 2):**

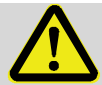

#### **VÝSTRAHA!**

- Neotvárajte v priestore s rizikom výbuchu!
- Riziko elektrostatického výboja: Nešúchajte monitor!

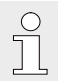

 $\bigcap$ 

EK280 sa môže namontovať buď na plynomer, na potrubie alebo na stenu.

Ak pri montáži nastanú problémy, napr. pri voľbe vhodného montážneho náradia, kontaktujte náš servis zákazníkom (pozri kapitolu "Všeobecne").

#### <span id="page-33-0"></span>**5.1.1 Montáž na plynomer**

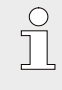

EK280 namontujte na plynomer pomocou montážnych uholníkov (pozri Prílohu) ako aj príslušných skrutiek s valcovou hlavou a štvorhranných matíc.

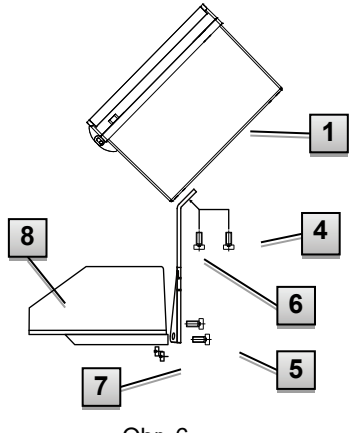

<span id="page-33-1"></span>Obr. 6

. Dvoma skrutkami M5 x 10 mm [\(Obr.](#page-33-1)  [6](#page-33-1): **4** ) ) s valc. hlavou pripevnite montážny uholník [\(Obr. 6](#page-33-1): **6** ) k EK280 ([Obr. 6](#page-33-1): **1** ). . Pritiahnite skrutky s valc. hlavou tak, aby bol uholník zafixovaný. . Pripevnite uholník pomocou 2 štvorhranných matíc M5 ([Obr. 6](#page-33-1): **7** ) a dvoch skrutiek M5 x 10 mm s valc.

hlavou [\(Obr. 6](#page-33-1): **5** na zadnú stranu hlavy počítadla ([Obr. 6](#page-33-1): **8** ). . Pritiahnite skrutky s valc. hlavou tak, aby bol prístroj v zafixovanej polohe a nemohol spadnúť.

<span id="page-34-0"></span>f<br>I

Namontujte EK280 na potrubie pomocou univerzálneho uholníka A2 s príchytkou potrubia (pozri prílohu) ako aj vhodných skrutiek s valcovou hlavou.

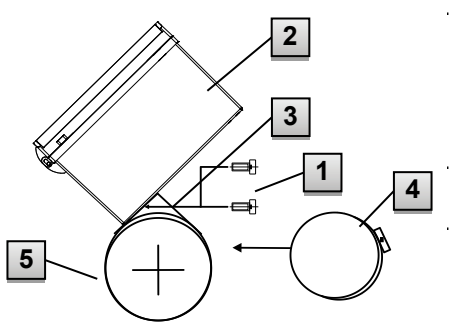

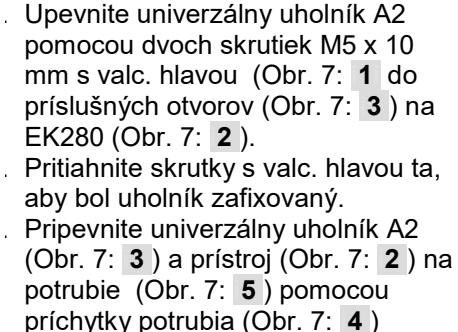

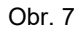

<span id="page-34-2"></span>4. Prístroj by mal byť namontovaný na potrubí tak, aby bol zafixovaný a nemohol spadnúť.

<span id="page-34-3"></span>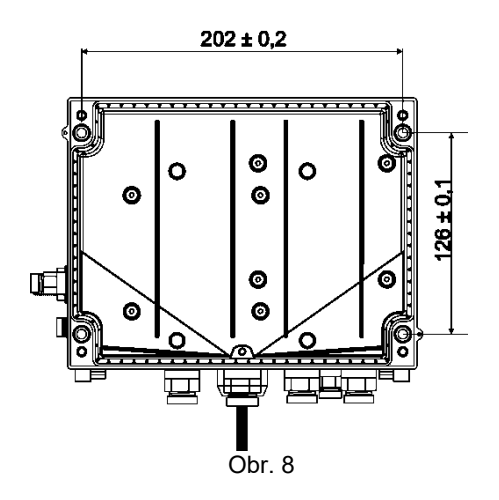

<span id="page-34-1"></span>**5.1.3 Montáž na stenu**

- 1. Vyvŕtajte štyri predznačené otvory do steny (pozri rozmery na [Obr. 8\)](#page-34-3).
- 2. Zvoľte primerané hmoždinky pre skrutky a vložte ich do vyvŕtaných otvorov na stene.
- 3. Na uchytenie EK280 na stenu použite štyri skrutky M5 x 40 mm do dreva.

#### <span id="page-35-0"></span>**5.1.4 Trojcestný ventil**

Pri montáži snímača tlaku je obvykle zabudovaný trojcestný ventil, aby bolo možné vyskúšať snímač tlaku v zabudovanom stave, alebo ho použiť pri výmene chybného snímača bez toho, aby bolo potrebné vypnúť celé plynové potrubie. Trojcestný ventil od Elster má nasledovnú konštrukciu:

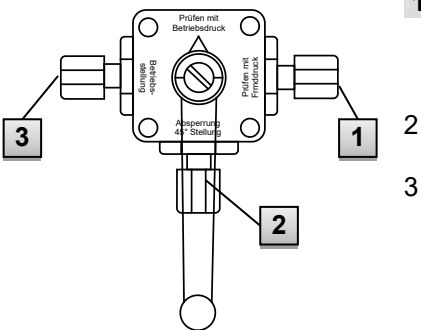

**i1** :od plynomeru: od tlakovej prípojky plynomera.

Pri membránových plynomeroch je to na vstupnej strane plynomera.

- 2 : K prepočítavaču: Na pripojenie tlakovej prípojky prepočítavača.
- 3 : Skúšobná prípojka: možnosť kontrolovať tlak, alebo pripojiť externý tlak na snímač tlaku prepočítavača.

Obr. 9

Pri montáži trojcestného ventila je potrebné bezpodmienečne skontrolovať polohu ovládacej páky s príslušnými otvormi, pretože ventil môže byť vytiahnutý, príp. namontovaný nakrivo.

<span id="page-35-1"></span> $\bigcap_{i=1}^n$ 

Potrubie od snímača tlaku k plynomeru musí mať klesajúcu polohu, aby sa zabezpečilo, že príp. voda nepoškodí snímač tlaku, resp. nemôže mať vplyv na presnosť merania.
#### **5.2 Pripojenie**

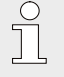

EK280 sa dodáva tak v ciachovanom ako aj neciachovanom prevedení. Informácie o prevedeniach EK280 a ďalšom príslušenstve nájdete na www.elster-instromet.de.

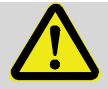

#### **NEBEZPEČENSTVO! Riziko výbuchu pri pripojení nie iskrovo bezpečných alebo nevyhradených elektrických zariadení!**

Prevádzkovanie EK280 v Zónach 1 a 2, ako aj pripojenie nie iskrovo bezpečného zariadenia, ktoré prekračuje podmienky a hraničné hodnoty uvedené v prehlásení o zhode, predstavuje riziko výbuchu.

Preto:

- Prístroj by mal byť Zónach 1 a 2 pripojený iba na certifikované vyhradené elektrické zariadenia podľa Smernice ATEX 94/9/EC pre výrobky.
- K prístroju pripájajte len zariadenia s iskrovo bezpečnými obvodmi, ktorých elektrické údaje zodpovedajú požiadavkám uvedeným v Prehlásení o zhode EK280 (pozri Prílohu).

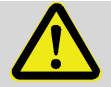

# **VÝSTRAHA!**

## **Riziká spôsobené nesprávnym zapojením prístroja!**

Prístroj môže pripojiť výlučne odborník v plynárenstve (pozri Kapitolu "Bezpečnosť"). Nesprávne zapojenie môže viesť k život ohrozujúcim situáciám a k značným materiálnym škodám.

Preto:

- Ociachovaný prístroj nechajte pripojiť len odborníkovi v plynárenstve.
- Prizvite ho aj vtedy, keď neskôr dôjde k zmenám na mieste zapojenia.
- Upustite od svojvoľných zmien v zapojení a premiestňovaní prístroja.
- Pri zapojení a uvedení EK280 do prevádzky dodržujte príslušné normy DIN EN 60079-0 a DIN EN 60079-14.
- Prepojenie vodičmi prenechajte riadne vykonať odborníkovi v plynárenstve alebo technikovi overovania.
- Aktívne výstupy vzájomne nezapájajte.
- Nepoužité prechodky zatvorte zátkou alebo závitovými viečkami podľa DIN EN 60079-14.

Pre naprogramovanie prístroja, a pre ďalšie aplikácie, môžete okrem komponentov uvedených v tejto kapitole, pripojiť aj externé napájanie, ako aj sériové a optické rozhranie EK280 (pozri kapitolu "Montáž a funkcia"). Ďalšie detaily nájdete na www.elster-[instromet.com.](mailto:ElsterSupport@honeywell.com)

> Nižšie uvedené pripojenia by mal plombovať iba technik overovania. Ak sa EK280 má použiť v prevádzke nepodliehajúcej ciachovaniu, potom tieto pripojenia nemusia byť zaplombované.

## <span id="page-37-1"></span>**5.2.1 Pripojenie plynomeru**

Pre meranie objemu plynu sa na digitálny vstup "DE1" prepočítavača EK280 môže pripojiť plynomer s nízkofrekvenčným alebo vysokofrekvenčným snímačom impulzov, alebo Encoder.

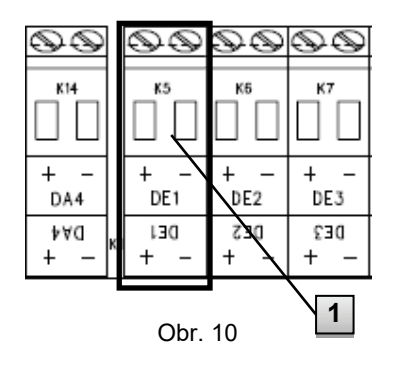

Snímač impulzov alebo Encoder plynomeru bude pripojený na svorku "DE1" ( **1** ) prepočítavača EK280. Detaily a zvláštnosti pre použitie snímača impulzov a Encodera sú uvedené v nasledujúcich kapitolách.

<span id="page-37-2"></span><span id="page-37-0"></span>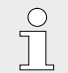

Prierez jadra kábla na pripojenie k vstupom EK280 je  $0.33...$  2.5 mm<sup>2</sup>.

# **1.1.1.3 Pripojenie nízkofrekvenčného snímača impulzov**

- 1. Pripojte impulzný výstup plynomera na svorku "DE1" ( **1** na [Obr. 10,](#page-37-0) strana [38](#page-37-0) prepočítavača EK280. Polarita je voliteľná (symboly "+" a "-" sa používajú na pripojenie iných snímačov impulzov alebo Encodera).
- 2. Nastavte prevádzkové parametre, napr. hodnotu cp (impulznú konštantu), podľa kapitoly [5.3.1.3](#page-48-0) .

# <span id="page-38-1"></span>**5.2.1.1 Pripojenie Encodera**

- 1.Pripojte Encoder plynomeru na svorku "DE1" (1 na [Obr. 10,](#page-37-0) strana [38](#page-37-0)) ) prepočítavača EK280. Dodržte polaritu, t.j. pripojte "+" Encodera k svorke "DE1 +" a "-" k svorke "DE1 -".
- 3. Nastavte prevádzkové parametre, napr. typ Encodera, podľa kapitoly [5.3.1.3.](#page-48-0)

## <span id="page-38-2"></span>**5.2.1.2 Pripojenie vysokofrekvenčného snímača impulzov**

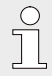

EK280 dokáže počítať impulzy vysokofrekvenčného snímača len keď je pripojený externý zdroj napájania - nie pri prevádzke s batériou.

Pre zabezpečenie neprerušovaného merania objemu plynu, môže byť EK280 konfigurovaný tak, že pri výpadku externého napájania prístroj automaticky prepne na nízkofrekvenčný snímač; pozri kapitolu [5.2.1.3.](#page-38-0)

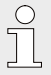

Ak chcete nastaviť funkciu automatického prepínania impulzných snímačov, postupujte prosím podľa kapitoly [5.2.1.3!](#page-38-0)

1. Pripojt[e vysokofrekvenčný impulzný výstup plynomera na svorku "DE1"](#page-37-0)  ( 1 na

[Obr. 10,](#page-37-0) strana [38\)](#page-37-0) prepočítavača EK280.

Dodržte polaritu, t.j. pripojte "+" snímača impulzov na svorku "DE1 +" l a "-" na svorku "DE1 -".

2. Nastavte prevádzkové parametre, napr. hodnotu cp (impulznú konštantu) podľa kapitoly [5.3.1.2.](#page-47-0)

## <span id="page-38-0"></span>**5.2.1.3 Automatické prepínanie snímača impulzov**

Konfigurujte prepočítavač EK280 tak ako je tu popísané, aby ste zabezpečili neprerušené meranie objemu plynu pri použití vysokofrekvenčného snímača impulzov.

Pri fungujúcom napájaní sa objemy a prietoky (Vb, Vm, Qb, Qm) merajú pomocou vysokofrekvenčného snímača impulzov. Pri výpadku externého napájania prepočítavač EK280 automaticky prepne na nízkofrekvenčný snímač impulzov.

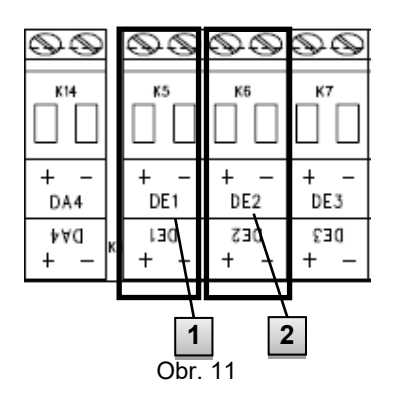

- 1. Pripojte nízkofrekvenčný impulzný snímač plynomera na svorku "DE1" ( 1 ) prepočítavača EK280.
- 2. Pripojte vysokofrekvenčný impulzný snímač plynomera na svorku "DE2" ( 2 ) prepočítavača EK280.

Nastavte prevádzkové parametre, napr. hodnotu cp (impulznú konštantu) podľa kapitoly [5.3.1.5.](#page-49-0)

# **5.2.2 Zaplombovanie vstupných svoriek**

Po pripojení k plynomeru podľa kapitoly [5.2.1](#page-37-1) musí byť vstupná svorka "DE1" zaplombovaná pre merania podliehajúce ciachovaniu. Pre tento účel sa vo vrecúšku s príslušenstvom dodávajú svorkové krytky. V prípade potreby ich naskrutkujte na zapojené svorky a potom tieto skrutky prelepte samolepiacou plombou (pozri kapitolu [5.3.2\)](#page-57-0).

# <span id="page-39-0"></span>**5.2.3 Pripojenie snímača teploty**

Pri pripájaní snímača teploty sa musia rešpektovať všetky vnútroštátne požiadavky.

V Nemecku platia požiadavky Skúšobných pokynov PTB, Časť 20, Elektronické zariadenia na prepočítavanie množstva plynu, kapitola 5.

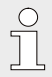

n

Pred namontovaním namažte snímač teploty teplovodivou tekutinou, aby sa zvýšila jeho funkčnosť.

#### **5.2.3.1 Pripojenie na štandardné puzdro pre snímač teploty**

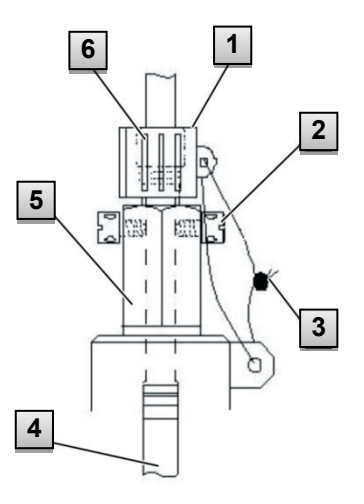

Obr. 12

- 1. Vložte snímač teploty Pt500 do puzdra **5** (pozri Prílohu).
- 2. Zafixujte snímač teploty pomocou krížovej skrutky 2 a priechodky 6 .
- 3. Nechajte technikovi overovania zaplombovať snímač teploty pomocou visiacej plomby **1** a plombovacieho drôtu **3** podľa [Obr. 12.](#page-40-0)

#### <span id="page-40-0"></span>**5.2.3.2 Pripojenie na staršie puzdro pre snímač teploty**

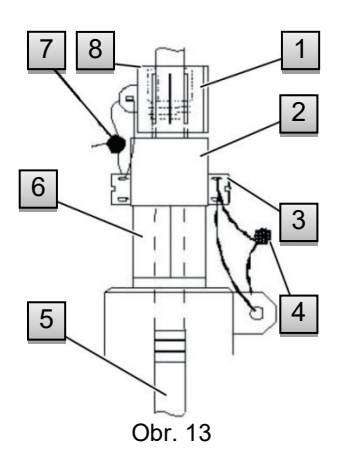

- 1. Vložte snímač teploty Pt500 **5** do puzdra **6** (pozri Prílohu).
- 2. Použite adaptér na zaplombovanie pripojenia **2** (pozri Prílohu).
- 3. Zafixujte snímač teploty pomocou krížovej skrutky **3** a priechodky **8**
- 4. Nechajte technikovi overovania zaplombovať snímač teploty pomocou visiacej plomby **1** a plombovacieho drôtu **4** , **7**

.

#### <span id="page-41-0"></span>**5.2.4 Pripojenie tlakového potrubia**

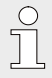

Pri pripájaní tlakových potrubí sa musia rešpektovať všetky vnútroštátne požiadavky.

V Nemecku platia požiadavky Skúšobných pokynov PTB, Časť 20, Elektronické prepočítavacie zariadenia na plyn, kapitola 5.

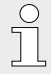

Snažte sa zaistiť, aby potrubia boli nainštalované smerom nadol.

#### **5.2.4.1 Pripojenie na interný snímač tlaku**

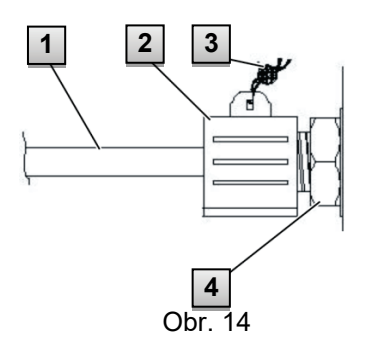

- 1. Pripojte tlakovú prípojku **1** na interný snímač tlaku **4** pomocou prevlečnej matice a tesniacej vložky.
- 2. Technik overovania zaplombuje pripojenie pomocou visiacej plomby **2** a plombov. drôtu **3**

#### **5.2.4.2 Pripojenie na externý snímač tlaku**

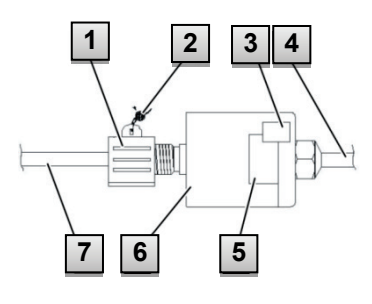

- 1. Pripojte tlakovú prípojku **7** na externý snímač tlaku **6**.
- 2. Technik overovania zaplombuje **2** visiacu plombu **1**

Obr. 15

## **5.2.5 Pripojenie napájania**

#### **5.2.5.1 Napájanie pre EK280 bez integrovanej sieťovej časti**

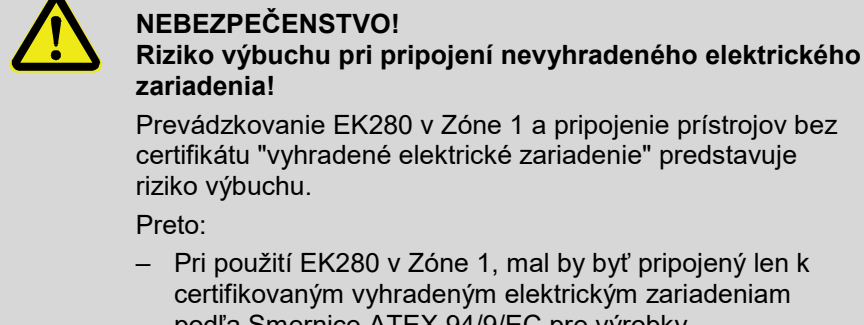

podľa Smernice ATEX 94/9/EC pre výrobky. – EK280 by mal byť pripojený len k iskrovobezpečným obvodom vyhradených elektrických zariadení, ktorých elektrické údaje zodpovedajú požiadavkám uvedeným v Prehlásení o zhode EK280 (pozri Prílohu).

Pre externé napájanie prepočítavača EK280 (prevedenie bez zabudovanej sieťovej časti), sa musia dodržať elektrické údaje v kapitolách [9.3](#page-97-0) a [3.2.3.](#page-21-0) Ako napájacie zariadenie sa hodí napr. jednotka na rozšírenie funkcie

"FE260" od Elster.

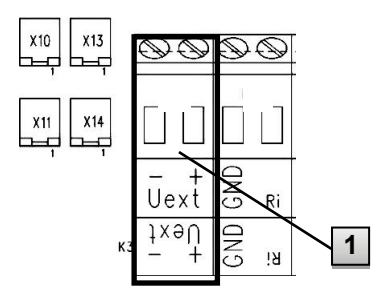

Pripojte napájanie na svorku "Uext" (**1**) prepočítavača EK280. Dodržte polaritu, t.j. pripojte "+" svorku "Uext +" napájacej jednotky a "-" na "Uext".

Obr. 16

# **5.2.5.2 Napájanie pre EK280 s integrovanou sieťovou časťou**

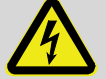

#### **NEBEZPEČENSTVO! Ohrozenie života elektrickým prúdom!**

Pri dotyku častí pod napätím existuje bezprostredné nebezpečenstvo ohrozenia života.

Preto:

- Práce na elektrických komponentoch prístroja, ako pripojenie sieťovej jednotky by mali vykonávať len kvalifikovaní elektrikári.
- Pri všetkých prácach na elektrickom zariadení vypnite napájanie, zabráňte opätovnému náhodnému zapnutiu a skontrolujte či je bez napätia.
- Zabráňte prístupu vlhkosti k častiam pod napätím. Môže to viesť ku skratu.

Sieťová časť na pripojenie napájania 230 V~ je zabudovaná v spodnej časti EK280.

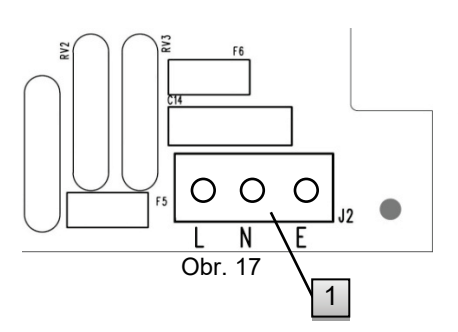

- 1. Vypnite napájanie a zabezpečte proti opätovnému náhodnému zapnutiu!
- 2. Pripojte sieťové napätie 230 V~ na blok svorkovnice "J2" (1) prepočítavača EK280. Svorka "E" je prípojka pre ochranný vodič (ochranné uzemnenie).

Prierez jadra kábla na pripojenie k integrovanému sieťovému adaptéru je 0.2 ... 1.5 mm<sup>2</sup>.

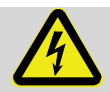

 $\int\limits_0^{\infty}$ 

#### **NEBEZPEČENSTVO! Ohrozenie života elektrickým prúdom!**

Pripojte vodič ochranného uzemnenia sieťového napájania na skrutkovú svorku J2, prípojka E!

#### **5.2.6 Pripojenie výstupov EK280**

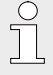

Prierez jadra kábla na pripojenie k výstupom EK280 je 0,33  $\ldots$  2.5 mm<sup>2</sup>.

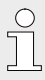

K digitálnym výstupom EK280 možno sériovo zapojiť rôzne prístroje. Pre tento účel sú výstupy vopred nakonfigurované (pozri kapitolu [5.3.1.13\)](#page-54-0).

|     | シベ              |            |            |
|-----|-----------------|------------|------------|
| K11 | K12             | K13        | K14        |
| DA1 | DA <sub>2</sub> | DA3        | DA4        |
| ١A  | <b>SAG</b>      | <b>EAG</b> | <b>AAQ</b> |

<span id="page-44-0"></span>Obr. 18

- **1.** Sériovo pripojený prístroj zapojte do príslušných digitálnych výstupov (svorky "DA1" až "DA4") prepočítavača EK280 (pozri [Obr. 18\)](#page-44-0).
- **2.** Na zaplombovanie výstupných svoriek použite svorkové krytky z vrecúška s príslušenstvom. V prípade potreby ich naskrutkujte na zapojené svorky a potom upevňovacie skrutky prelepte samolepiacou plombou (pozri kapitolu [5.3.2\)](#page-57-0).
- **3.** V prípade potreby nastavte hodnotu cp (impulznú konštantu) pre impulzné výstupy podľa kapitoly [5.3.1.13.](#page-54-0)

# **5.2.6.1 Elektrická izolácia výstupov**

V štandardnom prípade sú všetky mínusové póly elektricky spojené so základnou doskou.

Pre špeciálne použitia, napr. zapojenie plusového pólu, možno každý výstup separátne oddeliť od základnej dosky a od ostatných výstupov.

# **UPOZORNENIE!**

## **Znížená životnosť batérie**

Aktivácia elektrickej izolácie výstupov znižuje životnosť batérie pri prevádzke na batériu!

Potom už nie je možná spoľahlivá prognóza zvyšnej životnosti batérie.

Elektricky izolovaný výstup potrebuje prúd len vtedy, keď je aktívny (zapnutý). Preto môžete minimalizovať negatívny vplyv elektricky izolovaného výstupu na životnosť batérie tak, že pri jeho použití ako impulzného výstupu nastavte trvanie impulzu na čo najmenšiu hodnotu.

Pre tento účel sa môže použiť parametrizačný software "enSuite.

f

Elektrická izolácia výstupov nie je schválená elektrická izolácia v súlade s normou ATEX. Pri používaní v Ex zóne 1 sa vyžaduje schválený Ex izolátor.

Pre aktiváciu elektrickej izolácie výstupu odsuňte páčku spínača za príslušnou výstupnou svorkou preč zo svorky:

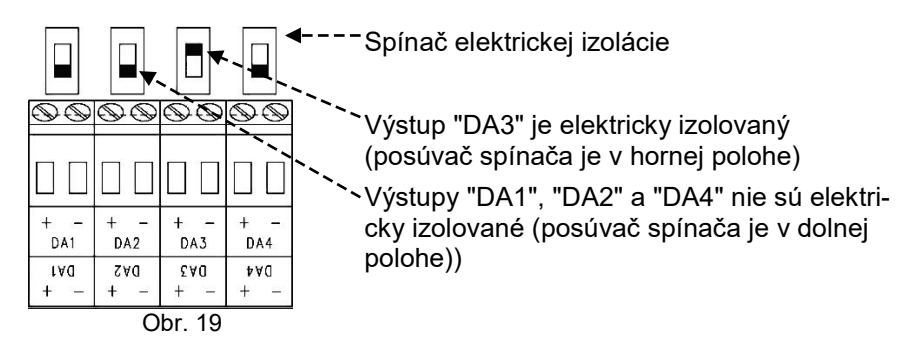

# **5.2.7 Uzemnenie káblovej prípojky EK280**

Všetky pevne zapojené káble prepočítavača EK280 majú tienenie. Toto je pripojené na káblové prechodky prepočítavača EK280 aby sa zabránilo elektromagnetickému rušeniu.

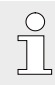

 $\int_{0}^{0}$ 

Pre nové prípojky použite len tienené káble.

Krytie kábla vždy na oboch stranách dookola, úplne a naplocho uzemnite. Pre tento účel má EK280 špeciálne káblové prechodky.

 $\overline{T}$ 

# **5.2.8 Ďalšie opatrenia pri inštalácii v Zóne 2**

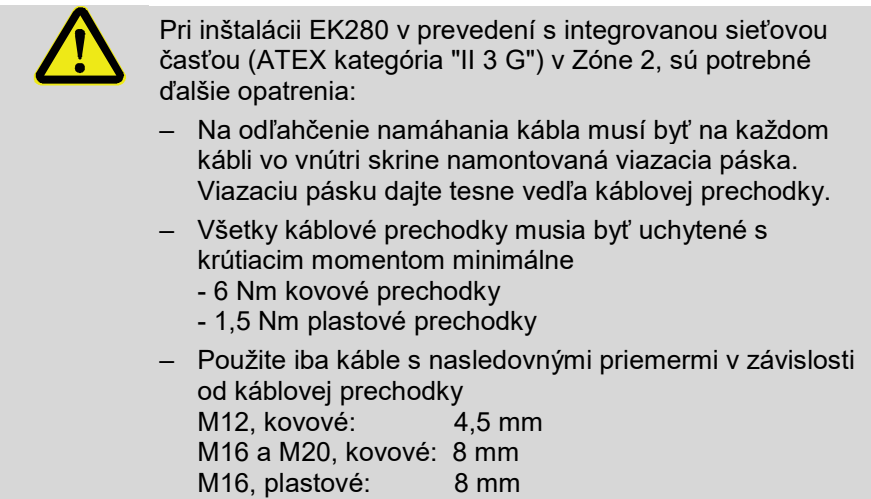

Prevedenie EK280 kategórie ATEX "II 1 G" (bez zabudovanej sieťovej časti) smie byť inštalované v oboch Zónach 1 a 2 bez týchto ďalších opatrení.

# **5.3 Uvedenie do prevádzky**

## <span id="page-46-0"></span>**5.3.1 Nastavenie prevádzkových parametrov**

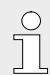

Ak sa EK280 použije pre platobný styk, potom ďalej uvedené práce smie vykonať len zákonom stanovený okruh osôb.

Potrebné prevádzkové parametre sa môžu nastaviť pomocou bezplatného parametrizačného programu "enSuite", ktorý je k dispozícii na [www.elster](http://www.elster-instromet.com/)[instromet.com.](http://www.elster-instromet.com/)

Ak program nie je k dispozícii, môže sa nastavenie urobiť aj pomocou tlačidiel, tak ako je to popísané ďalej.

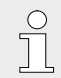

Pred nastavením parametrov pomocou tlačidiel, prečítajte si kapitolu [6](#page-60-0), aby ste sa oboznámili s obsluhou prístroja.

# <span id="page-47-1"></span>**5.3.1.1 Otvorenie ciachovacej zámky**

Kalibračná zámka je umiestnená na zadnej strane veka skrine vo forme tlačidla, a môže byť zabezpečená samolepkou. Toto tlačidlo musí byť stlačené, aby bolo možné zmeniť hodnoty a parametre chránené predpismi o overovaní.

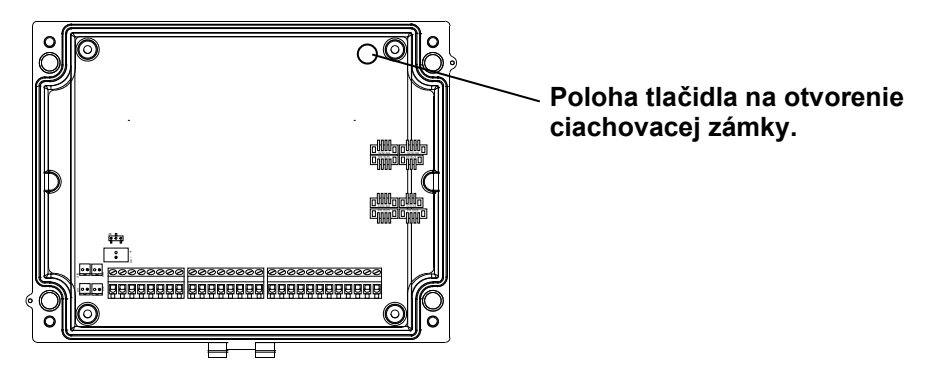

#### <span id="page-47-0"></span>**5.3.1.2 Nastavenie parametrov pre nízkofrekvenčný snímač impulzov plynomera**

Ak je pripojený nízkofrekvenčný snímač impulzov podľa [0,](#page-37-2) nastavte vstupný režim a hodnotu cp nasledovne:

- 1. Nastavenie vstupného režimu:
- Dajte kurzor na register "*Serv.*" a potom na vstupný režim "*Md.I1*" pomocou nasledovnej cesty:  $Server. \rightarrow$  *Inputs*  $\rightarrow$  *Input 1*  $\rightarrow$  *Md.I1*
- Stlačte tlačidlo ENTER.  $\Rightarrow$  nastavená hodnota bliká.
- Stlačte jedno z tlačidiel so šípkami ▲ alebo ▼ až kým nezačne blikať text "Pulse input"(=impulzný vstup).
- Stlačte tlačidlo ENTER na potvrdenie nastavenej hodnoty. Nastavenie môžete prerušiť tlačidlom ESC.
- 2. Nastavenie hodnoty cp (impulzná konštanta):
- Rovnakou cestou dajte kurzor na hodnotu cp "cp.I1".
- Stlačte tlačidlo ENTER. ⇒ Jedno číslo hodnoty začne blikať.
- Posúvajte kurzor pomocou tlačidiel so šípkami  $\blacktriangleright$  a  $\blacktriangleleft$  k číslam a tieto nastavte pomocou šípok  $\blacktriangle$  a  $\nabla$ .
- Stlačte tlačidlo ENTER na potvrdenie nastavenej hodnoty. Nastavenie sa môže prerušiť pomocou tlačidla ESC.

#### <span id="page-48-0"></span>**5.3.1.3 Aktivovanie režimu Encodera**

Ak je pripojený Encoder podľa [5.2.1.1](#page-38-1) aktivujte režim Encodera nasledovne:

Spustite funkciu "Auto Detect" (=automatické rozpoznanie) pomocou klávesnice EK280 nasledovne:

- Dajte kurzor na register "Serv." a nasledovnou cestou na hodnotu "Md.I1" (input mode=vstupný režim):  $Server. \rightarrow$  *Inputs*  $\rightarrow$  *Input 1*  $\rightarrow$  *Md.I1*
- Stlačte tlačidlo ENTER. ⇒ nastavená hodnota bliká.
- Stlačte jedno z tlačidiel so šípkami ▲ alebo ▼ až kým nezačne blikať text "Auto-Encoder".
- Stlačte tlačidlo ENTER na potvrdenie nastavenej hodnoty. Nastavenie môžete zrušiť tlačidlom ESC.
- Počkajte kým sa zobrazenie "Auto-Encoder" nahradí inou hodnotou. To môže trvať až jednu minútu, pretože EK280 aktivuje a skúša jeden po druhom všetky známe protokoly Encodera.
- Keď EK280 úspešne rozpozná Encoder, zobrazí stav počítadla plynomeru s označením "Vo":

*Serv. Volume Inputs Input 1 Vo*

Alternatívne k funkcii "Auto Detect" (automatického rozpoznania), môžete typ pripojeného Encodera zvoliť priamo na "Md.I1".

 $Serv. \rightarrow Volume \rightarrow Inputs \rightarrow Input 1 \rightarrow Md.11$ 

Nastaviť môžete nasledovné typy Encodera:

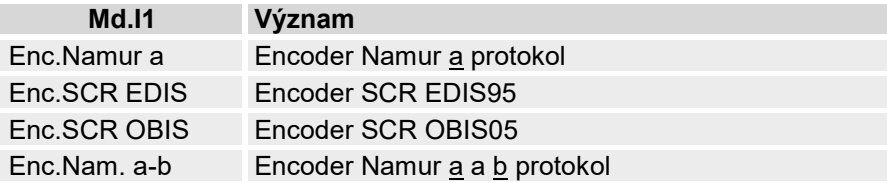

#### **5.3.1.4 Nastavenie parametrov pre vysokofrekvenčný snímač impulzov plynomera**

Ak je pripojený vysokofrekvenčný snímač impulzov podľa [5.2.1.2](#page-38-2), vstupný režim a hodnotu cp nastavte nasledovne:

- 1. Nastavenie vstupného režimu:
- Dajte kurzor na register "Serv." a potom na vstupný režim "Md.I1" pomocou nasledovnej cesty:

 $Server. \rightarrow$  *Inputs*  $\rightarrow$  *Input 1*  $\rightarrow$  *Md.i1* 

- Stlačte tlačidlo ENTER. ⇒ nastavená hodnota začne blikať.
- Stlačte jedno z tlačidiel so šípkami ▲ alebo ▼ až kým nezačne blikať text "HF pulses" (=vysokofrekvenčné impulzy).
- Stlačte tlačidlo ENTER na potvrdenie nastavenej hodnoty. Nastavenie sa môže prerušiť tlačidlom ESC.
- 2. Nastavenie hodnoty cp (impulzná konštanta):
- Rovnakou cestou dajte kurzor na hodnotu cp "cp.I1".
- Stlačte tlačidlo ENTER. ⇒ Jedno číslo hodnoty začne blikať.
- Posúvajte kurzor pomocou tlačidiel so šípkami  $\blacktriangleright$  a  $\blacktriangleleft$  k číslam a tieto zmeňte pomocou tlačidiel  $\triangle a \nabla$ .
- Stlačte tlačidlo ENTER na potvrdenie nastavenej hodnoty. Nastavenie sa môže prerušiť tlačidlom ESC.

#### <span id="page-49-0"></span>**5.3.1.5 Nastavenie automatického prepínania snímača impulzov** Ak sa použije automatické prepínanie snímača impulzov (pozri kapitolu [5.2.1.3](#page-38-0)) nastavíte potrebné parametre nasledovne:

- 1. Nastavenia automatického prepínania:
- Dajte kurzor na register "Serv." a pomocou nasledovnej cesty na hodnotu "Sc.Vm" (zdroje pre objem pri prevádzkových podmienkach): *Serv. Volume Actual volume Parameter settings Sc.Vm* Stlačte tlačidlo ENTER. ⇒ nastavená hodnota začne blikať.
- Stlačte jedno z tlačidiel so šípkami ▲ alebo ▼ až kým nezačne blikať text "Input 2" (vstup 2).
- Stlačte tlačidlo ENTER na potvrdenie nastavenej hodnoty. Nastavenie sa môže prerušiť tlačidlom ESC.
- 2. Nastavenie vstupného režimu pre vysokofrekvenčný snímač impulzov:
- $-$  Stlačte tlačidlo ▼ pre zobrazenie "Md.I2".
- Stlačte tlačidlo ENTER. ⇒ Nastavená hodnota začne blikať.
- Stlačte jedno z tlačidiel so šípkami ▲ alebo ▼až kým nezačne blikať text "HF pulses" (vysokofekvenčné impulzy).
- Stlačte tlačidlo ENTER na potvrdenie nastavenej hodnoty. Nastavenie sa môže prerušiť pomocou ESC.
- 3. Nastavenie hodnoty cp pre vysokofrekvenčný snímač impulzov:
- $-$  Stlačte tlačidlo  $\blacktriangledown$  pre zobrazenie "cp.I2".
- $-$  Stlačte tlačidlo ENTER.  $\Rightarrow$  nastavená hodnota začne blikať.
- Posúvajte kurzor pomocou tlačidiel so šípkami  $\blacktriangleright$  a  $\blacktriangleleft$  k čísliciam a tieto zmeňte pomocou tlačidiel so šípkami  $\triangle$  a  $\nabla$  na hodnotu cp snímača impulzov pripojeného na vstup 2.
- Stlačte tlačidlo ENTER na potvrdenie nastavenej hodnoty. Nastavenie sa môže prerušiť pomocou tlačidla ESC.
- 4. Nastavenie parametrov pre nízkofrekvenčný snímač impulzov:
- Nastavte parametre pre nízkofrekvenčný snímač impulzov na vstupe 1 podľa popisu v kapitole [5.3.1.2.](#page-47-0)

#### **5.3.1.6 Nastavenie meradla prevádzkového objemu**

Pre kontrolu merania objemu pri prevádzkových podmienkach sa počítadlo EK280 môže jedenkrát nastaviť na rovnakú hodnotu ako plynomer, ak je otvorená zámka administrátora. Množstvo sa dá nastaviť vždy, keď je otvorená ciachovacia zámka:

- Otvorte zámku administrátora alebo ciachovaciu zámku
- Dajte kurzor na záložku "*Serv*." a na nasledujúcej ceste choďte na hodnotu "VmA" (nastaviteľný objem pri prevádzkových podmienkach): *Serv. Volume Actual volume Synchronization Vm VmA*
- Stlačte tlačidlo ENTER. ⇒ jedno číslo hodnoty začne blikať.
- Posúvajte kurzor pomocou tlačidiel so šípkami  $\blacktriangleright$  a  $\blacktriangleleft$  k čísliciam a tieto zmeňte pomocou tlačidiel so šípkami  $\blacktriangle$  a  $\nabla$ .
- Po zmenení všetkých číslic stlačte tlačidlo ENTER na potvrdenie zadania.
- Nastavenie sa môže prerušiť pomocou tlačidla ESC.
- Na potvrdenie nastavenej hodnoty presuňte kurzor na hodnotu "*Store*"
- Stlačte tlačidlo ENTER.  $\Rightarrow$  rozbliká sa "0".
- Tlačidlami so šípkami ▲ alebo ▼ zmeňte hodnotu na "1".
- Po zmene hodnoty stlačte tlačidlo ENTER na potvrdenie vášho zadania. Zadanie sa dá zrušiť stlačením tlačidla ESC. ⇒ Za "*VmA*" sa považuje hodnota "Vm".

Ak sa pri otvorenej zámke administrátora zamietne považovanie hodnoty "VmA" za "Vm" s hlásením -13--, potom už bol tento postup raz vykonaný.

Ďalšie zmeny sú možné pri otvorenej ciachovacej zámke, alebo ak sa zámka administrátora otvorí po vymazaní informácií o zmene na porovnávanie "Vm" s plynomerom (pozrite kapitolu [5.3.1.7\)](#page-51-0).

#### <span id="page-51-0"></span>**5.3.1.7 Vymazanie informácií o zmene pre porovnávanie Vm s plynomerom**

Aby bolo možné vynulovať množstvo v podmienkach merania pri otvorenej zámke administrátora, musia sa vymazať informácie o zmene pre porovnávanie "*Vm*" s plynomerom:

- Otvorte ciachovaciu zámku
- Dajte kurzor na záložku "*Serv*." a na nasledujúcej ceste choďte na hodnotu "*Clear*" (vymazať informácie o zmene): *Serv. Volume Actual volume Synchronization Vm Clear*
- Stlačte tlačidlo ENTER.  $\Rightarrow$  začne blikať "0".
- Tlačidlami so šípkami ▲ alebo ▼ zmeňte hodnotu na "1".
- Po zmene hodnoty stlačte tlačidlo ENTER na potvrdenie vášho zadania. Zadanie sa dá zrušiť stlačením tlačidla ESC. ⇒ "*TimeX*" (časový údaj porovnania), "Vm\_o" (stará hodnota Vm), "Vm\_n" (nová hodnota Vm) sa nastavia na štandardné hodnoty.

## **5.3.1.8 Nastavenie množstva pri základných podmienkach**

Pri uvádzaní zariadenia na prepočítavanie množstva EK280 do prevádzky je dostupná možnosť nastavenia množstva pri základných podmienkach meradla pri otvorenej zámke administrátora. Množstvo sa dá nastaviť vždy, keď je otvorená ciachovacia zámka:

- Otvorte zámku administrátora alebo ciachovaciu zámku
- Dajte kurzor na záložku "*Serv*." a na nasledujúcej ceste choďte na hodnotu "*VbA*" (nastaviteľný objem pri prevádzkových podmienkach): *Serv.* → Volume → Standard volume → Synchornization Vb → VbA
- Stlačte tlačidlo ENTER. ⇒ jedno číslo hodnoty začne blikať.
- Posúvajte kurzor pomocou tlačidiel so šípkami  $\blacktriangleright$  a  $\blacktriangleleft$  k čísliciam a tieto zmeňte pomocou tlačidiel so šípkami  $\blacktriangle$  a  $\nabla$ .
- Po zmenení všetkých číslic stlačte tlačidlo ENTER na potvrdenie zadania. Nastavenie sa môže prerušiť pomocou tlačidla ESC.

 $\bigcap_{i=1}^{n}$ 

- na potvrdenie nastavenej hodnoty presuňte kurzor na hodnotu "*Store*"
- Stlačte tlačidlo ENTER.  $\Rightarrow$  rozbliká sa "0".
- Tlačidlami so šípkami ▲ alebo ▼ zmeňte hodnotu na "1".
- Po zmene hodnoty stlačte tlačidlo ENTER na potvrdenie vášho zadania. Zadanie sa dá zrušiť stlačením tlačidla ESC. ⇒ Za "*VbA*" sa považuje hodnota "*Vb*".

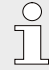

Ak sa pri otvorenej zámke administrátora zamietne považovanie hodnoty "VbA" za "Vb" s hlásením –13--, potom už bol tento postup raz vykonaný.

Ďalšie zmeny sú možné pri otvorenej ciachovacej zámke, alebo ak sa zámka administrátora otvorí po vymazaní informácií o zmene na porovnávanie "Vb" s plynomerom (pozrite kapitolu [5.3.1.9\)](#page-52-0).

#### <span id="page-52-0"></span>**5.3.1.9 Vymazanie informácií o zmene pre porovnávanie Vb s plynomerom**

Aby bolo možné vynulovať množstvo v základných podmienkach pri otvorenej zámke administrátora, musia sa vymazať informácie o zmene pre porovnávanie "*Vb*" s plynomerom:

- Otvorte ciachovaciu zámku
- Dajte kurzor na záložku "*Serv*." a na nasledujúcej ceste choďte na hodnotu "*Clear*" (vymazať informácie o zmene): *Serv. Volume Actual volume Synchornization Vb Clear*
- Stlačte tlačidlo ENTER.  $\Rightarrow$  začne blikať "0".
- Tlačidlami so šípkami ▲ alebo ▼ zmeňte hodnotu na "1".
- Po zmene hodnoty stlačte tlačidlo ENTER na potvrdenie vášho zadania. Zadanie sa dá zrušiť stlačením tlačidla ESC. ⇒ "*TimeX*" (časový údaj porovnania), "Vb\_o" (stará hodnota Vm), "Vb\_n" (nová hodnota Vb) sa nastavia na štandardné hodnoty.

#### **5.3.1.10 Nastavenie rovnice kompresibility a analýzy plynu**

- Dajte kurzor na register "Serv." a pomocou nasledovnej cesty na hodnotu "*Md.K"* (rovnica kompresibility): *Serv. Measured values Volume conversion Parameter settings*   $\rightarrow$  *Md K*
- Stlačte tlačidlo ENTER. ⇒ nastavená hodnota začne blikať.

– Zmeňte hodnotu pomocou tlačidiel so šípkami  $\triangle a \blacktriangledown$ . Dodržte pritom platné zákonné predpisy v mieste použitia.

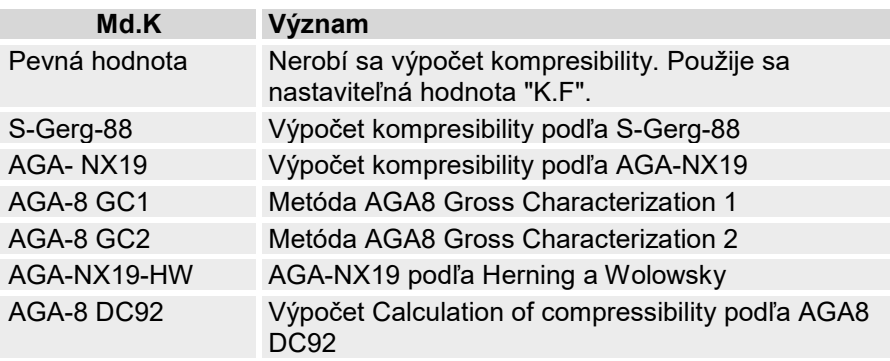

- Stlačte tlačidlo ENTER na potvrdenie nastavenej hodnoty. Nastavenie sa môže prerušiť pomocou tlačidla ESC.
- Posuňte kurzor k hodnotám analýzy plynu (Ho.b, CO2, atď.) pomocou tlačidiel so šípkami  $\blacktriangle$  a  $\nabla$ .
- Zmeňte hodnoty podľa použitého plynu, pričom pomocou ENTER umožníte zadanie, tlačidlami šípok ▶ a ◀ sa dostane k číslam a zmeníte ich pomocou tlačidiel  $\blacktriangle$  a  $\nabla$ .
- Stlačte tlačidlo ENTER na potvrdenie nastavenej hodnoty. Nastavenie sa môže prerušiť pomocou tlačidla ESC.

#### <span id="page-53-0"></span>**5.3.1.11 Nastavenie medzí alarmu pre meranie tlaku a teploty plynu**

Hranice alarmu sú nastavené u výrobcu na rozumné hodnoty. Ak je potrebná zmena, postupujte nasledovne:

– Dajte kurzor na register "Serv." a pomocou nasledovnej ciest na hraničné hodnoty alarmu:

*Serv. Measured values Pressure Parameter settings pMin* a *pMax Serv. Measured values Temperature Parameter settings TMin* a *TMax*

- Stlačte tlačidlo ENTER na umožnenie zadania.
- Pomocou tlačidiel so šípkami  $\blacktriangleright$  a  $\blacktriangleleft$  preidite k čísliciam a tieto zmeňte pomocou tlačidiel so šípkami  $\blacktriangle$  a  $\nabla$ .
- Stlačte tlačidlo ENTER na potvrdenie nastavenej hodnoty. Nastavenie sa môže prerušiť pomocou tlačidla ESC.

## **5.3.1.12 Nastavenie náhradných hodnôt pre tlak plynu a teplotu plynu**

Ak pre poruchu nie je možné odmerať tlak plynu alebo teplotu plynu, použije sa nastaviteľná náhradná hodnota (pevná hodnota) pre výpočet objemu pri základných podmienkach. Takto vypočítaný objem sa napočíta v separátnom počítadle poruchového množstva "VbD".

Náhradné hodnoty nájdete pomocou nasledovných ciest:

*Serv. Measured values Pressure Parameter settings p.F Serv. Measured values Temperature Parameter settings*   $\rightarrow$  T.F.

Hodnoty sa menia v princípe presne tak, ako ako je to uvedené v kapitole [5.3.1.11](#page-53-0) pre hraničné hodnoty alarmu.

# <span id="page-54-0"></span>**5.3.1.13 Parametrizovanie výstupov**

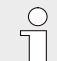

Hodnota cp (impulzná konštanta) pre výstupy môže byť tiež nastavená pomocou softwaru enSuite.

Výrobca prednastavil nasledovné funkcie pre výstupy:

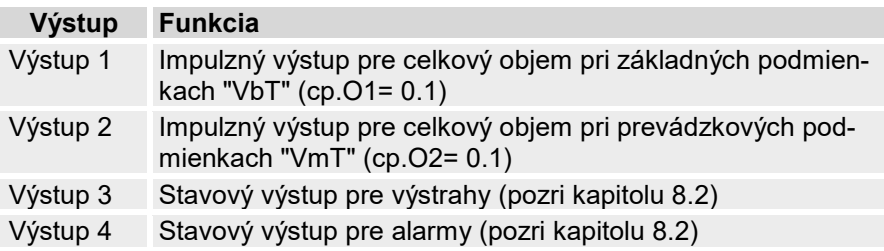

Cp-hodnota výstupu udáva, koľko impulzov sa vydá na kubický meter. Cphodnota 0.1 / m3 (0.1 impulzov na m3) znamená napríklad, že sa vydá jeden impulz na každých 10 m3.

Ak chcete zmeniť hodnotu cp pre výstup 1 alebo 2, dajte kurzor na register "Serv." a potom choďte na "cp.O1" (pre výstup 1) alebo "cp.O2" (pre výstup 2) nasledovnou cestou:

 $Server. \rightarrow Outputs \rightarrow Output1 \rightarrow cp.$  *O1* alebo *Serv. Outputs Output 2 cp.O2*

- Stlačte tlačidlo ENTER. ⇒ Hodnota cp začne blikať.
- Pomocou tlačidiel so šípkami  $\blacktriangleright$  a  $\blacktriangleleft$  prejdite k čísliciam a zmeňte ich pomocou tlačidiel so šípkami  $\blacktriangle$  a  $\nabla$ .
- Stlačte tlačidlo ENTER na potvrdenie nastavenej hodnoty. Nastavenie sa môže prerušiť pomocou tlačidla ESC.

Okrem týchto nastavení, možno pre výstupy konfigurovať mnoho iných funkcií, napr. vysokofrekvenčné alebo časovo synchrónne impulzy.

Kompletný popis nájdete v Príručke aplikácií EK280, ktorú si môžete stiahnuť z www.elster-[instromet.com.](mailto:ElsterSupport@honeywell.com)

# <span id="page-55-0"></span>**5.3.1.14 Prepnutie na letný čas**

- Posuňte kurzor na register "Serv." a na hodnotu "MdTim" (režim letného času) pomocou nasledovnej cesty: *Serv. Date and Time MdTim*
- Stlačte tlačidlo ENTER. ⇒ Nastavená hodnota začne blikať.
- Zmeňte hodnotu pomocou tlačidiel so šípkami  $\blacktriangle$  a  $\blacktriangledown$ :

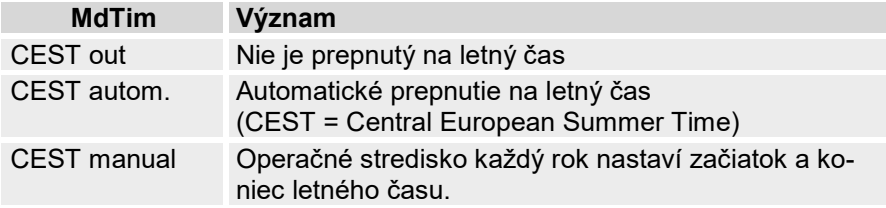

– Stlačte tlačidlo ENTER na potvrdenie nastavenej hodnoty. Nastavenie sa môže prerušiť pomocou tlačidla ESC.

#### **5.3.1.15 Vymazanie archívu nameraných hodnôt**

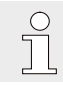

Pri uvádzaní do prevádzky nie je nevyhnutne potrebné vymazať archív.

– Posuňte kurzor na register "Serv." a na hodnotu "Clr.A" (vymazanie archívu nameraných hodnôt) pomocou nasledovnej cesty:  $Serv \rightarrow Fdit$  and delete  $\rightarrow$  Clr. A

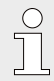

Všetky archívy s nameranými hodnotami (nie zmenové denníky) budú vymazané.

Pre zabezpečenie toho, aby sa archívy nevymazali nedopatrením, musí sa pri otvorenej ciachovacej zámke zadať výrobné číslo EK280 (toto číslo je uvedené na typovom štítku prístroja EK280).

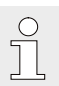

- Stlačte tlačidlo ENTER. ⇒ Hodnota začne blikať.
- Posuňte kurzor pomocou šípok ▶ a ◀ k číslam a zadajte výrobné číslo prístroja pomocou šípok  $\blacktriangle$  a  $\nabla$ .
- Po zadaní výrobného čísla prístroja, stlačte tlačidlo ENTER pre potvrdenie zápisu. Zadávanie sa môže prerušiť pomocou tlačidla ESC.

#### <span id="page-56-0"></span>**5.3.1.16 Vymazanie dát denníka ciachovania**

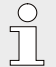

Denník sa môže vymazať len pri otvorenej ciachovacej zámke.

- Dajte kurzor na register "Serv." a na hodnotu "ClCDL" (vymazanie dát denníka ciachovania) pomocou nasledovnej cesty: *Serv. Change and Delete ClCDL*
- Stlačte tlačidlo ENTER. ⇒ "0" začne blikať.
- Zmeňte hodnotu na "1" pomocou šípky  $\blacktriangle$  alebo  $\nabla$ .
- Po zadaní hodnoty stlačte tlačidlo ENTER pre potvrdenie zápisu. Zadávanie sa môže prerušiť pomocou tlačidla ESC.

## **5.3.1.17 Zatvorenie a zabezpečenie ciachovacej zámky**

Po vykonaní všetkých nastavení podliehajúcich ciachovaniu, zatvorte ciachovaciu zámku rovnakým spôsobom, ako ste ju otvorili: znovu stlačte tlačidlá uvedené v kapitole [5.3.1.1.](#page-47-1) Ciachovacia zámka je zabezpečená samolepiacou značkou podľa kapitoly [5.3.1.1.](#page-47-1)

## **5.3.1.18 Naprogramovanie prenosu údajov**

Pre rôzne možnosti diaľkového prenosu dát do operačného strediska cez integrovaný modem alebo cez prístroj pripojený na svorky rozhrania, pozrite príslušný návod v Príručke o aplikáciách EK280, ktorú si môžete stiahnuť z www.elster-[instromet.com.](http://www.elster-instromet.com/)

Nastavenia pre prenos dát je možné urobiť bez otvorenia ciachovacej zámky.

## <span id="page-57-0"></span>**5.3.2 Zaplombovanie**

#### **5.3.2.1 Pohľad zvonka**

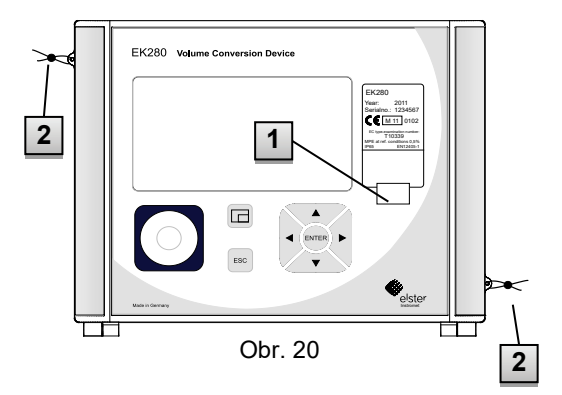

- 1 Možný bod plombovania na zabezpečenie typového štítka samolepiacou plombou.
- 2 Možná užívateľská zámka: zaplombovanie krytu drôtovou plombou a plombovacími okami.

#### **5.3.2.2 Pohľad dovnútra**

<span id="page-57-1"></span>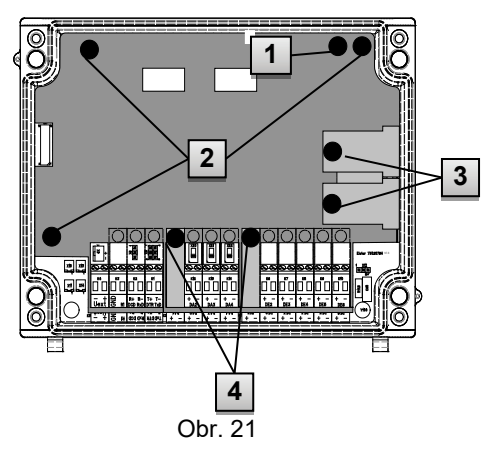

- 1 Miesto plombovania na zabezpečenie ciachovacieho spínača.
- 2 Miesto plombovania na zabezpečenie krytu dosky plošných spojov.
- 3 Miesto plombovania pre zabezpečenie krytu pre snímač teploty a tlaku.
- 4 Miesto plombovania pre zabezpečenie svoriek pre vstupy, výstupy a príp. aj rozhrania.

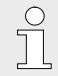

[Plombovacie miesta na](#page-57-1) 

[Obr. 21](#page-57-1)/4 na zabezpečenie impulzných vstupov a výstupov podliehajú národným predpisom (pozri aj WELMEC 11.1, kapitola 2.7.1).

V závislosti od právneho stavu v krajine použitia, by sa mali použiť určené metrologické plomby.

Ak sa prístroje dodávajú so zapojenými vstupnými a/alebo výstupnými káblami, výrobca ich zabezpečí plombami so svojím symbolom. Tieto plomby sa v prípade potreby môžu odstrániť na mieste použitia podľa hore uvedeného postupu.

#### **5.3.2.3 Snímače**

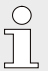

Príklady zaplombovania pripojených snímačov teploty a tlaku sú uvedené v kapitolách [5.2.3](#page-39-0) a [5.2.4.](#page-41-0)

#### **5.3.3 Zatvorenie skrine**

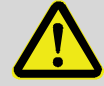

#### **UPOZORNENIE!**

#### **Pri neodbornom zatvorení skrine môže dôjsť k materiálnym škodám!**

Neodborné zatvorenie prístroja môže viesť k materiálnym škodám v dôsledku pomliaždenia káblov. Preto:

Pri zatváraní skrine dbajte na správnu polohu vedenia káblov.

Pri zatváraní zľahka nadvihnite kryt na zárubni.

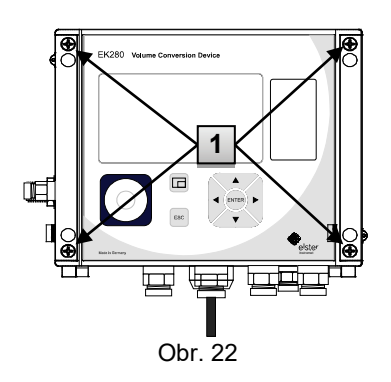

**1.** Zatvorte skriňu pomocou určených štyroch skrutiek [\(](#page-59-0)

[Obr. 22](#page-59-0)/1).

**2.** Zakryte nepoužité káblové prechodky záslepkami, ktoré sú súčasťou dodávky.

# <span id="page-59-0"></span>**5.3.4 Preskúšanie montáže a pripojenia**

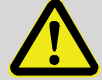

#### **VÝSTRAHA! Riziko nesprávnej montáže a nesprávneho zapojenia**

Nesprávna montáž a pripojenie EK280 môže viesť k život ohrozujúcim situáciám.

Preto:

- Správne namontujte a pripojte EK280.
- Plombovanie ponechajte výlučne technikovi overovania.
- Dodržujte pokyny v normách DIN EN 60079-14, DIN EN 60079-0, v smernici ATEX 94/9/EC pre výrobky ako aj v smernici ATEX pre prevádzku 1999/92/EC EN.

f

# <span id="page-60-0"></span>**6 Obsluha**

Pomocou software "enSuite" a dátových rozhraní EK280 sa prístroj môže použiť aj na ďalšie aplikácie ako sú tie nižšie uvedené. Návody nájdete na www.elster-instromet.com.

#### **6.1 Bezpečnosť**

#### **6.1.1 Osobné ochranné prostriedky**

Pri práci na prístroji v rámci plynárenského zariadenia je potrebné nosiť osobné ochranné prostriedky, aby sa minimalizovalo ohrozenie zdravia.

- Pri práci s prístrojom po celý čas noste nevyhnutné osobné ochranné prostriedky potrebné pre prácu na príslušnom zariadení.
- Vždy dodržujte pokyny týkajúce sa osobných ochranných prostriedkov, ktoré sú vyvesené v príslušnej pracovnej oblasti.

#### **6.2 Obslužný personál**

Nižšie vymenované skupiny ľudí sú oprávnené vykonávať rôzne práce pri obsluhe EK280.

#### **6.2.1 Poučený personál**

Osoba poučená o tom, ako obsluhovať EK280, ktorá

- bola na školení prevádzkovateľom poučená o úlohách ktorými je poverená a o možných rizikách pri neodbornom postupe.
- je oprávnená odčítať a zaznamenávať hodnoty a parametre pomocou ovládacích prvkov EK280.

# **6.2.2 Kvalifikovaný personál**

Odborný personál s kvalifikáciou na obsluhu EK280, ktorý

- je na základe odborného vzdelania, poznatkov a skúseností ako aj znalostí o platných predpisoch v stave vykonávať práce na prístroji, ktorými je poverený a sám rozpoznať možné riziká a vyhnúť sa im.
- je oprávnený odčítať a zaznamenávať hodnoty a parametre pomocou ovládacích prvkov EK280, a tiež vykonávať zmeny ktoré podliehajú predpisom o ciachovaní.

# **6.2.3 Technici overovania**

Technik overovania

- je na základe svojho odborného vzdelania, poznatkov a skúseností, ako aj znalostí o platných normách a predpisoch schopný vykonávať práce na plynárenskom zariadení, podliehajúce predpisom o ciachovaní. Technik overovania je vyškolený pre prácu na prístrojoch a zariadeniach podliehajúcich ciachovaniu a pozná príslušné normy a predpisy.
- je oprávnený odčítať a zaznamenávať hodnoty a parametre pomocou ovládacích prvkov EK280, a tiež vykonávať zmeny ktoré podliehajú predpisom o ciachovaní.

# **6.3 Základné princípy**

Ako už bolo vysvetlené v kapitole "Konštrukcia a funkcia", prepočítavač EK280 môžete obsluhovať a naprogramovať pomocou ovládacích prvkov na prednom paneli prístroja.

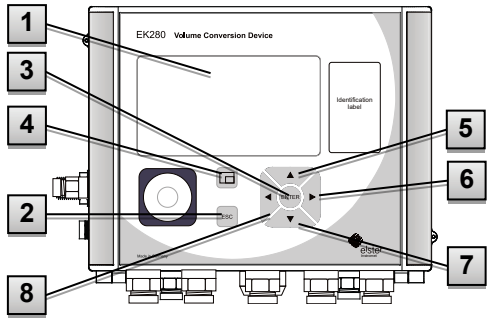

Obr. 23: Predný panel EK280

- 1 Alfanumerický display
- 2 Tlačidlo prerušenia "ESC"
- 3 Tlačidlo zadávania "ENTER"
- 4 Funkčné tlačidlo  $□□$
- 5 Tlačidlo šípky ▲
- 6 Tlačidlo šípky
- 7 Tlačidlo šípky ▼
- 8 Tlačidlo šípky ◀

 $rac{0}{1}$ 

Na doske plošného spoja zabudovanej do veka skrine sa nachádza ciachovacia zámka vo forme tlačidla, ktoré sa môže zaplombovať samolepiacou plombou. Toto tlačidlo sa musí stlačiť, ak chceme meniť hodnoty a parametre podliehajúce predpisom o ciachovaní. V prípade prístrojov s povinným ciachovaním to môže urobiť výlučne technik overovania.

# <span id="page-62-1"></span>**6.3.1 Display**

Display je rozdelený na 5 registrov "Main", "Cust.", "Admin", "Serv." a "Ctrl." v ktorých sa môžu zobraziť merania, nastavenia a iné údaje.

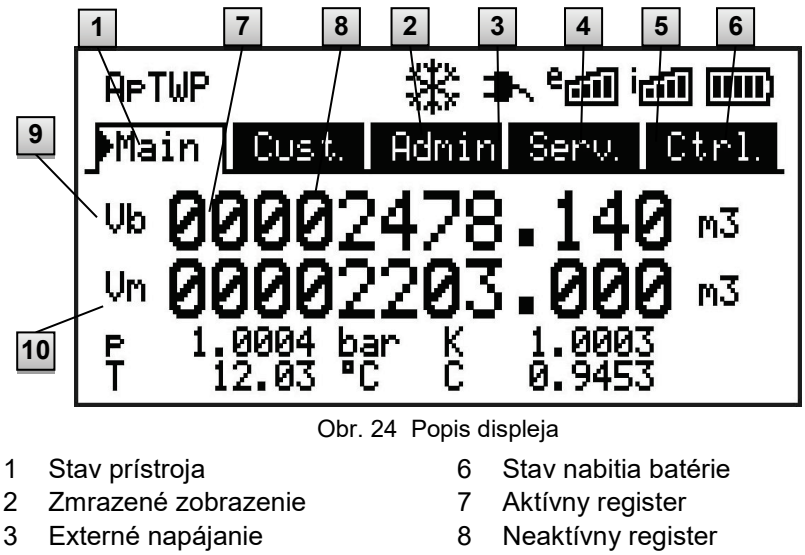

- <span id="page-62-0"></span>4 Intenzita príjmu ext. modemu
- 5 Intenzita príjmu int. modemu
- 9 Kurzor 10 Dátové pole

Zobrazenie v dátovom poli na [Obr. 24](#page-62-0)/10 (tu začína s "Vb") je v každom registri rozdielne. Všetky ostatné časti displaya (v hornej časti) zostávajú rovnaké, bez ohľadu na to v ktorom sú registri.

# **6.3.2 Funkcie tlačidiel**

Tlačidlá a šípky majú nasledujúce funkcie:

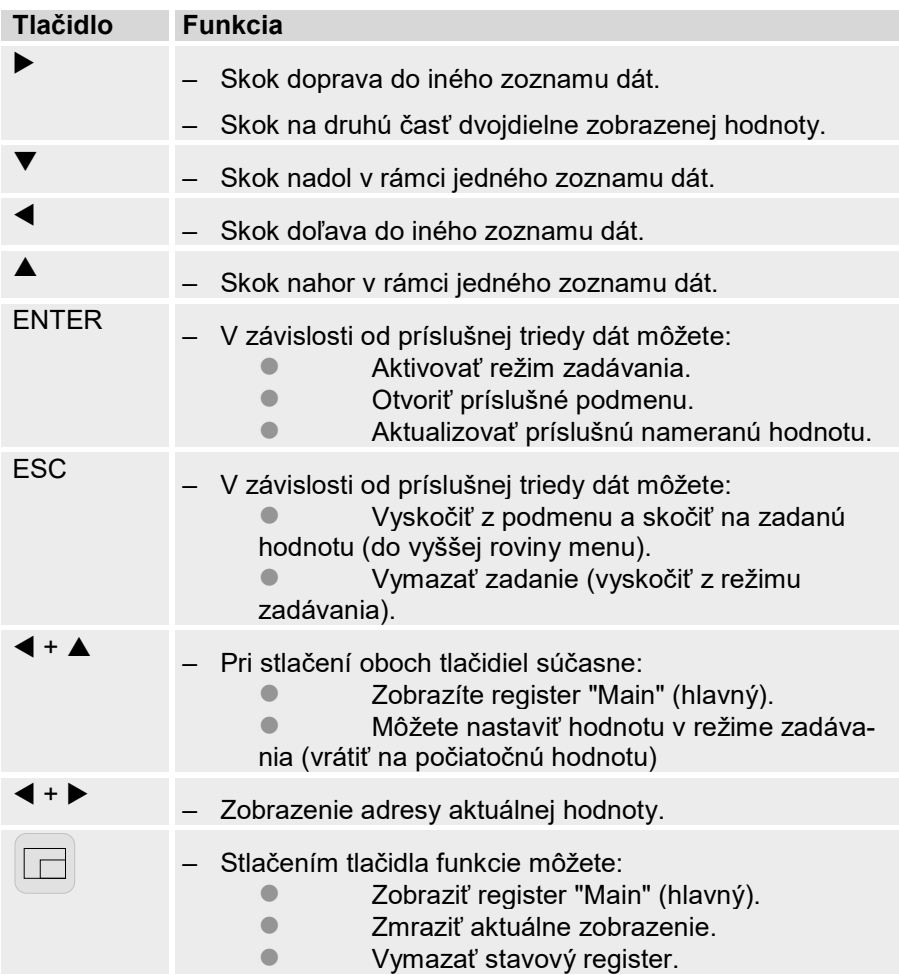

# **6.3.3 Vyvolanie dát, navigácia na displayi**

Pomocou tlačidiel so šípkami ▶, ◀, ▲, ▼, môžete kurzorom pohybovať na displayi a prepínať na iné hodnoty.

Stlačením tlačidla ESC 1x alebo viackrát sa dostanete do registrov "Main", "Cust.", "Admin", "Serv." alebo "Ctrl." ( $\rightarrow$  [6.3.1,](#page-62-1) [Obr. 24](#page-62-0)). Aktívny register, v ktorom sa kurzor nachádza sa zobrazí so svetlým pozadím ([Obr. 25](#page-64-0)/1). Na úrovni "registra" môžete kurzorom pohybovať pomocou tlačidiel  $\blacktriangleright$  a  $\blacktriangleleft$  a dostať sa do iných registrov a zobraziť ich obsah.

Register "Cust." (zákaznícky) obsahuje viac údajov ako môže byť naraz zobrazených. Pomocou šípky ▼ prejdite kurzorom z registra na dátové pole (spodná časť zobrazenia). Keď je kurzor na najspodnejšej viditeľnej hodnote, opätovným stlačením tlačidla  $\nabla$  sa zobrazenie posunie smerom nahor a zobrazia sa ďalšie dáta. Tlačidlo ▲ sa tiež môže použiť na posun kurzora na najvyššiu viditeľnú hodnotu, čím sa zobrazenie posunie smerom nahor.

Ak kurzor narazí na hodnotu, ktorá bola uložená s príslušným časovým údajom, tento sa automaticky zobrazí. ([Obr. 25](#page-64-0)/2)

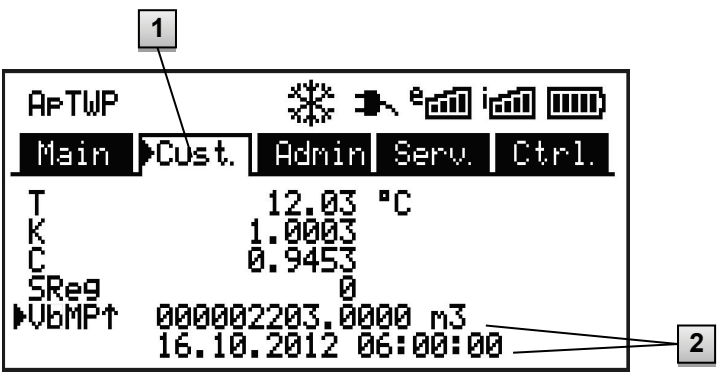

Obr. 25: Register "Cust."

- <span id="page-64-0"></span>1 Aktívny register
- 2 Hodnota s príslušným časovým údajom

# **6.3.4 Význam stavových symbolov**

Stavové symboly zobrazené v prvom riadku majú nasledovný význam:

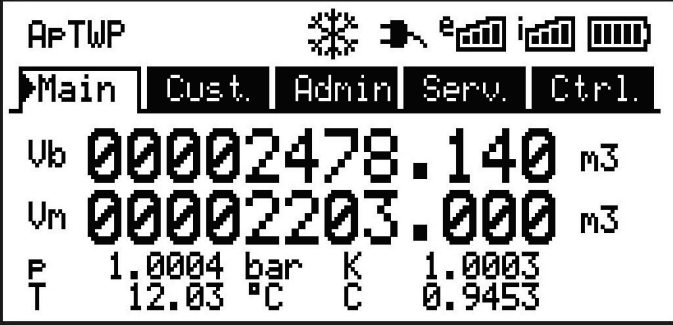

Obr. 26: Stavové symboly na displeji

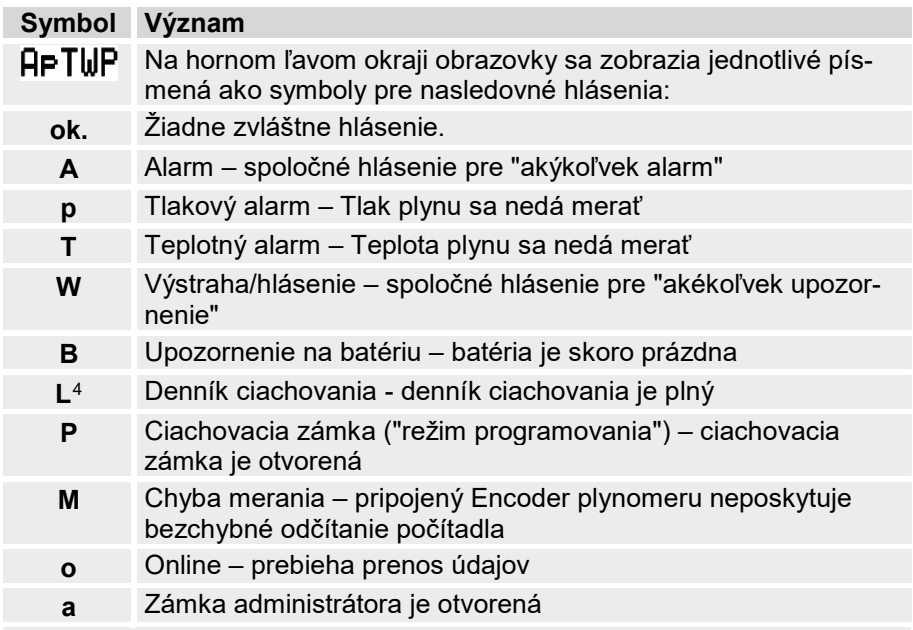

Ak niektoré z týchto (predchádzajúcich) písmen bliká, znamená to, že popísaný stav je aktívny (trvá). Ak niektoré písmeno konštantne svieti, uvedený stav už nie je aktívny, ale musí sa potvrdiť.

<span id="page-65-0"></span>Ďalšie podrobnosti k významu a príp. požadovanému postupu: pozri kapitolu [8.1.4](#page-88-1) "[Ako postupovať v](#page-88-1) prípade porúch"

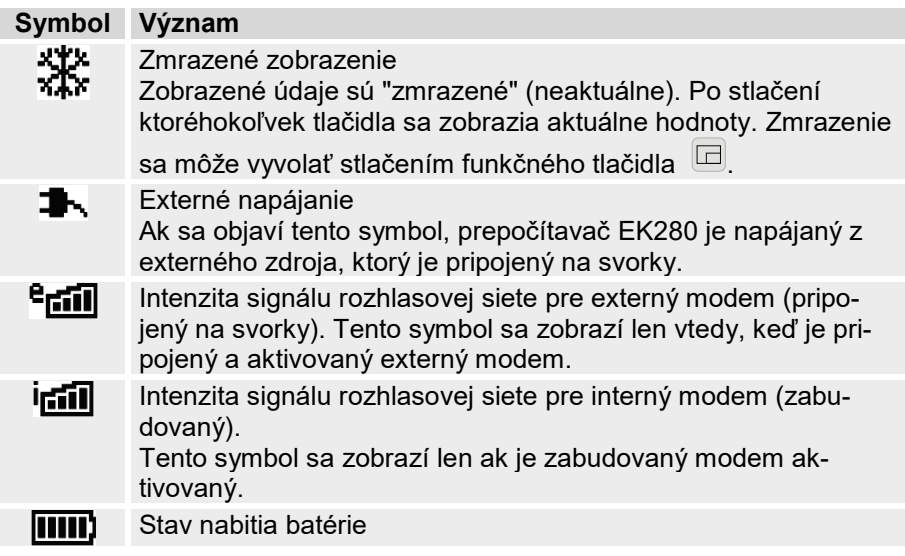

## <span id="page-66-0"></span>**6.3.5 Chybové hlásenia pri zadávaní údajov**

Ak sa údaj nesprávne zadal cez klávesnicu, zobrazí sa hlásenie chyby pri zadávaní.

Zobrazenie je nasledovné: -------x----- pričom x = kód chyby podľa nasledujúcej tabuľky

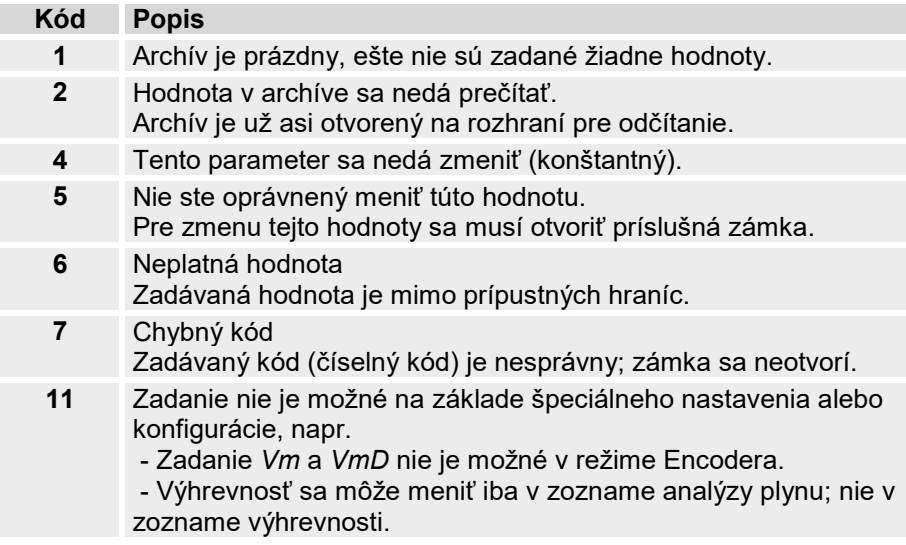

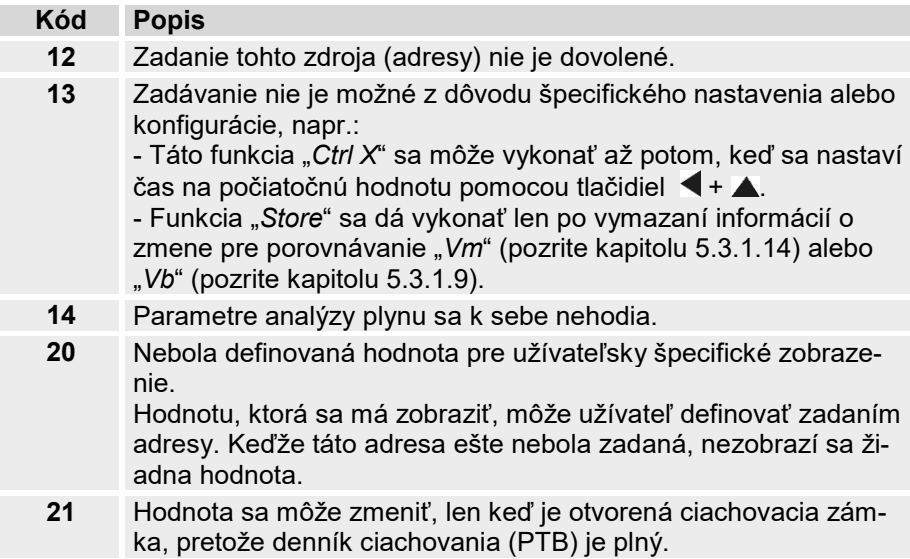

#### **6.3.6 Prístupové práva**

Prístupové právo do EK280 majú nasledovné osoby.

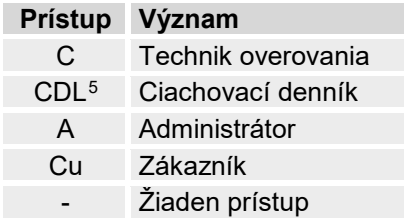

Každá prístupová strana vlastní jeden zámok a príslušný kľúč.

Prístupové práva platia tak pre zadávanie údajov cez klávesnicu, ako aj pre prístupy cez optické, elektrické (káblom pevne spojené) rozhranie, alebo cez integrovaný modem. Keď je zámka zablokovaná, potom na všetky pokusy o zadanie údajov bude odpoveďou príslušné hlásenie chyby (pozri kapitolu [6.3.5\)](#page-66-0).

<span id="page-67-0"></span><sup>5</sup> Ak je v prístroji denník ciachovania.

V zmysle ochrany dát je aj odčítanie hodnôt cez rozhranie možné len vtedy, ak je niektorá zámka otvorená.

# **6.3.6.1 Ciachovacia zámka**

Ciachovacia zámka slúži na zabezpečenie údajov podliehajúcich predpisom o ciachovaní. Patria sem všetky hodnoty, ktoré ovplyvňujú meranie objemu a jeho prepočítanie.

Ciachovacia zámka je realizovaná ako tlačidlo, umiestnené vo vnútri skrine EK280, pod krytom dosky plošných spojov. Tlačidlo môže byť zabezpečené samolepiacou plombou (pozri kapitolu [5.3.1.1,](#page-47-1) "[Otvorenie ciachovacej zá](#page-47-1)[mky"](#page-47-1)).

Ciachovacia zámka sa otvára stlačením tlačidla (symbol "P" bliká na displayi) a zatvára sa stlačením toho istého tlačidla (symbol "P" zhasne). Zatvoriť sa môže aj vymazaním hodnoty "St.PL" (pozri kapitolu [6.4.6,](#page-75-0) ["Ctrl."](#page-75-0)  [register \(riadiaci\)](#page-75-0)") ["Ctrl." register \(riadiaci\)"](#page-75-0)) cez klávesnicu alebo rozhranie. Ak sa použije konfiguračný software "enSuite", môže sa nastaviť aj čas (v minutách) po uplynutí ktorého sa ciachovacia zámka automaticky zatvorí.

Na požiadanie sa stupeň ochrany všetkých parametrov môže zmeniť, najmä pre použitia, ktoré nepodliehajú nemeckým smerniciam o ciachovaní, alebo MID.

Tak môžu byť parametre, ktoré sú štandardne chránené ciachovacou zámkou, chránené aj zámkou administrátora alebo denníka dát ciachovania.

# **6.3.6.2 Denník dát ciachovania**

Denník dát ciachovania sa štandardne aktivuje, avšak voliteľne môže byť aj vypnutý. Príslušné parametre sú potom chránené ciachovacou zámkou. Pomocou "denníka dát ciachovania" podľa PTBA 50.7, možno niektoré parametre podliehajúce predpisom o ciachovaní, nastaviť aj pri zatvorenej ciachovacej zámke.

Predpokladom pre to sú:

- Zámka administrátora (pozri dole) musí byť otvorená.
- V denníku dát ciachovania sú k dispozícii ešte aspoň tri voľné zápisy.

Podľa nastavenia výrobcu sa to týka týchto parametrov:

- "CP.I1" cp hodnota pre vstup 1
- "MPer" meracia perióda
- "Md.K" režim čísla K<br>• "Clr.A" vymazanie ar
- "Clr.A" vymazanie archívu nameraných hodnôt
- "Md.I1" režim pre vstup 1

• "qMax" maximálny prietok (kontrola [plauzibility](http://www.elster-instromet.com/de/support) v režime Encodera) Pre každú zmenu parametra uvedeného v "CDL" pri zatvorenej ciachovacej zámke sa zapíše jeden dátový riadok pre hodnotu pred zmenou a jeden po zmene.

Ak je denník dát ciachovania plný, môže sa vymazať pomocou príkazu "ClCDL" pri otvorenej ciachovacej zámke (pozri kapitolu [5.3.1.16\)](#page-56-0).

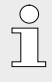

Ak sa pri plnom denníku ciachovania otvorí ciachovacia zámka, zatvoriť sa môže až po vymazaní denníka dát ciachovania.

# **6.3.6.3 Zámka administrátora a zámka zákazníka**

Zámka administrátora a zámka zákazníka sa používajú na zabezpečenie dát, ktoré nepodliehajú predpisom o ciachovaní, ale nemali by sa meniť bez oprávnenia.

Tieto zámky sa môžu otvoriť zadaním kódu (napr. "kľúča") pod "*Cod.A"* alebo "*Cod.C"* a zatvoriť zadaním "0" pre "*St.AL"* alebo "*St.CL"* . Tieto hodnoty nájdete pri použití cesty:

*Admin Device settings Access* alebo *Serv. Device settings Access* Tu možno pre každú zámku nastaviť čas (v minutách), po uplynutí ktorého sa zámka automaticky zatvorí.

# **6.4 Obsahy dátových registrov**

## **6.4.1 Prístupové práva**

Stĺpec "prístup" v nasledujúcej kapitole popisuje, ktorá zámka musí byť otvorená pre zmenu parametra. Všetky zmeny parametrov sa zaznamenajú v denníku.

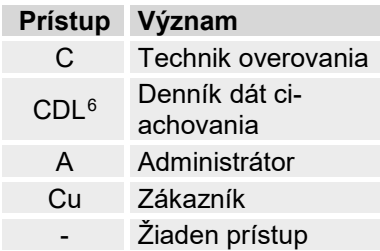

# **6.4.2 "Main" register (hlavný display)**

Prehľad najdôležitejších meraní je znázornený v "hlavnom" registri. Obsah sa môže líšiť, v závislosti od nastavenia ( $\rightarrow$  kapitola [6.4.6.5\)](#page-77-0).

V tomto registri nie je možné posunúť kurzor na určitú hodnotu v registri**[7](#page-70-1)**. Stlačením tlačidla "ENTER" sa zobrazené hodnoty aktualizujú.

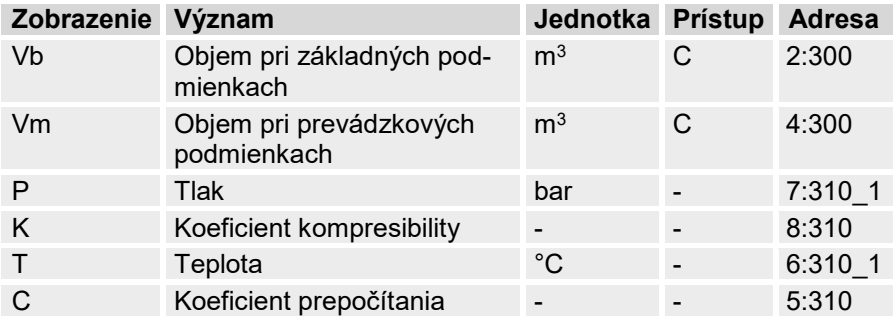

# **6.4.2.1 Vb – Objem pri základných podmienkach**

Objem nameraný pripojeným plynomerom sa prepočíta na množstvo plynu pri základných podmienkach a sčíta na tomto počítadle.

Ak nastane porucha (pozri kapitolu [8 "Poruchy"](#page-86-0)), počítadlo objemu Vb sa zastaví a objem sa sčíta na špeciálnom počítadle pre poruchové množstvá.

# **6.4.2.2 Vm – Objem pri prevádzkových podmienkach**

Objem nameraný pripojeným plynomerom sa sčíta na tomto počítadle. Ak sa vyskytne porucha (pozri kapitolu [8](#page-86-0) "[Poruchy](#page-86-0)"), počítadlo Vm sa zastaví a objem sa sčíta na špeciálnom počítadle pre poruchové množstvá. Pre kontrolu merania sa môže Vm pri uvedení do prevádzky nastaviť na rovnaký stav ako plynomer ( $\rightarrow$  kapitola [5.3.1](#page-46-0) "Nastavenie prevádzkových [parametrov](#page-46-0)").

# **6.4.2.3 p – Tlak plynu**

Nameraný tlak plynu sa použije pre výpočet objemu pri základných podmienkach. Tlak sa zobrazí ako absolútny tlak.

Ak kvôli poruche nie je možné odmerať tlak, zobrazí sa nastaviteľná náhradná hodnota a použije sa na výpočet poruchového množstva. Náhradná hodnota sa stanoví pri uvedení prístroja do prevádzky ( $\rightarrow$  kapitola [5.3.1](#page-46-0) "[Nastavenie prevádzkových parametrov](#page-46-0)").

<span id="page-70-1"></span><span id="page-70-0"></span> $7$  Výnimka je, ak "hlavná" bola nastavená na "List" (pozrite kapitolu [6.4.6.5\)](#page-77-0).

# **6.4.2.4 T – Teplota plynu**

Nameraná teplota plynu sa použije pre výpočet objemu pri základných podmienkach.

Ak kvôli poruche nie je možné odmerať teplotu, zobrazí sa nastaviteľná náhradná hodnota a použije sa na výpočet poruchového množstva. Náhradná hodnota sa stanoví pri uvedení prístroja do prevádzky ( $\rightarrow$  kapitola [5.3.1](#page-46-0) "Nastavenie prevádzkových parametrov["](#page-46-0)).

# **6.4.2.5 K – Koeficient kompresibility**

Vypočítaný koeficient kompresibility sa použije na výpočet objemu pri základných podmienkach.

EK280 podporuje niekoľko rovníc na výpočet koeficientu kompresibility. Príslušná rovnica, ktorá sa má použiť sa stanoví pomocou platných smerníc a noriem pre danú oblasť použitia prístroja. Táto rovnica sa môže nastaviť už pri objednávaní, alebo uvádzaní prístroja do prevádzky ( kapitola [5.3.1](#page-46-0) "[Nastavenie prevádzkových parametrov](#page-46-0)").

# **6.4.2.6 C – Koeficient prepočítania**

Aktuálne platný koeficient pre prepočítanie objemu pri prevádzkových podmienkach na základné podmienky.
# **6.4.3 Register "Cust." (zákaznícky)**

Tento register sa používa na zobrazenie a kontrolu špeciálnych nastavení, resp. stavov prístroja. Táto aplikácia je určená pre plynárenských zákazníkov.

Užívateľ môže tento register voľne naprogramovať pomocou parametrizačného software enSuite.

Výrobca naprogramoval nasledovné parametre:

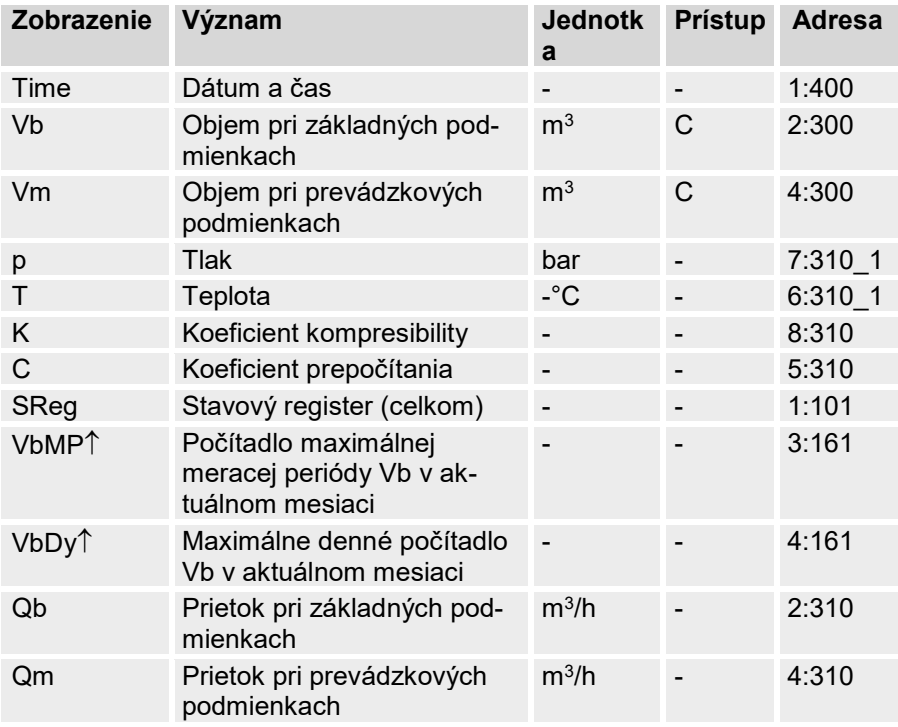

# **6.4.3.1 Čas – Dátum a čas**

Zobrazenie času sa aktualizuje každých 30 sekúnd pri batériovom režime a každé 2 sekundy pri sieťovom napájaní.

### **6.4.3.2 Hodnoty z "hlavného" registra**

Vb – Objem pri základných podmienkach, pozri kapitolu [6.4.2.1](#page-70-0)

Vm – Objem pri prevádzkových podmienkach, pozri kapitolu [6.4.2.2](#page-70-1)

- p Tlak plynu, pozri kapitolu [6.4.2.3](#page-70-2)
- T Teplota plynu, pozri kapitolu [6.4.2.4](#page-71-0)
- K Koeficient kompresibility, pozri kapitolu [6.4.2.5](#page-71-1)
- C Koeficient prepočítania, pozri kapitolu [6.4.2.6](#page-71-2)

# **6.4.3.3 SReg – Stavový register (celkový)**

V stavovom registri sa zaznamenávajú všetky hlásenia od posledného manuálneho mazania. Tu môžete vidieť, čo sa udialo napr. od poslednej obchôdzky stanice. Hlásenia sa môžu vymazať na prístroji (*Serv. -> Status -> Clr*).

V stavových registroch sa zobrazujú len alarmy a hlásenia  $(\rightarrow$  kapitola [8.2\)](#page-88-0).

### **1.1.1.4 VbMP**↑ **– Počítadlo maximálnej meracej periódy Vb v aktuálnom mesiaci**

Časová pečiatka maxima sa zobrazí v nasledujúcom riadku pri posune kurzora na hodnotu "VbMP↑"

Maximálne hodnoty posledných 15 mesiacov sa môžu vyžiadať z mesačného archívu 1 (pozri kapitolu [6.4.4](#page-74-0) ["Admin" register \(administráto](#page-74-0)[ra\).](#page-74-0)

# **1.1.1.5 VbDy**↑ **– Počítadlo maximálnej meracej periódy Vb v aktuálnom dni**

Časová pečiatka maximálnej hodnoty sa zobrazí v nasledujúcom riadku pri posune kurzora  $\blacktriangleright$  na hodnotu "VbDy↑".

Maximálne hodnoty posledných 15 mesiacov sa môžu vyžiadať z mesačného archívu 1 (pozri kapitolu [6.4.4](#page-74-0) ["Admin" register \(administráto](#page-74-0)[ra\).](#page-74-0)

# **1.1.1.6 Qb – Prietok pri základných podmienkach**

Aktuálny prietok (pri základných podmienkach)

 $Qb = Qm \cdot C$  s  $Qm = aktuálny$  prietok

C = koeficient prepočítania

Maximálna nepresnosť zobrazovanej hodnoty približne zodpovedá maximálnej nepresnosti hodnoty Qm.

Pri poruche sa Qb vypočíta s náhradnou hodnotou pre namerané hodnoty pri poruche.

# **1.1.1.7 Qm – Prietok pri prevádzkových podmienkach**

Aktuálny prietok pri prevádzkových podmienkach (prevádzkový prietok) Neistota merania zobrazeného prietoku pre prevádzkových podmienkach závisí od toho, či je pripojený snímač impulzov alebo Encoder:

Ak je pripojený snímač impulzov:

```
Pri impulzovom intervale 15 minút (aspoň 4 impulzy za hodinu) a 
cp.I1 ≤ 1, predstavuje neistota merania pri Qm maximálne 1%. Pri im-
pulzovom intervale viac ako 15 minút sa zobrazí Qm = "0". Po zmene prie-
toku plynu sa presná hodnota môže zobraziť až vtedy, keď plynomer vyslal 
aspoň 2 signály.
```
Ak je pripojený Encoder:

Ak sa stav meradla mení každé 2 sekundy alebo rýchlejšie, neistota merania bude max. 1%.

Ak sa stav meradla mení každých 200 sekúnd alebo rýchlejšie, neistota merania bude maximálne 10%. Tá sa môže zmenšiť skrátením meracieho cyklu (Serv*. -> Device settings -> Measurement -> MCyc*) až na 2% pre MCyc = 4 sekúnd.

<span id="page-74-0"></span>Ak sa stav meradla po 200 sekundách nezmení, zobrazí sa Qm = "0".

### **6.4.4 "Admin" register (administrátora)**

Tento register slúži na zobrazenie, kontrolu a parametrizáciu špeciálnych nastavení a stavov prístroja. Táto aplikácia je určená pre prevádzkovateľa meracieho miesta.

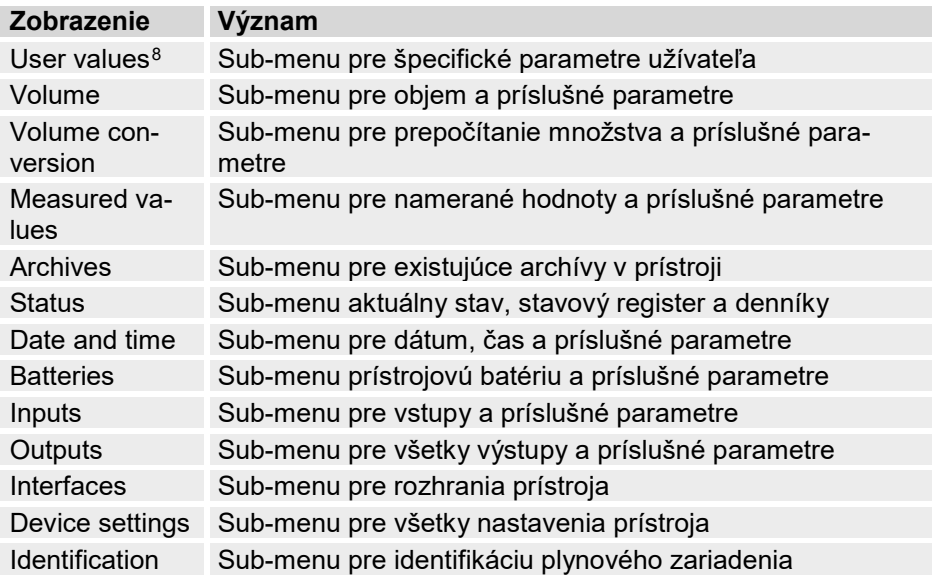

<span id="page-74-1"></span> $8$  V sub-menu "User Values", si používateľ môže nastaviť 10 ľubovoľne naprogramovateľných parametrov a až 12 ľubovoľne naprogramovateľných parametrov v ďalšom sub-menu v rámci tohto zoznamu.

# **6.4.5 "Serv." register (servisný)**

Tento register slúži pre zobrazenie, kontrolu a konfiguráciu špeciálnych nastavení a podmienok prístroja. Táto aplikácia je určená len pre servisných technikov (špecialistov) alebo pre technika overovania pri uvádzaní prístroja do prevádzky alebo jeho údržbe.

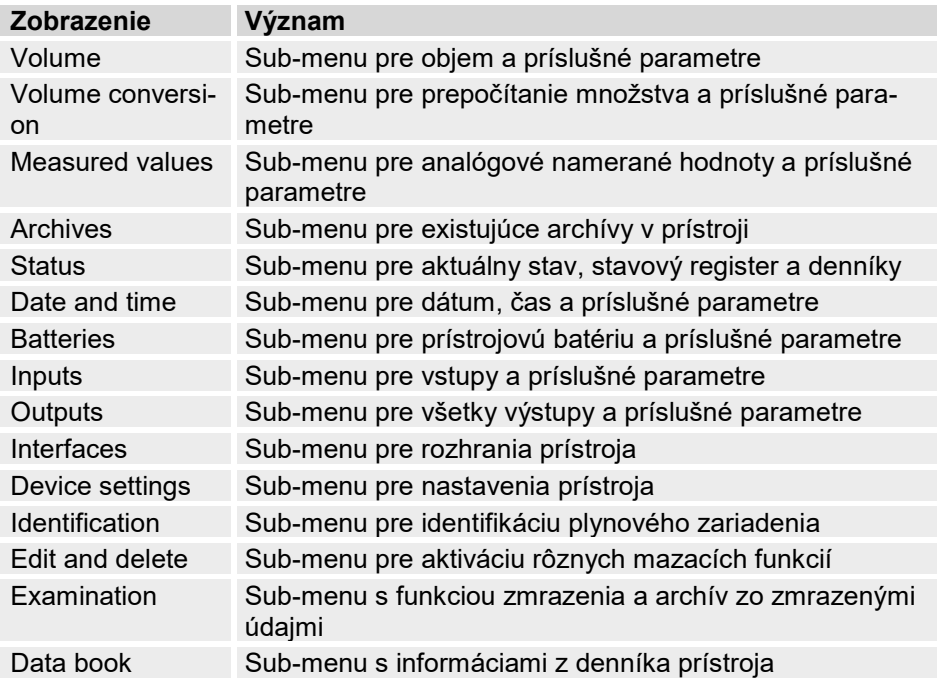

### **6.4.6 "Ctrl." register (riadiaci)**

Tento register slúži na kontrolu špeciálnych nastavení prístroja. Táto aplikácia je určená len pre servisných technikov (špecialistov) alebo pre technika overovania pri uvádzaní prístroja do prevádzky alebo jeho údržbe.

<span id="page-76-0"></span>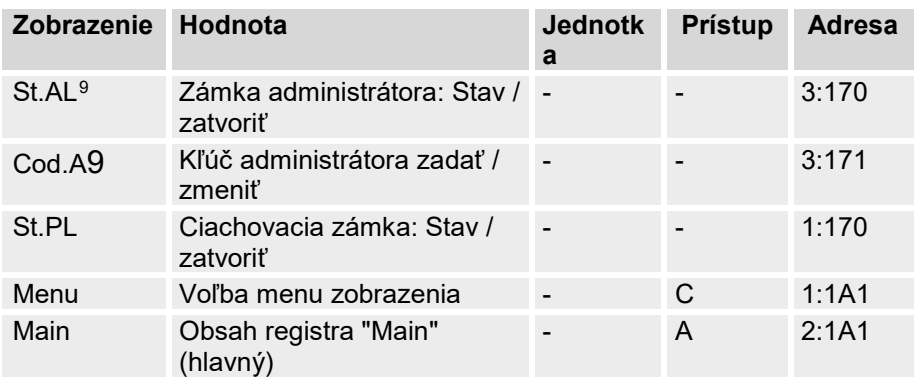

### **6.4.6.1 St.AL – Zámka administrátora: Stav / zatvoriť**

Zámka administrátora musí byť otvorená, keď chceme meniť určité prevádzkové parametre. Pri normálnej prevádzke by zámka administrátora mala byť zatvorená.

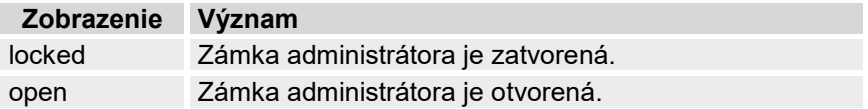

### **6.4.6.2 Cod.A – Kľúč administrátora zadať / zmeniť**

Tu možno zadaním správneho kľúča (hexadecimálneho znaku) otvoriť zámku administrátora. Po otvorení zámky administrátora sa môže aktuálny kľúč zmeniť. Jednotlivé znaky kľúča môžu mať hodnoty od 0 do 9 a od A do F.

### **6.4.6.3 St.PL – Ciachovacia zámka: Stav/zatvoriť**

Ciachovacia zámka musí byť otvorená, keď chceme meniť určité prevádzkové parametre. Pri normálnej prevádzke by ciachovacia zámka mala byť zatvorená..

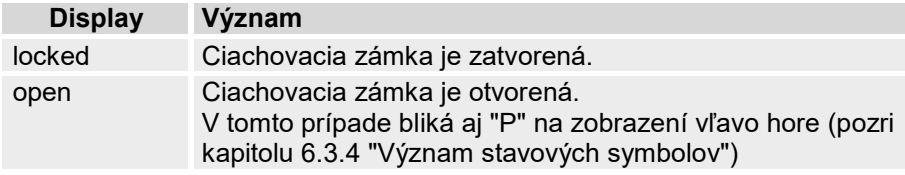

<span id="page-76-1"></span> $9$  Pri používaní zariadenia s vysokou bezpečnosťou komunikácie ("High Level Security", pozrite príručku k aplikácii), parametre sa nezobrazia.

### **6.4.6.4 Menu – Voľba menu zobrazenia**

EK280 sa dodáva so zobrazením, ktoré obsahuje 5 registrov: "Main"(hlavný), "Cust."(zákaznícky), "Admin"(administrátora), "Serv."(servisný) a "Ctrl.". Pomocou hodnoty "Menu" možno register pre určité účely vysvietiť alebo schovať.

### **6.4.6.5 Main – Obsah registra "Main"**

Tu možno nastaviť obsah zobrazovacieho registra "Main"(hlavný). Normálne nastavenie je "volume+meas."( meradlo+nameraná hodnota). To zodpovedá obsahu, ktorý je uvedený v kapitole [6.3.1.](#page-62-0)

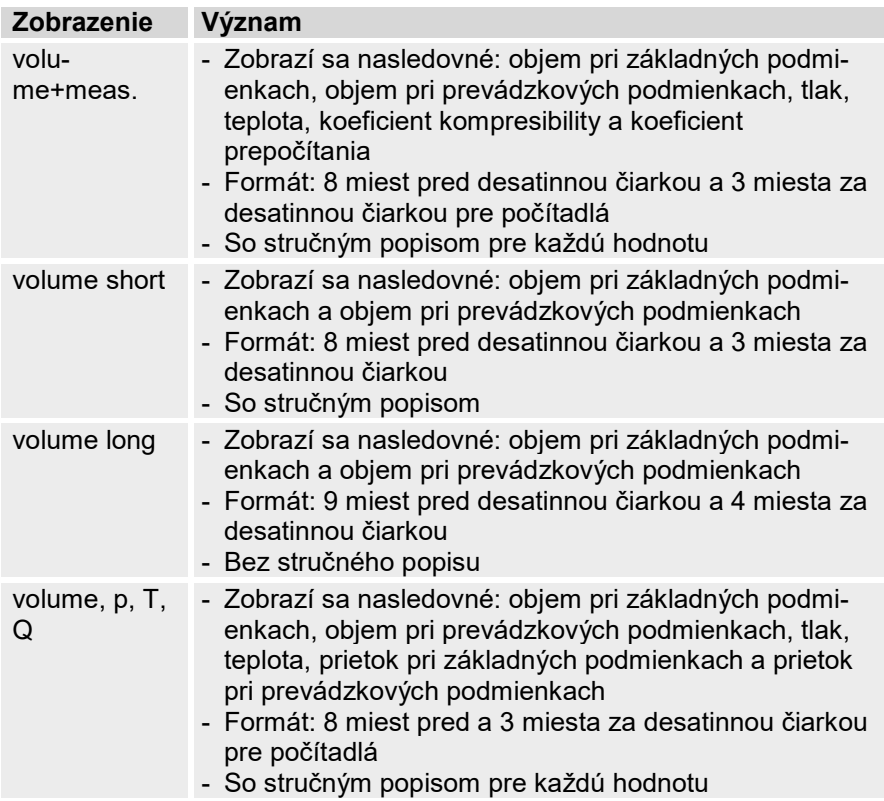

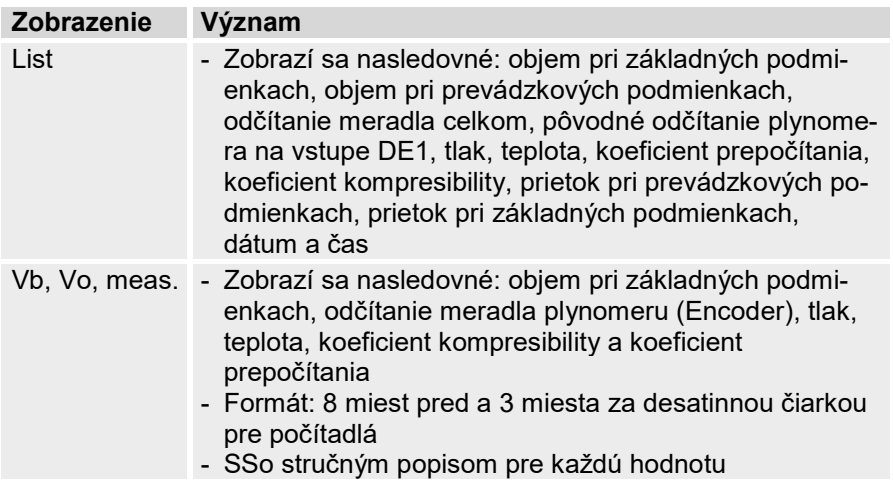

# **7 Údržba**

### **7.1 Bezpečnosť**

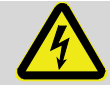

### **NEBEZPEČENSTVO! Ohrozenie života elektrickým prúdom!**

Pri kontakte s časťami, ktoré sú pod napätím vzniká bezprostredné ohrozenie života. Poškodenie izolácie, alebo jednotlivých súčiastok môže byť tiež životu nebezpečné.

Preto:

- Bezpečne zakryte elektrické prípojky a časti pod napätím a chráňte ich tak pred možným dotykom.
- V prípade poškodenia izolácie okamžite vypnite napájanie a zariaďte vykonanie opravy.
- Práce spojené s elektrickými časťami prístroja, ako napr. pripojenie externého napájania, by mali vykonávať len kvalifikovaní elektrikári.
- Pri všetkých prácach na elektrickom zariadení vypnite napájanie a skontrolujte, či je zariadenie naozaj bez napätia.
- Pred začatím údržby vypnite napájanie a zabezpečte proti opätovnému náhodnému zapnutiu.
- Neprepájajte žiadne poistky, ani ich nevypínajte. Pri výmene poistky dodržujte správnu hodnotu ampérov.
- Časti pod napätím chráňte pred vlhkosťou. Vlhkosť by mohla viesť ku skratom.

# **VÝSTRAHA!**

### **Pri nesprávnom zaobchádzaní s batériami hrozí nebezpečenstvo zranenia.**

S batériami zaobchádzajte obzvlášť opatrne.

Preto:

- Nehádžte batérie do ohňa a nevystavujte ich vysokým teplotám. Hrozí nebezpečenstvo explózie.
- Batérie nenabíjajte. Hrozí nebezpečenstvo explózie.
- Kvapalina, ktorá z nich vyteká v dôsledku nesprávneho použitia, môže viesť k podráždeniu pokožky. Ak sa táto kvapalina dostane do očí, okamžite ich 10 minút vyplachujte vodou a neodkladne vyhľadajte lekára.

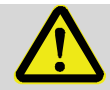

### **UPOZORNENIE! Látky ohrozujúce životné prostredie!**

Pri nesprávnej manipulácii s látkami ohrozujúcimi životné prostredie, najmä pri nesprávnej likvidácii môže dôjsť k výrazným škodám na životnom prostredí.

Preto:

- Vždy dodržujte ďalej uvedené pokyny.
- Ak nedopatrením uniknú látky ohrozujúce životné prostredie, okamžite zaveďte príslušné opatrenia. V prípade pochybností, informujte prosím príslušné miestne úrady o možných škodách.

# **7.1.1 Personál**

Údržbárske práce sa musia vykonať riadne.

– Ďalej uvedené údržbárske práce by mali vykonávať výlučne kvalifikovaní elektrikári (pozri kapitolu "Obsluha").

# **VÝSTRAHA!**

**Riziko zranenia, ak sa údržbárske práce vykonávajú nesprávne.**

Nesprávne vykonávaná údržba môže viesť k vážnemu zraneniu osôb alebo k materiálnym škodám. Preto:

- Pred začatím prác zabezpečte dostatočný montážny priestor pre vykonanie prác.
- Dbajte na poriadok a čistotu na mieste montáže. Súčiastky uložené voľne na sebe alebo voľne ležiace náradie sú zdrojom nehôd.
- Pri demontovaní častí dbajte na ich správnu montáž, znova namontujte všetky upevňovacie elementy a dodržte uťahovacie momenty pre skrutky.

# **7.1.2 Osobné ochranné prostriedky**

- Pri vykonávaní údržbárskych prác na prístroji je potrebné nosiť osobnú ochrannú výbavu, ktorá sa vyžaduje v príslušnom závode.
- Vždy dodržujte pokyny pre osobné ochranné prostriedky vyvesené na príslušnom pracovisku.

# **7.1.3 Ochrana životného prostredia**

Pri údržbárskych prácach vždy dodržujte nasledovný pokyn na ochranu životného prostredia:

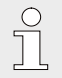

Použité batérie obsahujú toxické ťažké kovy. Treba s nimi zaobchádzať ako s nebezpečným odpadom a musia sa odovzdávať na špeciálnych zberných miestach alebo likvidovať špecializovanými firmami.

# <span id="page-82-0"></span>**7.2 Kontrola a výmena batérií v prístroji**

# **7.2.1 Výmena a zapojenie batérií v prístroji**

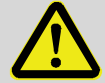

# **NEBEZPEČENSTVO!**

**Použitie nesprávnych batérií môže vyvolať riziko explózie!**

Do prístroja používajte výlučne typ batérie predpísaný firmou Elster (pozri kapitolu [9.1.4.](#page-94-0)

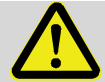

### **VÝSTRAHA! Riziko zranenia pri nesprávnom použití batérií.**

S batériami treba zaobchádzať veľmi opatrne.

Preto:

- Nehádžte batérie do ohňa a nevystavujte ich vysokým teplotám. Hrozí nebezpečenstvo explózie.
- Batérie nenabíjajte. Hrozí nebezpečenstvo explózie.
- Kvapalina, ktorá z nich vyteká v dôsledku nesprávneho použitia, môže viesť k podráždeniu pokožky. Ak sa táto kvapalina dostane do očí, okamžite ich 10 minút vyplachujte vodou a neodkladne vyhľadajte lekára.

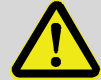

### **UPOZORNENIE! Znížený výkon batérie!**

Pri súčasnom použití starých a nových batérií výrazne klesá ich výkon.

Preto:

– Vymieňajte vždy všetky batérie naraz.

Batérie sa môžu vymeniť bez technika overovania, pretože kryt nemusí byť zaplombovaný.

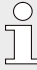

EK280 sa dodáva s dvoma batériami, ktoré sú pripojené na základnú dosku. Pre zdvojnásobenie životnosti môžete pripojiť ďalšie dve batérie.

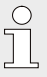

Zapojte vždy aspoň dve batérie (na X10 a X13 alebo X11 a X14) do EK280. Potom EK280 bude fungovať aj počas výmeny batérií.

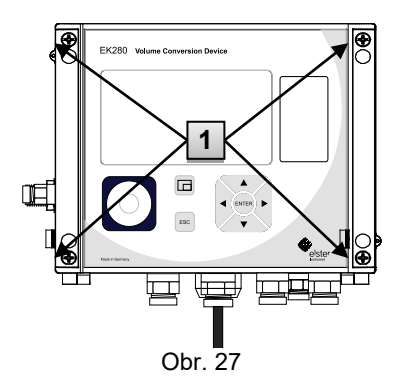

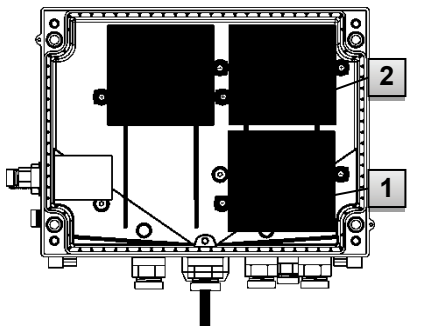

- <span id="page-83-0"></span>1. Ak je pripojené externé napájanie, odpojte ho.
- 2. Uvoľnite 4 skrutky *[Obr.](#page-83-0)* 27: **1** ktoré držia kryt zatvorený.
- 4. Otvorte kryt EK280.
- 5. Uvoľnite skrutky na batériovej krytk[e](#page-83-1)  [Obr. 28](#page-83-1): **1** alebo **2** a odstráňte krytku batérie.
- 6. Označte staré batérie, napr. fixkou alebo samolepkou.
- <span id="page-83-1"></span>7. Zvoľte si dve voľné prípojky na doske plošného spoja na pripojenie nových batérií (X10 a X13 alebo X11 a X14, [Obr. 29\)](#page-83-2).
- 8. Vložte nové batérie [\(](#page-83-1) [Obr. 28](#page-83-1): **1** alebo **2** ).
- 9. Dajte nové batérie so správnej polohy a zafixujte ich krytkou.
- 10.Odstráňte staré batérie a riadne ich zlikvidujte.

Obr. 28

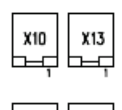

<span id="page-83-2"></span>Obr. 29

- 11. Zatvorte kryt pomocou skrutiek [\(](#page-83-0) [Obr. 27](#page-83-0): **1** ).
- 13. Znovu zadajte počiatočnú kapacitu batérií, podľa popisu v kapitole [7.2.2.](#page-84-0)
- 14. Skontrolujte vypočítanú životnosť, podľa kapitoly [7.2.3.](#page-85-0) Pri štandardnej prevádzke (pozri kapitolu [3.2.1](#page-20-0)), musí byť zobrazená životnosť aspoň 60 mesiacov. V opačnom prípade skontrolujte nastavenia pre štandardnú prevádzku a v prípade potreby zopakujte krok 11.

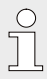

Presvedčte sa, že sú nové batérie riadne zapojené a pevne zafixované v EK280.

# **UPOZORNENIE!**

**Pri nesprávnom zatvorení prístroja môže dôjsť k materiálnym škodám!**

Neodborné zatvorenie prístroja môže viesť k materiálnym škodám v dôsledku pomliaždenia káblov.

Preto:

– Pri zatváraní dbajte na správnu polohu káblov.

### <span id="page-84-0"></span>**7.2.2 Zadanie kapacity batérie**

Kapacita batérie sa musí znova zadať len po výmene batérií.

Ak sa prístroj prevádzkuje s vysokou komunikačnou bezpečnosťou ("High Level Security", pozri príručku aplikácií), kapacita batérie sa môže zadať len so softwarom enSuite!

– Pre otvorenie zámky administrátora dajte kurzor na register "Admin" a na hodnotu "Cod.A" (zadajte kľúč administrátora) pomocou nasledovnej cesty:

*Admin. Device settings Access Cod.A*

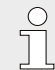

Pri dodávke prístroja je kľúč administrátora pre zadanie klávesnicou "00000000".

- Stlačte tlačidlo ENTER. ⇒ Hodnota začne blikať.
- Posuňte kurzor pomocou tlačidiel so šípkami  $\blacktriangleright$  alebo  $\blacktriangleleft$  na číslice a zmeňte ich pomocou tlačidla  $\blacktriangle$  alebo  $\nabla$ .
- Keď zmeníte všetky číslice, stlačte tlačidlo ENTER pre potvrdenie zadania. Nastavenie sa môže prerušiť tlačidlom ESC.
- Pre nastavenie kapacity batérie dajte kurzor na register "Serv." a na hodnotu "Bat.C" (kapacita batérie) pomocou nasledovnej cesty: *Serv. Batteries Bat.C*
- Stlačte tlačidlo ENTER. ⇒ Hodnota začne blikať.
- Dajte kurzor pomocou šípky  $\blacktriangleright$  alebo  $\blacktriangleleft$  na číslice a tieto zmeňte pomocou šípky  $\blacktriangle$  alebo  $\nabla$ .

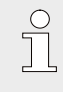

 $\int_{0}^{0}$ 

 $\int_0^{\infty}$ 

Ak použijete 2 batérie veľkosti D, ako kapacitu batérie "Bat.C" zadajte hodnotu 13.0 Ah. Ak použijete 4 batérie, musí sa zadať hodnota 26.0 Ah.

- Keď zmeníte všetky číslice, stlačte tlačidlo ENTER pre potvrdenie zadania. Nastavenie sa môže prerušiť tlačidlom ESC.
- Pre zatvorenie zámky administrátora dajte kurzor na register "Admin" a na hodnotu "St.AL" (stav zámky administrátora) pomocou nasledovnej cesty:

*Admin. Device settings Access St.AL*

- Stlačte tlačidlo ENTER. ⇒ začne blikať "open" (otvorená).
- Dajte kurzor pomocou šípky ▲ alebo ▼ na hodnotu "locked" (zatvorená).
- <span id="page-85-0"></span>– Po vykonaní zmeny stlačte tlačidlo ENTER pre potvrdenie zadania. Nastavenie sa môže prerušiť tlačidlom ESC.

### **7.2.3 Zobrazenie zostávajúcej životnosti batérie**

Výpočet zostávajúcej životnosti batérie sa robí v závislosti od spotrebovanej kapacity (ktorá sa meria) a od predpokladanej spotreby v budúcnosti (čo dáva teoretickú zostávajúcu životnosť batérie). Preto pre aplikácie s veľkou spotrebou prúdu môže zostávajúca životnosť batérie klesať rýchlejšie ako je vypočítaná životnosť batérie.

Po zadaní novej kapacity batérie sa automaticky nová zostávajúca životnosť batérie "Bat.C" (pozri hore). Tento údaj sa nedá editovať.

– Dajte kurzor na register "Serv." a na hodnotu "Bat.R" (zostávajúca životnosť batérie) pomocou nasledovnej cesty: *Serv. Batteries Bat.R*

> Po zadaní novej kapacity batérie sa v prípade štandardnej prevádzky zobrazí hodnota minimálne 60 mesiacov (pozri kapitolu [3.2.1](#page-20-0)) pre "Bat.R".

# **8 Poruchy**

 $\int_{0}^{0}$ 

V nasledujúcej kapitole sú popísané možné príčiny porúch prístroja a možnosti na ich odstránenie.

> Pri poruchách, ktoré nie je možné odstrániť pomocou tu uvedených pokynov, kontaktujte náš servis (pozri kapitolu [Všeobecne](#page-6-0)) alebo elektronickú linku prvej pomoci:

Tel. +49 (0) 6134 / 605-123

[http://www.elster-instromet.com/de/support](http://www.elster-instromet.de/)

E-Mail: [ElsterSupport@honeywell.com](http://www.dict.cc/englisch-deutsch/plausibility.html)

### **8.1 Bezpečnosť**

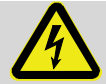

### **NEBEZPEČENSTVO! Ohrozenie života elektrickým prúdom!**

Pri kontakte s časťami, ktoré sú pod napätím vzniká bezprostredné ohrozenie života. Poškodenie izolácie, alebo jednotlivých súčiastok môže byť tiež životu nebezpečné.

### Preto:

- V prípade poškodenia izolácie okamžite vypnite napájanie a zariaďte vykonanie opravy.
- Práce spojené s elektrickými časťami prístroja, ako napr. pripojenie externého napájania by mali vykonávať len kvalifikovaní elektrikári.
- Pri všetkých prácach na elektrickom zariadení vypnite napájanie a skontrolujte, či je zariadenie naozaj bez napätia.
- Pred začatím údržby vypnite napájanie a zabezpečte proti opätovnému náhodnému zapnutiu.
- Časti pod napätím chráňte pred vlhkosťou. Vlhkosť by mohla viesť ku skratom.

### **8.1.1 Personál**

- Tu uvedené práce na odstránenie poruchy môže, pokiaľ to nie je inak uvedené, vykonať obsluha prístroja (operátor).
- Niektoré práce môže vykonať len špeciálne vyškolený odborný personál; na to sa pri popise jednotlivých porúch zvlášť upozorňuje.
- Práce na elektrickom zariadení smú zásadne vykonávať len kvalifikovaní elektrikári.

### **8.1.2 Osobné ochranné prostriedky**

- Pri odstraňovaní porúch na prístroji je potrebné nosiť osobnú ochrannú výbavu, ktorá sa vyžaduje v príslušnom závode.
- Vždy dodržujte pokyny pre osobné ochranné prostriedky vyvesené na príslušnom pracovisku

### **8.1.3 Neodborné odstraňovanie porúch**

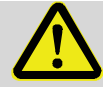

### **VÝSTRAHA! Riziko zranenia pri neodbornom odstraňovaní porúch.**

Nesprávne odstraňovanie poruchy na prístroji môže viesť k vážnemu zraneniu osôb alebo k materiálnym škodám. Preto:

- Pred začatím prác zabezpečte dostatočný montážny priestor pre vykonanie prác.
- Dbajte na poriadok a čistotu na mieste montáže. Súčiastky uložené voľne na sebe alebo voľne ležiace náradie sú zdrojom nehôd.
- Pri demontovaní častí dbajte na ich správnu montáž, znova namontujte všetky montážne prvky a dodržte uťahovacie momenty pre skrutky.

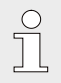

Nasledovný popis možných porúch vysvetľuje aj to, kto je oprávnený poruchu odstrániť.

# **8.1.4 Ako postupovať v prípade porúch**

V zásade platí nasledovné:

- **1.** Ak sú nevyhnutné práce v nebezpečnej zóne, vypnite celé zariadenie a zabezpečte proti opätovnému náhodnému zapnutiu.
- **2.** Zistite príčinu poruchy.
- **3.** Okamžite informujte osobu zodpovednú za úsek, v ktorom sa porucha vyskytla.
- **4.** V závislosti od druhu poruchy, kontaktujte výrobcu a nechajte si poruchu odstrániť autorizovaným pracovníkmi, alebo ju odstráňte sami.

# <span id="page-88-0"></span>**8.2 Chybové a iné stavové hlásenia**

Poruchy (tu označované ako "alarmy") pri prevádzke prístroja EK280, možno zistiť na základe stavových symbolov v prvom riadku zobrazenia (pozri kapitolu [6.3.4\)](#page-65-0).

Ďalšie informácie a hlásenia obdržíte v aktuálnom stave "Stat" a v stavovom registri "SReg". Tieto nájdete:

- v registri *"Cust."* (zákaznícky) (iba "SReg")
- pomocou cesty: *Admin Status* and *Serv. Status*

Významy a doporučené postupy pri poruchách a iných stavových hláseniach:

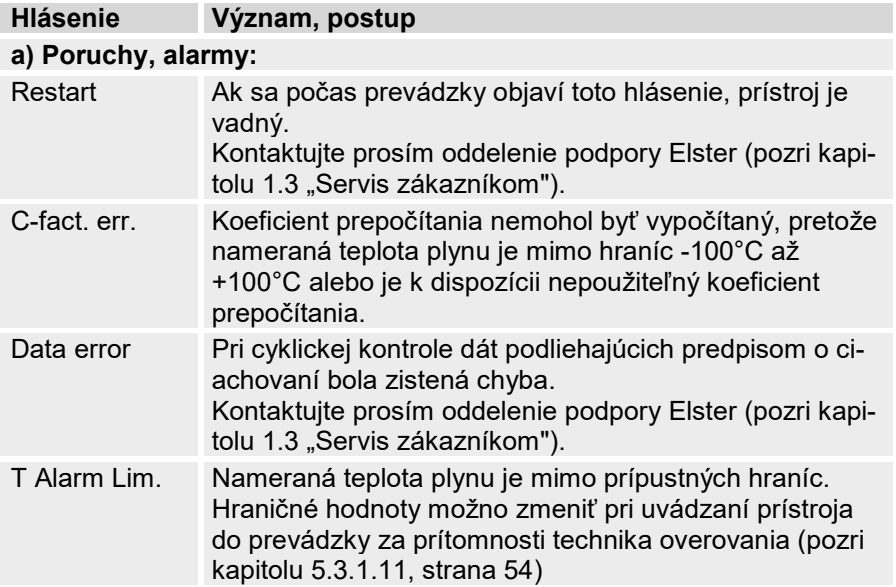

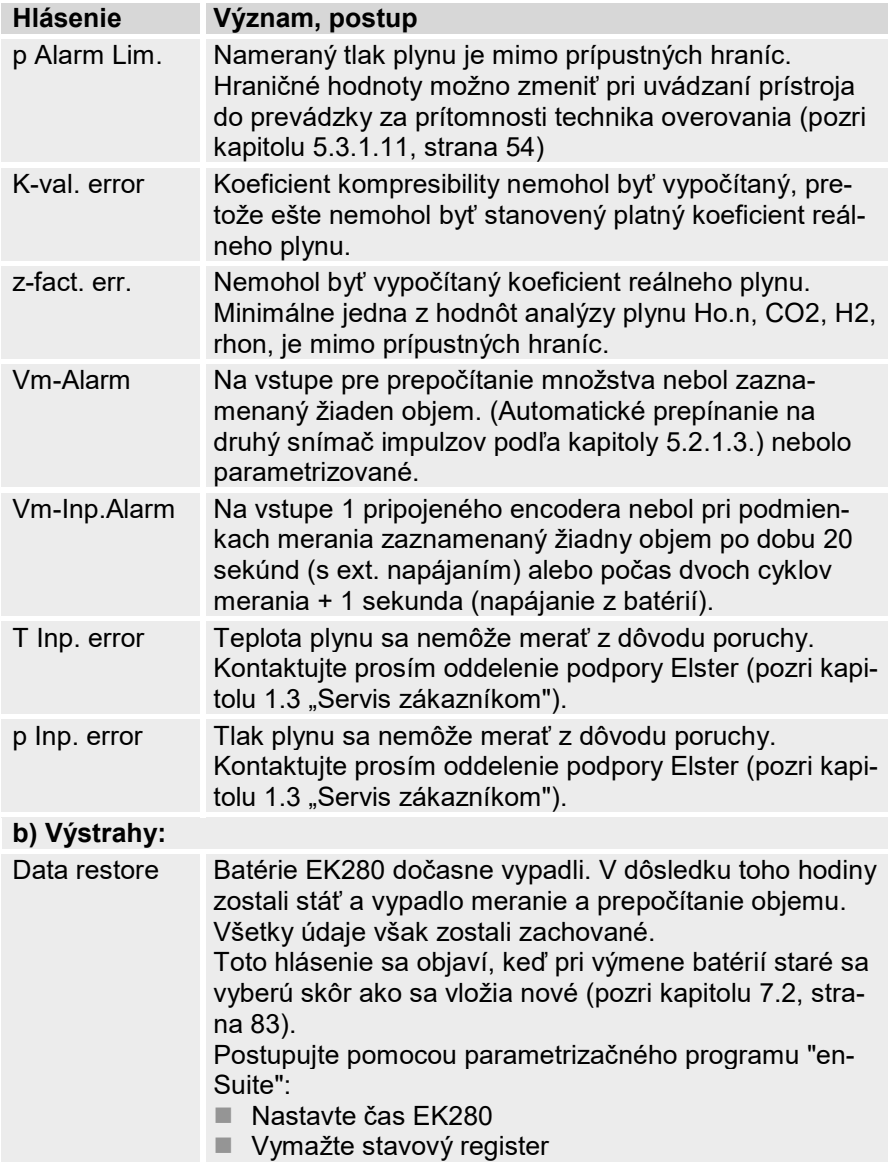

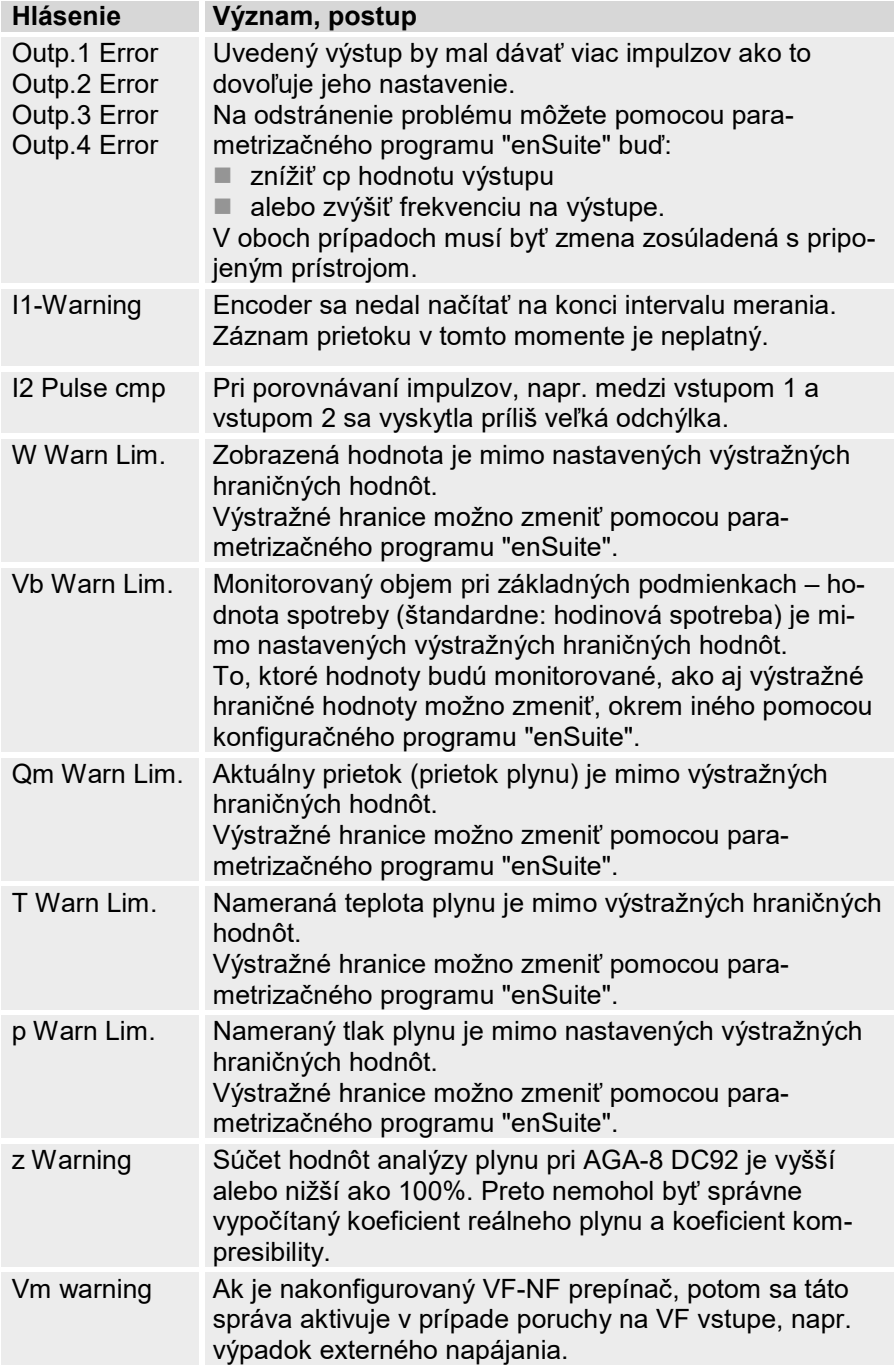

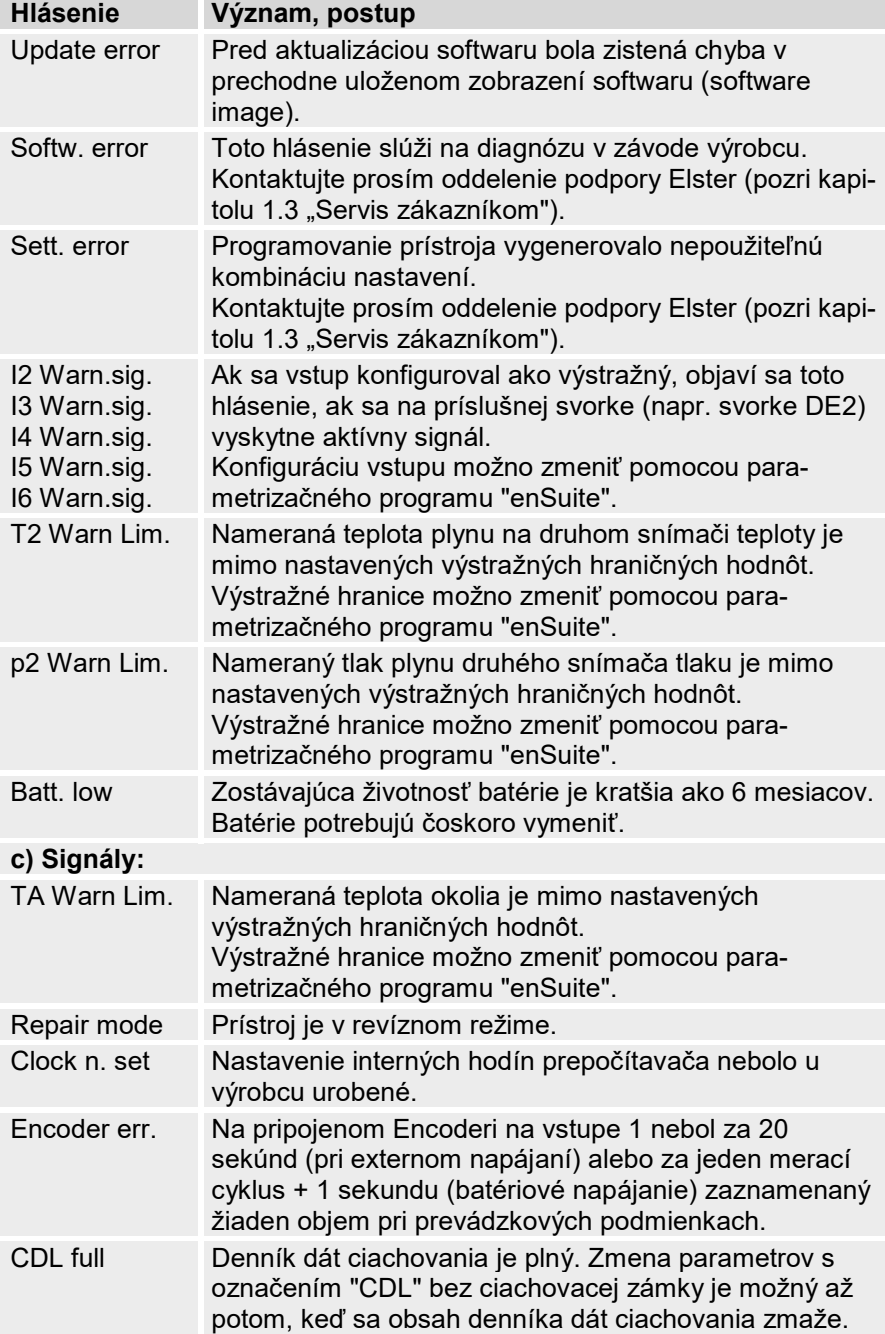

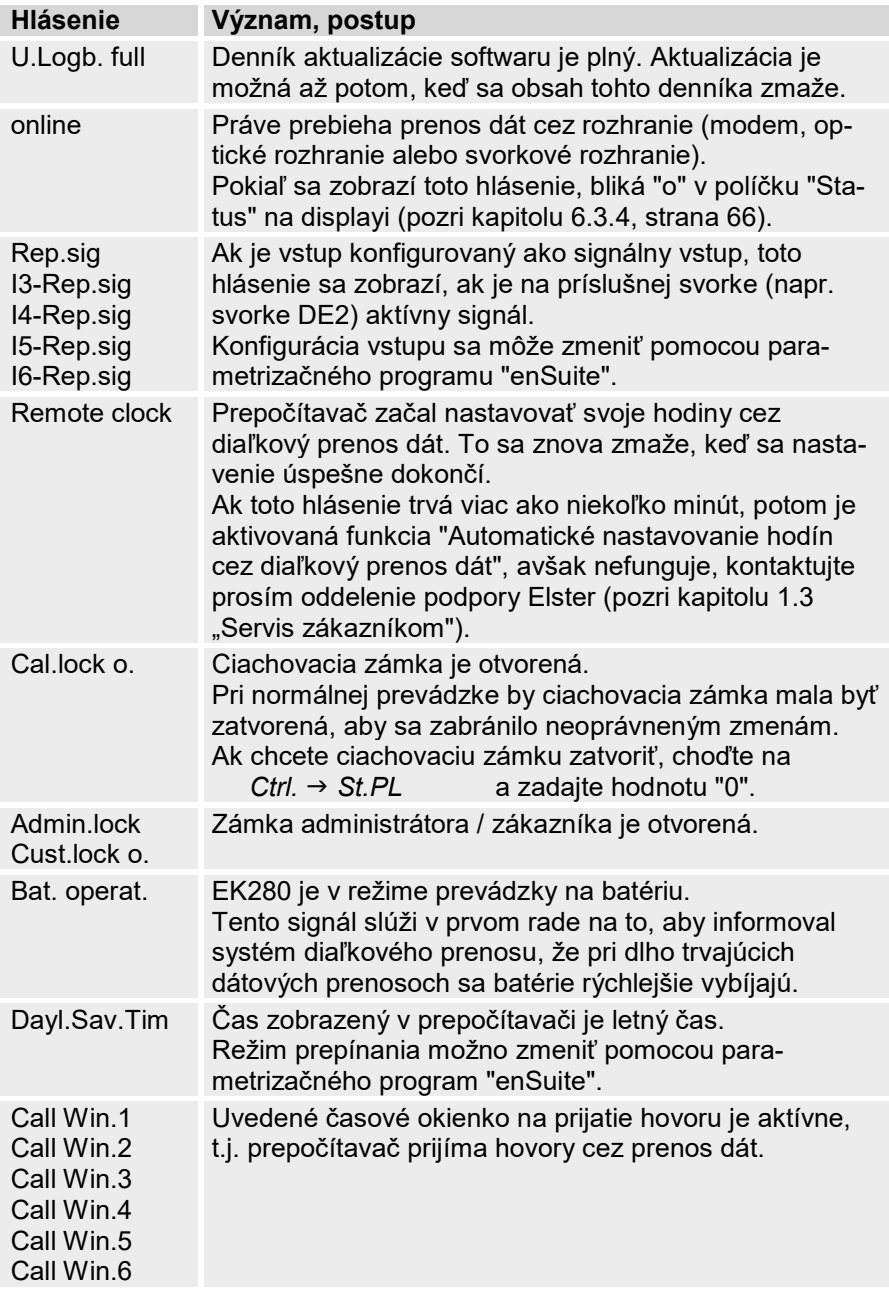

# **9 Príloha**

## **9.1 Zoznam náhradných dielov a príslušenstva**

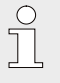

Obrázky ďalej uvedených náhradných dielov a príslušenstva nájdete v katalógu výrobcu, ktorý si môžete objednať na www.elster-instromet.com.

### **9.1.1 Montážne prvky**

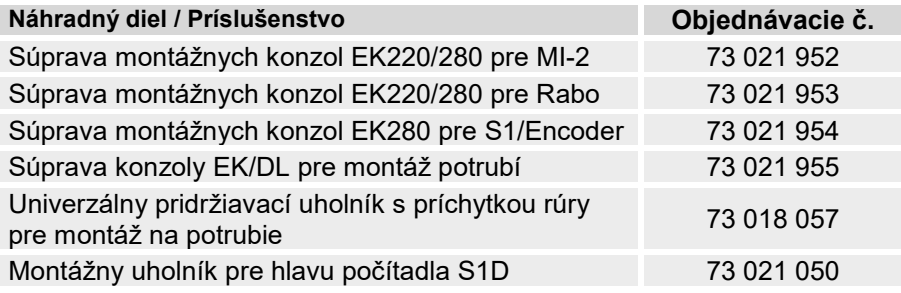

 $\prod_{i=1}^{n}$ 

Pri objednávaní univerzálneho pridržiavacieho uholníka s príchytkou rúry pre montáž na potrubie, uveďte priemer potrubia.

### **9.1.2 Tlakové prípojky**

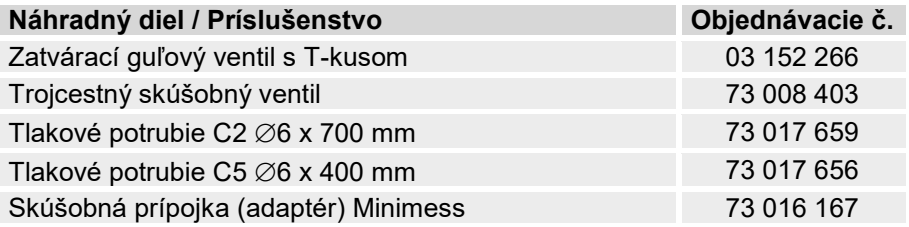

# **9.1.3 Puzdrá pre snímač teploty**

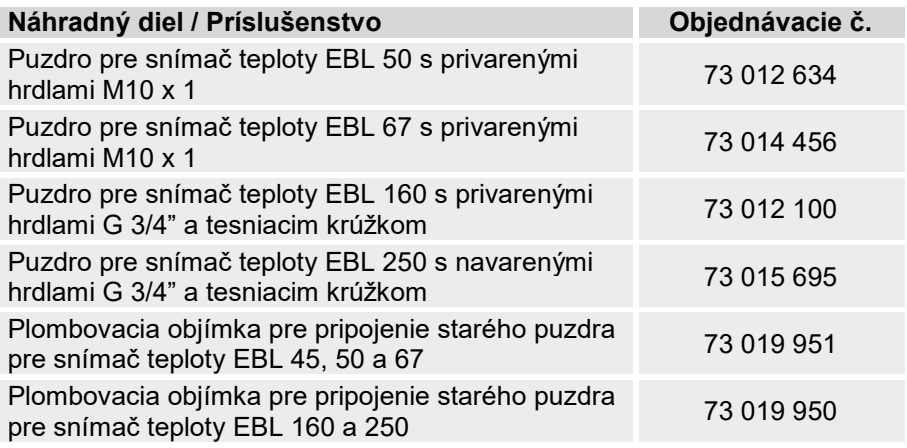

### <span id="page-94-0"></span>**9.1.4 Malé súčiastky a ostatné**

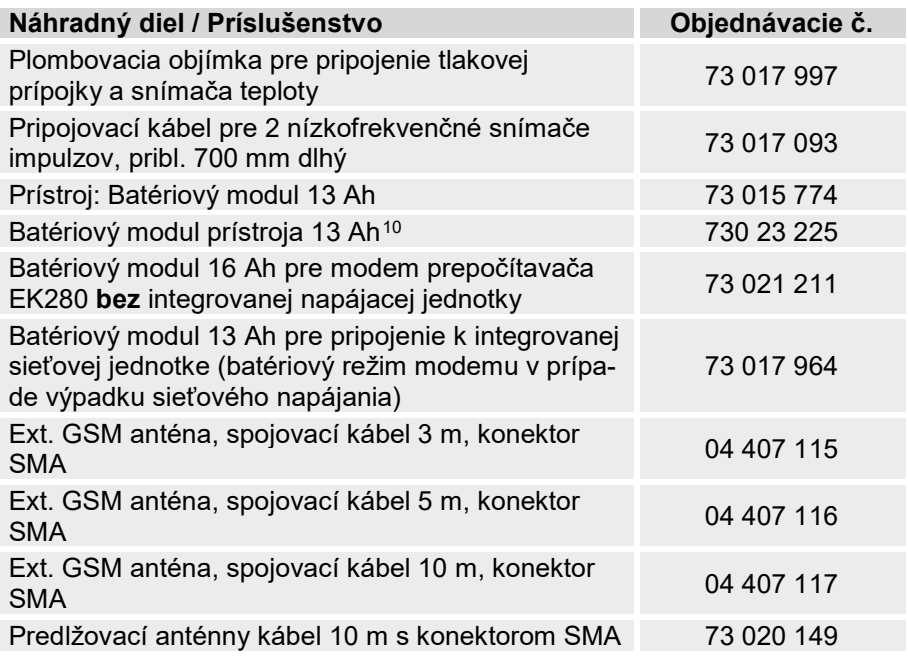

<span id="page-94-1"></span>10 Po konzultácii pre špeciálne aplikácie.

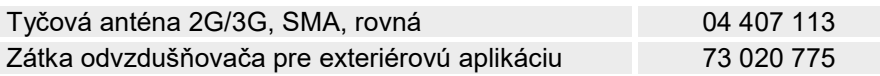

# **9.1.5 Dokumentácia**

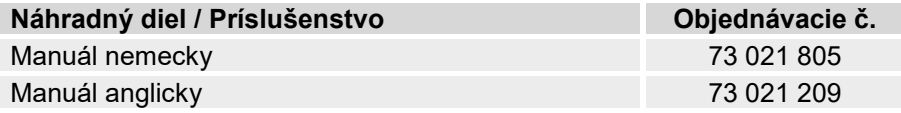

#### Vyhlásenie o zhode ES  $9.2$

 $\epsilon$ 

EU Declaration of Conformity No. DEMZE1719 EU-Konformitätserklärung Nr.

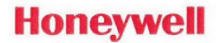

Type, Model Typ, Ausführung Manufacturer

Hersteller

### **EK280**

Elster GmbH, Postfach 1880, D - 55252 Mainz-Kastel; Steinern Straße 19-21

Product Volume conversion device Produkt Zustands-Mengenumwerter

The object of the declaration described above is in conformity with the relevant Union harmonisation legislation:

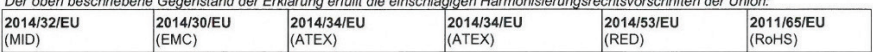

#### Relevant harmonised standards used:

Einschlägige harmonisierte Normen, die zugrunde gelegt wurden:

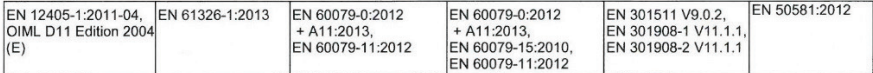

### Certificates and interventions by notified bodies:

Bescheinigungen und Maßnahmen durch notifizierte Stellen:

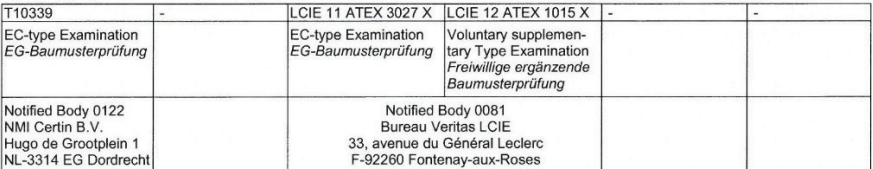

### This declaration of conformity is valid for products labelled accordingly:

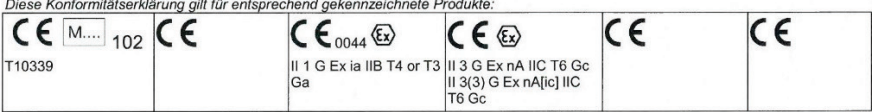

The production is subject to the following surveillance procedures: Die Herstellung unterliegt folgenden Überwachungsverfahren:

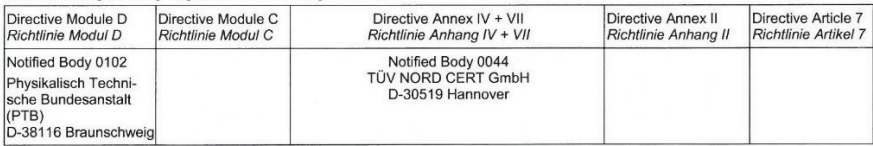

This declaration of conformity is issued under the sole responsibility of the manufacturer. If alterations are made to the product or it is modified, this declaration becomes void with immediate effect.

Die alleinige Verantwortung für die Ausstellung dieser Konformitätserklärung trägt der Hersteller. Bei Umbau des Produkts oder Änderungen am Produkt verliert diese Erklärung mit sofortiger Wirkung ihre Gültigkeit

#### **Fister GmbH**

Mainz-Kastel, 24.08.2017

Signed for and on behalf of Unterzeichnet für und im Namen von

Place and date of issue Ort und Datum der Ausstellung

Piet Platschorre, Managing Director, General Manager PMC Europe

Jörg Kern,

Sr R&D Manager **Gas Metering** 

#### $9.3$ Certifikát o typovom schválení ATEX

#### $9.3.1$ Zóna 1

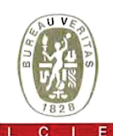

 $\overline{z}$ 

 $\overline{7}$ 

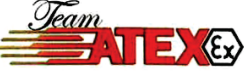

#### 1 ATTESTATION D'EXAMEN CE DE TYPE

- b Appareil ou système de protection destiné à être utilisé en atmosphères explosibles (Directive 94/9/CE)
- Numéro de l'attestation d'examen CE de type **R LCIE 11 ATEX 3027 X**
- Appareil ou système de protection : Convertisseur de volume électronique
- EK280 Tyne: Eleter CmbH  $\overline{a}$  $\overline{a}$

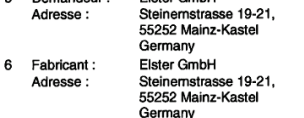

- Cet appareil ou système de protection et ses variantes  $\overline{7}$ éventuelles acceptées sont décrits dans l'annexe de la présente attestation et dans les documents descriptifs cités en référence.
- A Le LCIE, organisme notifié sous la référence 0081 conformément à l'article 9 de la directive 94/9/CE du Parlement européen et du Conseil du 23 mars 1994, certifie que cet appareil ou système de protection est conforme aux exigences essentielles de sécurité et de santé pour la conception et la construction d'appareils et de systèmes de protection destinés à être utilisés en atmosphères explosibles, données dans l'annexe II de la directive. Les résultats des vérifications et essais figurent dans le rapport confidentiel N° 101963-602949.
- Le respect des exigences essentielles de sécurité et de santé est assuré par la conformité à : EN 60079-0 (2009), EN 60079-11 (2007)
- 10 Le signe X lorsqu'il est placé à la suite du numéro de l'attestation, indique que cet appareil ou système de protection est soumis aux conditions spéciales pour une utilisation sûre, mentionnées dans l'annexe de la présente attestation.
- 11 Cette attestation d'examen CE de type concerne uniquement la conception et la construction de l'appareil ou du système de protection spécifié, conformément à l'annexe III de la directive 94/9/CE. Des exigences supplémentaires de la directive sont<br>applicables pour la fabrication et la fourniture de l'appareil ou du système de protection. Ces dernières ne sont pas couvertes par la présente attestation.
- 12 Le marquage de l'appareil ou du système de protection doit comporter les informations détaillées au point 15.

**Fontenay Aux Roses** 

### 2 0 AVR. 2011

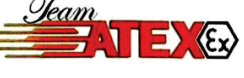

#### **EC TYPE EXAMINATION CERTIFICATE** 1

- Equipment or protective system intended for use in potentially explosive atmospheres (Directive 94/9/EC)
- EC type examination certificate number  $\overline{a}$ **LCIE 11 ATEX 3027 X**
- Equipment or protective system :

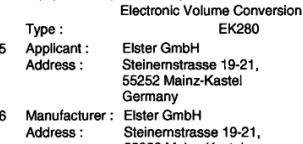

- 55252 Mainz-Kaste Germany
- This equipment or protective system and any acceptable variation thereto are specified in the schedule to this certificate and the documents therein referred to.
- LCIE, notified body number 0081 in accordance with article 9 of the Directive 94/9/EC of the European Parliament and the Council of 23 March 1994, certifies that this equipment or protective system has been found to comply with the essential Health and Safety Requirements relating to the design and construction of equipment and protective systems intended for use in potentially explosive atmospheres, given in Annex II to the Directive.

The examination and test results are recorded in confidential report N°101963-602949.

- 9 Compliance with the Essential Health and Safety Requirements has been assured by compliance with : EN 60079-0 (2009), EN 60079-11 (2007)
- If the sign X is placed after the certificate number, it indicates that the equipment or protective system is subject to special conditions for safe use specified in the schedule to this certificate.
- 11 This EC type examination certificate relates only to the design and construction of this specified equipment or protective system in accordance with annex III to the directive 94/9/EC.

Further requirements of the directive apply to the manufacturing process and supply of this equipment or<br>protective system. These are not covered by this certificate.

12 The marking of the equipment or protective system shall include informations as detailed at 15.

RCS Nanterre B 408 365 174

Le responsable de certification ATEX ATEX OSPHERED manager

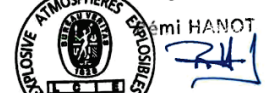

.<br>The LCIE's liability applies only on the French text. This document may only be reproduit que dans so the sol<br>The LCIE's liability applies only on the French text. This document may only be reproduced in its entirety and ange

Rev. A 

**Laboratoire Central** des Industries Electriques Une société de Bureau Veritas

LCTE

33, av du Général Leclerc  $1312 - 32$ 92266 Fontenav-aux-Roses cedex-France

Fax : +33 1 40 95 86 56 = au capital de 15 715 981 € contact@lcie.fr www.leie.fr

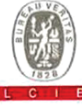

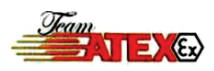

### 13 ANNEXE

14 ATTESTATION D'EXAMEN CE DE TYPE

### **LCIE 11 ATEX 3027 X**

15 DESCRIPTION DE L'APPAREIL OU DU SYSTEME DE **PROTECTION** 

Convertisseur de volume électronique **Type: EK280** 

Le convertisseur de volume électronique EK280 est un équipement électronique alimenté par piles. Il convertit et transmet par module radio (ECM-GW120), le volume mesuré par un compteur, en intégrant les données de température et pression.

Paramètres spécifiques du ou des modes de protection concernés :

### 13 SCHEDULE

### **14 EC TYPE EXAMINATION CERTIFICATE**

#### LCIF 11 ATEX 3027 X

#### DESCRIPTION OF EQUIPMENT OR PROTECTIVE 15 **SYSTEM**

Electronic Volume Conversion Type: EK280

The Electronic Volume Conversion Device EK280 is a battery-powered add-on electronic device. It converts and transmits, with radio module (ECM-GW120) the volume measured by a gas meter with the help of pressure and temperature data.

Specific parameters of the mode(s) of protection concerned :

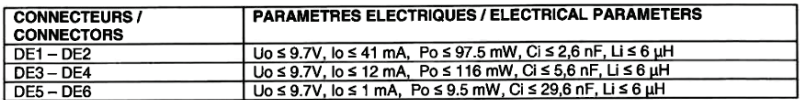

U<sub>o</sub>, I<sub>o</sub>, P<sub>o</sub> : paramètres électriques de l'équipement pouvant être raccordé aux connecteurs. U<sub>0</sub>, I<sub>0</sub>, P<sub>0</sub>: electrical parameters of the equipment that can be connected to connectors

Le marquage doit être : **ELSTER GmbH** Adresse: Tyne: **EK280**  $N<sup>°</sup>$  de fabrication : Année de fabrication :  $\bigoplus$  II 1 G Ex ia IIB T4 Ga (1) Ex ia IIB T3 Ga (2) **LCIE 11 ATEX 3027 X** Température ambiante : - 40°C à + 60°C Ui ≤ ..., Ii ≤ ..., Pi ≤ ..., Ci =..., Li = ..., Uo ≤ ..., lo ≤ ..., Po ≤ ..., Co = ..., Lo = ... (3) Piles: - SAFT LS33600 ou TADIRAN SL-2880: 3.6 V - SLP-83111/A/072/Elster: 3.9V (1) sans modem - radio interne.  $(2)$  avec modem - radio interne. (3) à compléter par les paramètres électriques, voir article

15 et 17 du certificat CE de type.

L'appareil doit également comporter le marquage normalement prévu par les normes de construction qui le concerne

#### 16 DOCUMENTS DESCRIPTIFS

Dossier de certification N° Ex-EK280\_c.doc rev.00 du 25/02/2011

Ce document comprend 13 rubriques (131 pages).

The marking shall be: **FI STER GmbH** Address: Type: **EK280** Serial number: Year of construction:  $\ddotsc$  $\bigoplus$  II 1 G Ex ia IIB T4 Ga (1) Ex ia IIB T3 Ga (2) **LCIE 11 ATEX 3027 X** Ambient temperature : - 40°C to + 60°C  $Ui \leq ..., 1i \leq ..., Pi \leq ..., Ci = ..., U = ...,$ Uo ≤ ..., lo ≤ ..., Po ≤ ..., Co = ..., Lo = ... (3)<br>Batteries : - SAFT LS33600 or TADIRAN SL-2880 : 3.6 V - SLP-83111/A/072/Elster: 3.9V (1) without internal radio-modem. (2) with internal radio-modem. (3) to complete with electrical parameters, see clause 15 and 17 of the EC type certificate.. The equipment shall also bear the usual marking required by the manufacturing standards applying to such equipment.

16 DESCRIPTIVE DOCUMENTS

Certification file N° Ex-EK280 c.doc rev.00 dated 25/02/2011 This file includes 13 items (131 pages).

Seul le texte en français peut engager la responsabilité du LCIE. Ce document ne peut être reproduit que dans son intégralité, sans aucune modification<br>The LCIE's liability applies only on the French text. This document ma

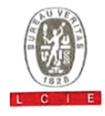

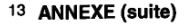

### 14 ATTESTATION D'EXAMEN CE DE TYPE

**LCIE 11 ATEX 3027 X** 

#### 17 CONDITIONS SPECIALES POUR UNE UTILISATION SURF

L'appareil ne peut être alimenté que par les piles mentionnées au paragraphe 15.

Les connecteurs ne doivent être raccordés qu'à des équipements certifiés de sécurité intrinsèque. Ces associations doivent être compatibles vis-à-vis de la sécurité intrinsèque (Voir les paramètres électriques au paragraphe 15).

Les connecteurs X23 et X24 ne doivent pas être utilisés en zone explosible.

Les connecteurs X7, X15, X16, X17, X18, X28, X29 et X30 ne peuvent être connectés qu'aux capteurs définis par le fabricant dans le dossier technique (voir article 16).

Les connecteurs suivant ne peuvent être uniquement raccordés qu'à des équipements certifiés de sécurité intrinsèque conformes aux paramètres électriques maximum suivants :

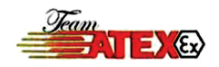

### 13 SCHEDULE (continued)

### 14 EC TYPE EXAMINATION CERTIFICATE **LCIE 11 ATEX 3027 X**

#### 17 SPECIAL CONDITIONS FOR SAFE USE

The equipment can be only powered by batteries indicated clause 15.

Connectors shall be only connected to intrinsically safe certified equipments. These combinations shall be compatible as regard the intrinsic safety rules (see electrical parameters clause 15).

Connectors X23 and X24 cannot be used in hazardous area.

Connectors X7, X15, X16, X17, X18, X28, X29 and X30 can only be connected to sensors specified by the manufacturer in the technical file (see clause 16).

Following connectors can only be wired to intrinsic safety certified equipments according to the following maximum electrical parameters :

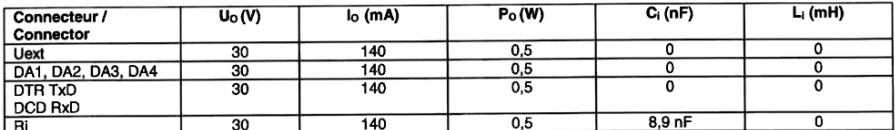

U<sub>o</sub>, I<sub>o</sub>, P<sub>o</sub> : paramètres électriques des connecteurs d'un autre équipement ou capteur pouvant être raccordé aux connecteurs de l'équipement EK280.

U<sub>o</sub>, lo, P<sub>o</sub>: electrical parameters of another equipment or sensor equipment connectors that can be connected to connectors of the **EK280.** 

C<sub>i</sub>, L<sub>i</sub> : valeurs internes de capacité et d'inductance de ces connecteurs de l'EK280

C. L.: EK280 internal values of capacitance and inductance on this connectors.

#### 18 EXIGENCES ESSENTIELLES DE SECURITE ET DE **SANTE**

Couvertes par les normes listées au point 9.

19 VERIFICATIONS ET ESSAIS INDIVIDUELS Néant

18 ESSENTIAL HEALTH AND SAFETY REQUIREMENTS

Covered by standards listed at 9.

19 ROUTINE VERIFICATIONS AND TESTS None

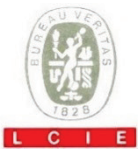

#### $\mathbf{1}$ AVENANT D'ATTESTATION D'EXAMEN CE DE TYPE

- 2 Appareil ou système de protection destiné à être utilisé en atmosphères explosibles (Directive 94/9/CE)
- $\overline{\mathbf{a}}$ Numéro de l'avenant : LCIE 11 ATEX 3027 X / 01
- Appareil ou système de protection : Convertisseur de volume
	- EK280 Type:
- Elster Gmbh 5 Demandeur:
- 15 DESCRIPTION DE L'AVENANT

#### Modification de composant.

Les résultats des vérifications et essais figurent dans le rapport confidentiel N°114997-628941.

Paramètres spécifiques du ou des modes de protection concerné(s) Modifiés pour les connecteurs DE1 et DE2 :

### 1 SUPPLEMENTARY EC TYPE EXAMINATION **CERTIFICATE**

- 2 Equipment or protective system intended for use in potentially explosive atmospheres (Directive 94/9/EC)
- Supplementary certificate number:  $\overline{\mathbf{a}}$ LCIE 11 ATEX 3027 X / 01
- Equipment or protective system Electronic Volume Conversion
	- **FK280** Type:
- Elster Gmbh 5 Applicant:
- 15 DESCRIPTION OF THE SUPPLEMENTARY CERTIFICATE

Modification of components.

The examination and test results are recorded in confidential report N°114997-628941.

Specific parameters of the concerned protection mode:

Modified for the connectors DE1 and DE2 :

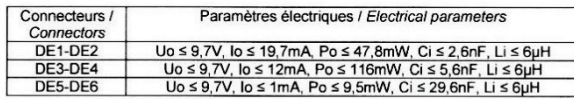

Le marquage doit être : Inchangé.

#### **16 DOCUMENTS DESCRIPTIFS**

Dossier de certification N°EX EK280 1suppl a doc édition a / 04.07.12 du 04/07/2012. Ce dossier comprend 2 rubriques (52 pages).

- 17 CONDITIONS SPECIALES POUR UNE UTILISATION **SURE** Inchangées.
- 18 EXIGENCES ESSENTIELLES DE SECURITE ET DE **SANTE** Inchangées
- 19 VERIFICATIONS ET ESSAIS INDIVIDUELS Néant

Fontenay-aux-Roses, le 13 juillet 2012

The marking shall be: Unchanged

#### **16 DESCRIPTIVE DOCUMENTS**

Certification file N°EX\_EK280\_1suppl\_a.doc edition a / 04.07.12 dated 2012/07/04. This file includes 2 items (52 pages).

17 SPECIAL CONDITIONS FOR SAFE USE

Unchanged.

18 ESSENTIAL HEALTH AND SAFETY REQUIREMENTS

Unchanged.

19 ROUTINE VERIFICATIONS AND TESTS None

> Le Responsable de Certification ATEX ATEX Certification Officer

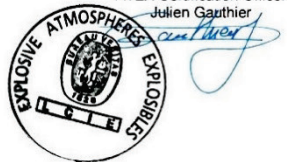

eul le texte en français peut engager la responsabilité du LCIE. Ce document ne peut être reproduit que dans son intégralité, sans aucune modification The LCIE's liability applies only on the French text. This document may only be reproduced in its entirety and without any change

Page 1 sur 1<br>01A-Annexe III\_CE\_typ\_app\_av - rev3 DOC

 $10.11$ Laboratoire Central des Industries Electriques Une société de Bureau Veritas

Non-activities between Northern Line

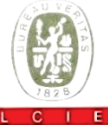

#### 1 AVENANT D'ATTESTATION D'EXAMEN CE **DE TYPE**

- 2 Appareil ou système de protection destiné à être utilisé en atmosphères explosibles (Directive 94/9/CE)
- 3 Numéro de l'avenant : LCIE 11 ATEX 3027 X / 02
- Appareil ou système de protection : Convertisseur de volume Type:
- **EK280**
- 5 Demandeur: Elster Gmbh
- 15 DESCRIPTION DE L'AVENANT

Carte d'adaptation-modem Q24 : Modification de composants. Modification du circuit imprimé. Mise à jour des documents.

Les résultats des vérifications et essais figurent dans le rapport confidentiel N°115333-629915.

Paramètres spécifiques du ou des modes de protection concerné(s): Inchangés.

Le marquage doit être : Inchangé.

#### 16 DOCUMENTS DESCRIPTIFS

Dossier de certification N°EX\_EK280\_2suppl\_a.doc édition a du 26/07/2012. Ce dossier comprend 2 rubriques (23 pages).

17 CONDITIONS SPECIALES POUR UNE UTILISATION **SURE** 

#### Inchangées.

18 EXIGENCES ESSENTIELLES DE SECURITE ET DE **SANTE** 

Inchangées

19 VERIFICATIONS ET ESSAIS INDIVIDUELS

Néant

Fontenay-aux-Roses, le 30 août 2012

#### 1 SUPPLEMENTARY EC TYPE EXAMINATION **CERTIFICATE**

- 2 Equipment or protective system intended for use in potentially explosive atmospheres (Directive 94/9/EC)
- Supplementary certificate number :  $\mathbf{a}$ LCIE 11 ATEX 3027 X / 02
- Equipment or protective system: Electronic Volume Conversion Type: **EK280**
- 5 Applicant: **Elster Gmbh**
- 15 DESCRIPTION OF THE SUPPLEMENTARY CERTIFICATE

Q24 modem-adapterboard: **Modification of components** Modification of the printed board. Update of documents.

The examination and test results are recorded in confidential<br>report N°115333-629915

Specific parameters of the concerned protection mode:

Unchanged.

The marking shall be: Unchanged.

#### 16 DESCRIPTIVE DOCUMENTS

Certification file N°EX\_EK280\_2suppl\_a.doc edition a dated 2012/07/26 This file includes 2 items (23 pages).

17 SPECIAL CONDITIONS FOR SAFE USE

#### Unchanged.

18 ESSENTIAL HEALTH AND SAFETY REQUIREMENTS

#### Unchanged.

19 ROUTINE VERIFICATIONS AND TESTS

None

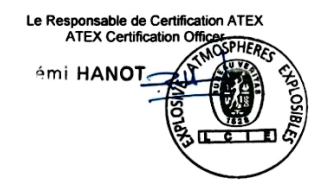

Seul le texte en français peut engager la responsabilité du LCIE. Ce document ne peut être reproduit que dans son intégralité, sans aucune modification.<br>The LCIE's liability applies only on the French text. This document m

Page 1 sur 1<br>O1A-Annexe III\_CE\_typ\_app\_av – rev3.DOC

LC IF Laboratoire Central des Industries Electriques Une société de Bureau Veritas (1999)

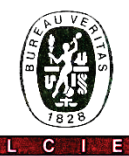

### 1 AVENANT D'ATTESTATION D'EXAMEN CE **DE TYPE**

- $\overline{2}$ Appareil ou système de protection destiné à être utilisé en atmosphères explosibles (Directive 94/9/CE)
- 3 Numéro de l'evenent : LCIE 11 ATEX 3027 X / 03
- Appareil ou système de protection : Convertisseur de volume Type: **EK280**
- 5 Demandeur: Elster GmbH

#### 15 DESCRIPTION DE L'AVENANT

- Modification de valeurs de résistances. - Mise à jour normative selon les normes EN 60079-0:2009 et EN 60079-11:2012

Les résultats des vérifications et essais de type sont enregistrés dans le rapport confidentiel n°121241-642207-01.

Paramètres spécifiques du ou des modes de protection concerné(s)

Les piles utilisées dans l'appareil sont les suivantes : - Elster N°73015774 (3.6 V, 13 Ah) ou N°73020663 (3.6 V. 16.5 Ah).

- Elster N°73021211 (3.9 V. 16 Ah).

#### $1$ SUPPLEMENTARY EC TYPE EXAMINATION **CERTIFICATE**

- Equipment or protective system intended for use in  $\mathbf{r}$ potentially explosive atmospheres (Directive 94/9/EC)
- 3 Supplementary certificate number: LCIE 11 ATEX 3027 X / 03
- 4 Equipment or protective system:
	- Volume conversion device
	- Type: **EK280**
- 5 Applicant: Elster GmbH

#### 15 DESCRIPTION OF THE SUPPLEMENTARY CERTIFICATE

- Modification of some resistor values. - Normative update according to standards EN 60079-0:2009 and EN 60079-11:2012.

The results of type verifications and tests are recorded in confidential report n°121241-642207-01.

Specific parameters of the concerned protection mode:

Batteries used within the apparatus are as follows: - Elster N°73015774 (3.6 V, 13 Ah) or N°73020663 (3.6 V.

16.5 Ah). - Elster N°73021211 (3.9 V, 16 Ah).

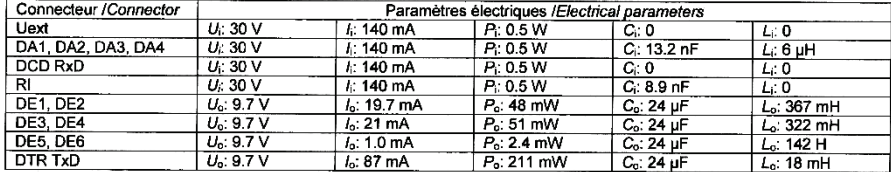

Fontenay-aux-Roses, le

**2 0 ANIT 2014** 

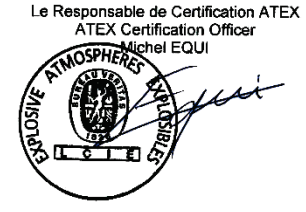

Seul le texte en français peut engager la responsabilité du LCIE. Ce document ne peut être reproduit que dans son intégralité, sans aucune modification. The LCIE's liability applies only on the French text. This document may only be reproduced in its entirety and without any change

Laboratoire Central des Industries Electriques

LCTE

33. av der General Feclere- $100\times$ 92266 Fontenay aux Roses cedex. contacté leight.

Tel: +35 Electricity of Fox: - - 44 (1, 0): 95, 86, 56, 11 Page 1 sur 3<br>Discording to the Simplificate III\_CE\_typ\_app\_av = rev3.DOC tary apital de 15 Ta5 984 € RCS Nanterre B 408 305 174

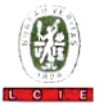

### 13 ANNEXE

### 14 AVENANT D'ATTESTATION D'EXAMEN CE DE TYPE

LCIE 11 ATEX 3027 X / 03

### 15 DESCRIPTION DE L'AVENANT (suite)

Le marquage doit être : **Elster GmbH Adresse Type: EK280** N° de fabrication : ... Année de fabrication : ... **©** ⊪ 1 G Ex ia IIB T4 Ga (sans module-radio) Ex ia IIB T3 Ga (avec module-radio) **LCIE 11 ATEX 3027 X** Tamb : -40°C à +60°C  $U_i$  ...,  $i_i$  ...,  $P_i$  ...,  $C_i$  ...,  $L_i$  ..., (\*)<br>  $U_0$  ...,  $i_0$  ...,  $P_0$  ...,  $C_0$  ...,  $L_0$  ..., (\*) AVERTISSEMENT: - UTILISER UNIQUEMENT DES BATTERIES ELSTER N°73015774, N°73020663, N°73021211 - DANGER POTENTIEL DE CHARGES ELECTROSTATIQUES - VOIR INSTRUCTIONS. (\*) : voir les paramètres électriques ci-dessus.

L'appareil doit également comporter le marquage normalement prevu par les normes de construction qui le concerne

#### **16 DOCUMENTS DESCRIPTIFS** Dossier technique n° EE0254 rév. 1 du 13/08/2014. Ce dossier comprend 19 rubriques (190 pages).

17 CONDITIONS SPECIALES POUR UNE UTILISATION SURF

1. Les connecteurs de sécurité intrinsèque de l'appareil ne doivent être raccordés qu'à des matériels de sécurité intrinsèque certifiés pour l'usage considéré. Cette association doit répondre aux exigences de la norme EN 60079-25.

2. Les connecteurs X23 et X24 ne doivent pas être utilisés en zone explosible.

3. Les connecteurs U<sub>nd</sub> sur la carte Modem-adapter et X9 sur la carte CPU ne doivent pas être utilisés en zone explosible

4. Les connecteurs X17 et X18 ne peuvent être connectés qu'aux capteurs de température définis par le fabricant dans le dossier technique (voir le paragraphe 16).

#### 13 SCHEDULE

14 SUPPLEMENTARY EC TYPE EXAMINATION **CERTIFICATE** 

LCIE 11 ATEX 3027 X / 03

15 DESCRIPTION OF THE SUPPLEMENTARY CERTIFICATE (continued)

The marking shall be: Elster GmbH Address: Type: EK280 Serial number: ... Year of construction: ...  $Q$   $\parallel$  1 G Ex ia IIB T4 Ga (without radio-module) Ex ia IIB T3 Ga (with radio-module) **LCIE 11 ATEX 3027 X** Tamb: -40°C to +60°C  $U_1, ..., I_k, ..., P_l, ..., C_l, ..., L_k, ..., (2)$  $U_0$ : ...,  $I_0$ : ...,  $P_0$ : ...,  $C_0$ : ...,  $L_0$ : ..., (\*) **WARNING:** - USE ONLY ELSTER N°73015774, N°73020663. N°73021211 BATTERIES - POTENTIAL ELECTROSTATIC CHARGING HAZARD -SEE INSTRUCTIONS (\*): see electrical parameters hereabove.

The equipment shall also bear the usual marking required by the manufacturing standards applying to such equipment.

#### 16 DESCRIPTIVE DOCUMENTS

Technical file n° EE0254 rev. 1 dated 2014/08/13. This file includes 19 items (190 pages).

17 SPECIAL CONDITIONS FOR SAFE USE

1. The intrinsically safe apparatus shall only be connected to associated intrinsically safe apparatus certified for the intended use. This association shall comply with the requirements of the standard EN 60079-25.

2. Connectors X23 and X24 cannot be used in hazardous  $8569$ 

3. Connectors U<sub>ext</sub> on Modem-adapter board and X9 in CPU board cannot be used in hazardous area.

4. Connectors X17 and X18 can only be connected to temperature sensors defined by the manufacturer in technical file (see clause 16).

Seul le texte en français peut engager la responsabilité du LCIE. Ce document ne peut être reproduit que dans son intégralité, sans aucune modification.<br>The LCIE's liability applies only on the French text. This document m

SURE (suite)

paragraphe 16).

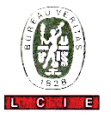

#### 13 ANNEXE (suite) 13 SCHEDULE (continued) 14 AVENANT D'ATTESTATION D'EXAMEN CE 14 SUPPLEMENTARY EC TYPE EXAMINATION DE TYPE **CERTIFICATE** LCIE 11 ATEX 3027 X / 03 LCIE 11 ATEX 3027 X / 03 17 CONDITIONS SPECIALES POUR UNF UTILISATION 17 SPECIAL CONDITIONS FOR SAFE USE (continued)

5. Les connecteurs X7, X15, X16, X28, X29 et X30 ne peuvent être connectés qu'aux capteurs de pression définis par le fabricant dans le dossier technique (voir le

5. Connectors X7, X15, X16, X28, X29 and X30 can only be connected to pressure sensors defined by the manufacturer in technical file (see clause 16).

6. Paramètres électriques des connecteurs d'un autre matériel ou capteur certifié de sécurité intrinsèque pouvant être raccordé aux connecteurs de l'EK280

Electrical parameters of connectors from another intrinsically safe certified equipment or sensor that can be connected to the connectors of EK280:

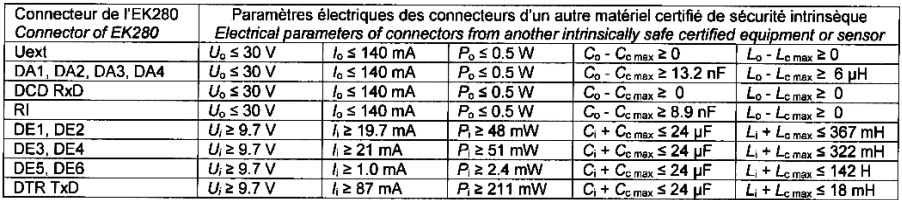

C<sub>c max</sub>, L<sub>c max</sub> : valeur maximale de capacité et d'inductance du câble de liaison entre EK280 et un autre matériel certifié de sécurité intrinsèque.

C<sub>c max</sub>, L<sub>c max</sub>: maximum value of capacitance and inductance of the connected cable between EK280 and intrinsically safe certified equipment.

18 EXIGENCES ESSENTIELLES DE SECURITE ET DE **SANTE** 

Conformité aux normes européennes EN 60079-0:2009 et EN 60079-11:2012.

19 VERIFICATIONS ET ESSAIS INDIVIDUELS Néant.

#### 18 ESSENTIAL HEALTH AND SAFETY REQUIREMENTS

Compliance with European standards EN 60079-0:2009 and EN 60079-11:2012.

19 ROUTINE VERIFICATIONS AND TESTS None

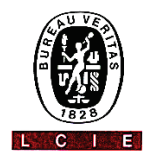

#### 1 AVENANT D'ATTESTATION D'EXAMEN CE **DE TYPE**

- 2 Appareil ou système de protection destiné à être utilisé en atmosphères explosibles (Directive 94/9/CE)
- 3 Numéro de l'avenant : LCIE 11 ATEX 3027 X / 04
- Appareil ou système de protection : Convertisseur de volume Type: EK280
- 5 Demandeur: Elster GmbH
- 15 DESCRIPTION DE L'AVENANT

- Ajout de la batterie Tekcell comme une alternative pour l'alimentation de la carte CPU.

- Mise à jour normative seion la norme EN 60079-0 :2012  $+$  A11:2013.

Les résultats des vérifications et essais de type sont enregistrés dans le rapport confidentiel n°137850-677466-01.

Paramètres spécifiques du ou des modes de protection concerné(s):

Modifiés comme suit :

Les piles utilisées dans l'appareil sont les suivantes : - carte CPU: Elster N°73015774, N°73020663 ou N°73023225.

- carte du modem radio: Elster N°73021211.

### 1 SUPPLEMENTARY EC TYPE EXAMINATION **CERTIFICATE**

- 2 Equipment or protective system intended for use in potentially explosive atmospheres (Directive 94/9/EC)
- 3 Supplementary certificate number: LCIE 11 ATEX 3027 X / 04
- 4 Equipment or protective system: Volume conversion device Type: EK280
- 5 Applicant: Elster GmbH

#### 15 DESCRIPTION OF THE SUPPLEMENTARY CERTIFICATE

- Add Tekcell battery as alternative supply for CPU board.

- Normative update according to EN 60079-0:2012 + A11:2013 standard.

The results of type verifications and tests are recorded in confidential report n°137850-677466-01.

Specific parameters of the concerned protection mode:

Modified as follows:

Batteries used within the apparatus are as follows: - CPU board: Elster N°73015774, N°73020663 or

- N°73023225.
- radio-modem board: Elster N°73021211.

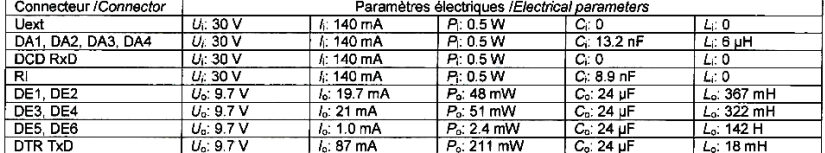

Fontenay-aux-Roses, le 28 janvier 2016

Le Responsable de Certification ATEX ATEX Certification Officer lulien Gauthier **NOSPHEASE** rue Puey n

.<br>Seul le texte en français peut engager la responsabilité du LCIE. Ce document ne peut être reproduit que dans son intégralité, sans aucune modification.<br>The LCIE's liability applies only on the French text. This document

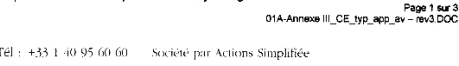

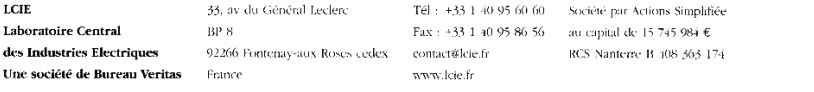

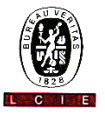

### 13 ANNEXE

14 AVENANT D'ATTESTATION D'EXAMEN CE DE TYPE

#### LCIE 11 ATEX 3027 X / 04

15 DESCRIPTION DE L'AVENANT (suite)

Le marquage doit être : Modifié comme suit: Elster GmbH Adresse: Type: EK280 N° de fabrication : ... Année de fabrication :  $Q_{II}$  1  $C$ Ex ia IIB T4 Ga (sans module-radio) Ex ia IIB T3 Ga (avec module-radio) **LCIE 11 ATEX 3027 X** Tamb: -40°C à +60°C  $\begin{array}{l} U_1; \ldots, \; I_1; \ldots, \; P_1; \ldots, \; C_1; \ldots, \; L_i; \ldots, \; \binom{s}{r} \\ U_0; \ldots, \; I_0; \ldots, \; P_0; \ldots, \; C_0; \ldots, \; L_0; \ldots, \; \binom{s}{r} \end{array}$ **AVERTISSEMENT** - UTILISER UNIQUEMENT DES BATTERIES ELSTER N°73015774, N°73020663, N°73021211 et N°73023225 - DANGER POTENTIEL DE CHARGES ELECTROSTATIQUES - VOIR INSTRUCTIONS. (\*) : voir les paramètres électriques ci-dessus.

L'appareil doit également comporter le marquage normalement prévu par les normes de construction qui le concerne

#### 16 DOCUMENTS DESCRIPTIFS

Dossier technique n° EE0254 Rév.1 du 11/11/2015. Ce dossier comprend 22 rubriques (200 pages).

#### 17 CONDITIONS SPECIALES POUR UNE UTILISATION **SURE**

1. Les connecteurs de sécurité intrinsèque de l'appareil ne doivent être raccordés qu'à des matériels de sécurité intrinsèque certifiés pour l'usage considéré. Cette association doit répondre aux exigences de la norme EN 60079-25.

2. Les connecteurs X23 et X24 ne doivent pas être utilisés en zone explosible.

3. Les connecteurs U<sub>ext</sub> sur la carte Modem-adapter et X9 sur la carte CPU ne doivent pas être utilisés en zone explosible.

4. Les connecteurs X17 et X18 ne peuvent être connectés qu'aux capteurs de température définis par le fabricant dans le dossier technique (voir le paragraphe 16).

### 13 SCHEDULE

14 SUPPLEMENTARY EC TYPE EXAMINATION **CERTIFICATE** 

LCIE 11 ATEX 3027 X / 04

15 DESCRIPTION OF THE SUPPLEMENTARY CERTIFICATE (continued)

The marking shall be: Modified as follows : **Fister GmhH** Address: Type: EK280 Serial number: .. Year of construction: ... ©oliin G Ex ia IIB T4 Ga (without radio-module) Ex ia IIB T3 Ga (with radio-module) **LCIE 11 ATEX 3027 X** Tamb: -40°C to +60°C  $U_1, \ldots, k; \ldots, P_1, \ldots, C_1, \ldots, L_l, \ldots, \binom{n}{l}$  $U_0$ , ...,  $I_0$ ; ...,  $P_0$ ; ...,  $C_0$ ; ...,  $L_0$ ; ..., (\*) WARNING: - USE ONLY ELSTER N°73015774, N°73020663. N°73021211 and N°73023225 BATTERIES - POTENTIAL ELECTROSTATIC CHARGING HAZARD -SEE INSTRUCTIONS. (\*): see electrical parameters above.

The equipment shall also bear the usual marking required by the manufacturing standards applying to such equipment.

#### 16 DESCRIPTIVE DOCUMENTS

Technical file n° EE0254 Rev.1 dated 2015/11/11. This file includes 22 items (200 pages).

### 17 SPECIAL CONDITIONS FOR SAFE USE

1. The intrinsically safe apparatus shall only be connected to associated intrinsically safe apparatus certified for the intended use. This association shall comply with the requirements of the standard EN 60079-25

2. Connectors X23 and X24 cannot be used in hazardous area

3. Connectors U<sub>ext</sub> on Modem-adapter board and X9 in CPU board cannot be used in hazardous area.

4. Connectors X17 and X18 can only be connected to temperature sensors defined by the manufacturer in technical file (see clause 16).

Seul le texte en français peut engager la responsabilité du LCIE. Ce document ne peut être reproduit que dans son intégralité, sans aucune modification.<br>The LCIE's liability applies only on the French text. This document m

Page 2 sur 3<br>O1A-Annexe III CE tvp app av - rev3.DOC

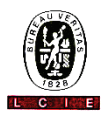

### 13 ANNEXE (suite)

- 13 SCHEDULE (continued)
- 14 AVENANT D'ATTESTATION D'EXAMEN CE DE TYPE

LCIF 11 ATEX 3027 X / 04

**CERTIFICATE** 

17 SPECIAL CONDITIONS FOR SAFE USE (continued)

14 SUPPLEMENTARY EC TYPE EXAMINATION

5. Connectors X7, X15, X16, X28, X29 and X30 can only be connected to pressure sensors defined by the manufacturer in technical file (see clause 16).

6. Electrical parameters of connectors from another intrinsically safe certified equipment or sensor that can be connected to the connectors of EK280:

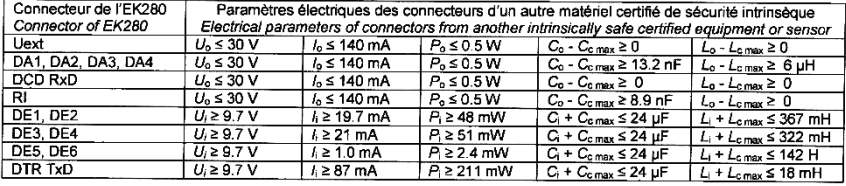

Cc max, Lc max : valeur maximale de capacité et d'inductance du câble de liaison entre EK280 et un autre matériel certifié de sécurité intrinsèque.

C<sub>c max</sub>, L<sub>c max</sub>: maximum value of capacitance and inductance of the connected cable between EK280 and intrinsically safe certified equipment.

18 EXIGENCES ESSENTIELLES DE SECURITE ET DE **SANTE** 

Conformité aux normes européennes EN 60079-0:2012 + A11:2013 et EN 60079-11:2012

18 ESSENTIAL HEALTH AND SAFETY REQUIREMENTS

Compliance with European EN 60079-0:2012 + A11:2013 and EN 60079-11:2012 standards.

- 19 VERIFICATIONS ET ESSAIS INDIVIDUELS Néant.
- 19 ROUTINE VERIFICATIONS AND TESTS **None**
- LCIE 11 ATEX 3027 X / 04
- 17 CONDITIONS SPECIALES POUR UNE UTILISATION **SURE (suite)**

5. Les connecteurs X7, X15, X16, X28, X29 et X30 ne peuvent être connectés qu'aux capteurs de pression définis par le fabricant dans le dossier technique (voir le paragraphe 16).

6. Paramètres électriques des connecteurs d'un autre matériel ou capteur certifié de sécurité intrinsèque pouvant être raccordé aux connecteurs de l'EK280 :
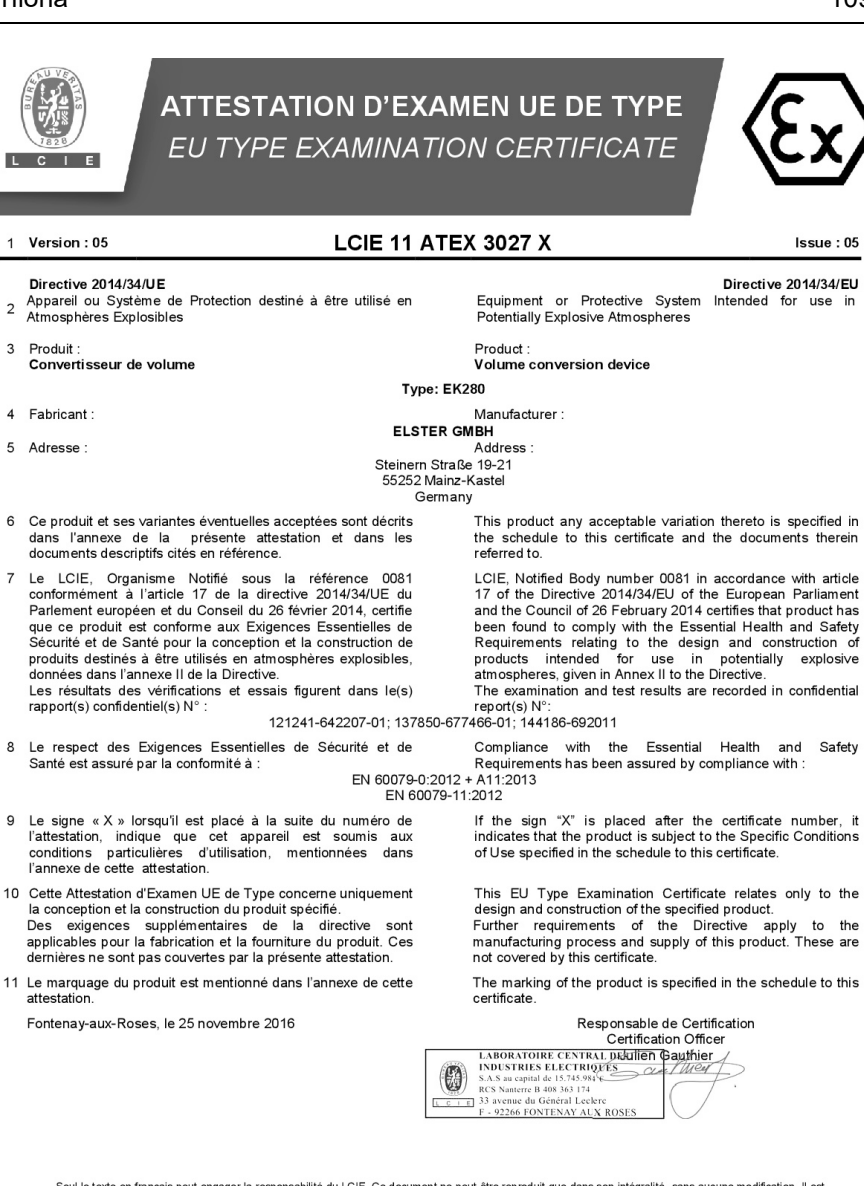

Seul le texte en français peut engager la responsabilité du LCIE. Ce document ne peut être reproduit que dans son intégralité, sans aucune modification. Il est<br>établi en accord avec le <u>référentiel de certification ATEX</u> d Page 1 of 4

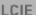

Laboratoire Central des Industries Flectriques Une société de Bureau Veritas

33 Avenue du Général Leclero 92260 Fontenay-aux-Roses ERANCE

WWW.LCIE.FR

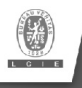

# **ATTESTATION D'EXAMEN UE DE TYPE - ANNEXE** EU TYPE EXAMINATION CERTIFICATE - SCHEDULE

#### 1 Version: 05

## **LCIE 11 ATEX 3027 X**

 $leq<sub>110</sub> · 05$ 

#### 12 DESCRIPTION DU PRODUIT

L'appareil est un convertisseur de volume destiné à mesurer, enregistrer and surveiller des paramètres variables fournis par des compteurs de gaz ou des capteurs de température ou de pression

L'appareil se compose principalement :

- d'une enveloppe en aluminium,
- d'un module LCD

- d'une carte CPU alimentée par une source externe ou par un ou deux packs de batterie (optionnel: quatre packs de batteries montés 2x2 en série).

- d'une carte modem-adaptateur, alimentée par un pack de batterie, équipée d'un module radio interne (optionnel) et d'une antenne pour la communication sans fil des données - des capteurs de température ou de pression, internes ou

externes - et des bornes pour l'alimentation ou la communication des

données

Les composants Ex suivants sont évalués dans le cadre de l'appareil :

#### **DESCRIPTION OF PRODUCT**

The equipment is a volume conversion device intended to measure. record and monitor variable parameters provided from gas meters, pressure or temperature sensors.

The equipment consists mainly of:

- an aluminum housing,

- a LCD module

- CPU board powered by external supply or by one or two battery packs (optional: four battery packs connected 2x2 in series).

- Modem-adapter board, powered by battery pack, equipped with internal radio-module (optional) and an antenna for wireless data communication

- internal or external temperature or pressure sensors,

- and terminals for power supply or data communication.

The following Ex components are assessed as part of the equipment:

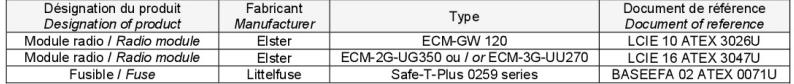

Paramètres spécifiques du ou des modes de protection concerné(s) :

Les piles utilisées dans l'appareil sont les suivantes : - carte CPU: Elster N°73015774, N°73020663 ou Nº73023225.

- carte modem-adaptateur: Elster N°73021211

Specific parameters of the concerned protection mode:

Batteries used within the apparatus are as follows: - CPU board: Elster N°73015774, N°73020663 or Nº73023225

- Modem-adapter board: Elster N°73021211

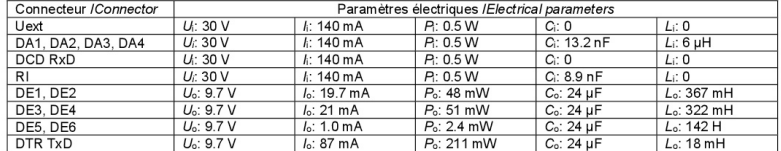

#### DETAIL DE LA GAMME

#### **Un seul modèle**

#### **MARQUAGE**

Le marquage du produit doit comprendre :

Fister GmbH Adresse Type: EK280 Nº de fabrication : Année de fabrication :

## Only one model **MARKING**

**RANGE DETAILS** 

The marking of the product shall include the following :

**Fister GmbH** Address Type: EK280 Serial number: Year of construction:

Seul le texte en français peut engager la responsabilité du LCIE. Ce document ne peut être reproduit que dans son intégralité, sans aucune modification. Il est<br>établi en accord avec le référentiel de certification ATEX du its entirety and without any change. It is issued in accordance with LCIE's ATEX Certification Rules. Page 2 of 4

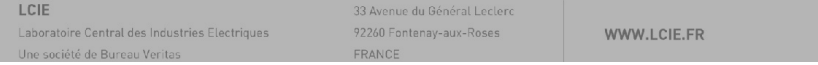

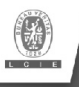

1 Version: 05

# **ATTESTATION D'EXAMEN UE DE TYPE - ANNEXE** FU TYPE EXAMINATION CERTIFICATE - SCHEDULE

## **LCIE 11 ATEX 3027 X**

Issue: 05

 $\langle \overline{\xi x} \rangle$  || 1 G Ex ia IIB T4 Ga (sans module-radio) Ex ia IIB T3 Ga (avec module-radio) **LCIE 11 ATEX 3027 X** Tamb : -40°C à +60°C  $U_1: ..., k: ..., P_1: ..., C_i: ..., L_i: ...,$  (\*)  $U_0: ..., I_0: ..., P_0: ..., C_0: ..., L_0: ..., (*)$ AVERTISSEMENT - UTILISER UNIOUEMENT DES RATTERIES ELSTER Nº73015774, Nº73020663, Nº73021211 et Nº73023225 - DANGER POTENTIEL DE CHARGES ELECTROSTATIQUES - VOIR INSTRUCTIONS. (\*): complété par des paramètres électriques des connecteurs

doit également comporter le marquage L'appareil normalement prévu par les normes de construction qui le concernent sous la responsabilité du fabricant.

#### 13 CONDITIONS PARTICULIERES D'UTILISATION

- a. Les connecteurs de sécurité intrinsèque de l'appareil ne doivent être raccordés qu'à des appareils certifiés de sécurité intrinsèque ou à des appareils simples. Cette association doit être compatible vis-à-vis de la sécurité intrinsèque.
- b. Les connecteurs X23 et X24 ne doivent pas être utilisés en zone explosible.
- c. Les connecteurs U<sub>ext</sub> sur la carte Modem-adapter et X9 sur la carte CPU ne doivent pas être utilisés en zone explosible.
- d. Les connecteurs X17 et X18 ne peuvent être connectés qu'aux capteurs de température définis par le fabricant dans le dossier technique
- e. Les connecteurs X7, X15, X16, X28, X29 et X30 ne peuvent être connectés qu'aux capteurs de pression définis par le fabricant dans le dossier technique
- f. Paramètres électriques des connecteurs d'un autre matériel ou capteur certifié de sécurité intrinsèque pouvant être raccordé aux connecteurs de l'EK280 :

 $\overline{\mathbb{E}}$  II 1 G Ex ia IIB T4 Ga (without radio-module) Ex ia IIB T3 Ga (with radio-module) **LCIE 11 ATEX 3027 X** Tamb: -40°C to +60°C  $U_1: ..., h: ..., P_1: ..., C_1: ..., L_1: ...,$  (\*)  $U_0: ..., I_0: ..., P_0: ..., C_0: ..., L_0: ..., (*)$ WARNING: - LISE ONLY ELSTER Nº73015774 Nº73020663 N°73021211 and N°73023225 BATTERIES - POTENTIAL ELECTROSTATIC CHARGING HAZARD -SEE INSTRUCTIONS. (\*): completed with electrical parameters of connectors.

The equipment shall also bear the usual marking required by the product standards applying to such equipment under the manufacturer responsibility.

#### SPECIFIC CONDITIONS OF USE

The intrinsically safe connectors of equipment shall only be connected to certified associated intrinsically safe equipment or simple apparatus. This combination must be compatible as regards the intrinsically safe rules.

Connectors X23 and X24 cannot be used in hazardous area.

Connectors U<sub>ext</sub> on Modem-adapter board and X9 in CPU board cannot be used in hazardous area

Connectors X17 and X18 can only be connected to temperature sensors defined by the manufacturer in technical file.

Connectors X7, X15, X16, X28, X29 and X30 can only be connected to pressure sensors defined by the manufacturer in technical file

Electrical parameters of connectors from another intrinsically safe certified equipment or sensor that can be connected to the connectors of FK280:

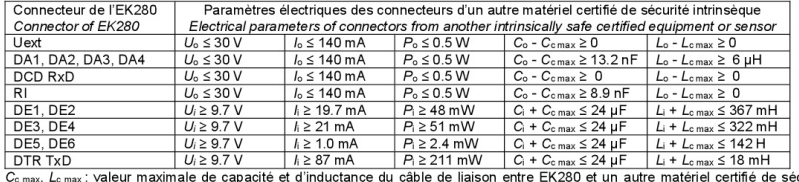

curité intrinsèque

 $C_{c \text{ max.}}$  L<sub>c max</sub>: maximum value of capacitance and inductance of the connected cable between EK280 and intrinsically safe certified equipment.

- g. L'enveloppe de l'appareil contient plus de 10% aluminium. Elle doit être montée de manière à éviter le risque d'étincelle par frottement ou impact.
- The equipment housing contains more than 10% in total of aluminium. It must be mounted in such a manner as to eliminate the risk of sparks caused by friction or impact. **ESSENTIAL HEALTH AND SAFETY REQUIREMENTS**
- **EXIGENCES** ESSENTIELLES DE SANTE ET **DE** 14 SECURITE

Covered by standards listed at 8

Seul le texte en français peut engager la responsabilité du LCIE. Ce document ne peut être reproduit que dans son intégralité, sans aucune modification. Il est<br>its entriety and without any change. It is issued in accordanc Page 3 of 4

LCIE Laboratoire Central des Industries Electriques Une société de Bureau Veritas

33 Avenue du Bénéral Leclarc 92260 Fontenay-aux-Roses FRANCE

WWW.LCIE.FR

Couvertes par les normes listées au point 8

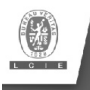

# **ATTESTATION D'EXAMEN UE DE TYPE - ANNEXE** EU TYPE EXAMINATION CERTIFICATE - SCHEDULE

 $\overline{1}$  $Vercion:05$ 

# **LCIE 11 ATEX 3027 X**

 $leq<sub>110</sub> \cdot 05$ 

## 15 DOCUMENTS DESCRIPTIFS

 $N^{\circ}$ Description Reference  $Page(s)$ **Rev** Date EE0254 2016-11-02 1 Technical file ぅ  $\overline{288}$  $\overline{2}$ Operating manual 73021209 2013-10-25  $\overline{91}$  $\overline{\mathbf{h}}$ 

### **16 INFORMATIONS COMPLEMENTAIRES**

### Essais individuels

Néant

#### **Conditions de certification**

Les détenteurs d'attestations d'examen UE de type doivent également satisfaire les exigences de contrôle de production telles que définies à l'article 13 de la Directive 2014/34/UE.

En accord avec l'Article 41 de la Directive 2014/34/UE, les attestations d'examen CE de type mentionnant la Directive 94/9/CE émises avant la date d'application de la Directive 2014/34/UE (20 avril 2016) peuvent être considérées comme émises en accord avec la Directive 2014/34/UE. Les nouvelles versions de ces attestations peuvent conserver le numéro de l'attestation d'origine émise avant le 20 avril 2016.

### 17 DETAILS DES MODIFICATIONS

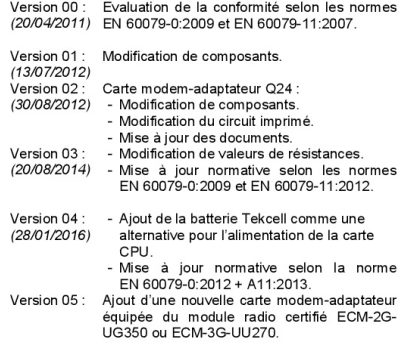

## **DESCRIPTIVE DOCUMENTS**

#### **ADDITIONAL INFORMATIONS**

**Routine tests** 

None

#### **Conditions of certification**

Holders of EU type examination certificates are also required to comply with the production control requirements defined in article 13 of Directive 2014/34/EU.

In accordance with Article 41 of Directive 2014/34/EU, EC-Type Examination Certificates referring to Directive 94/9/EC that were in existence prior to the date of application of Directive 2014/34/EU (20 April 2016) may be referenced as if they were issued in accordance with Directive 2014/34/EU. New issues of such certificates may continue to bear the original certificate number issued prior to 20 April 2016.

#### **DETAILS OF CHANGES**

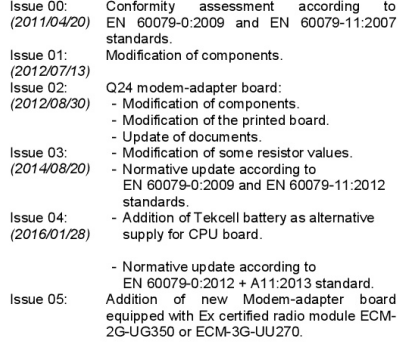

Seul le texte en français peut engager la responsabilité du LCIE. Ce document ne peut être reproduit que dans son intégralité, sans aucune modification. Il est<br>établi en accord avec le référentiel de certification ATEX du its entirety and without any change. It is issued in accordance with LCIE's ATEX Certification Rules.<br>CERT-ATEX-FORM 04 Rev. 02 Page 4 of 4

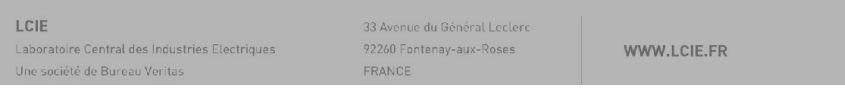

# 9.3.2 Zóna 2

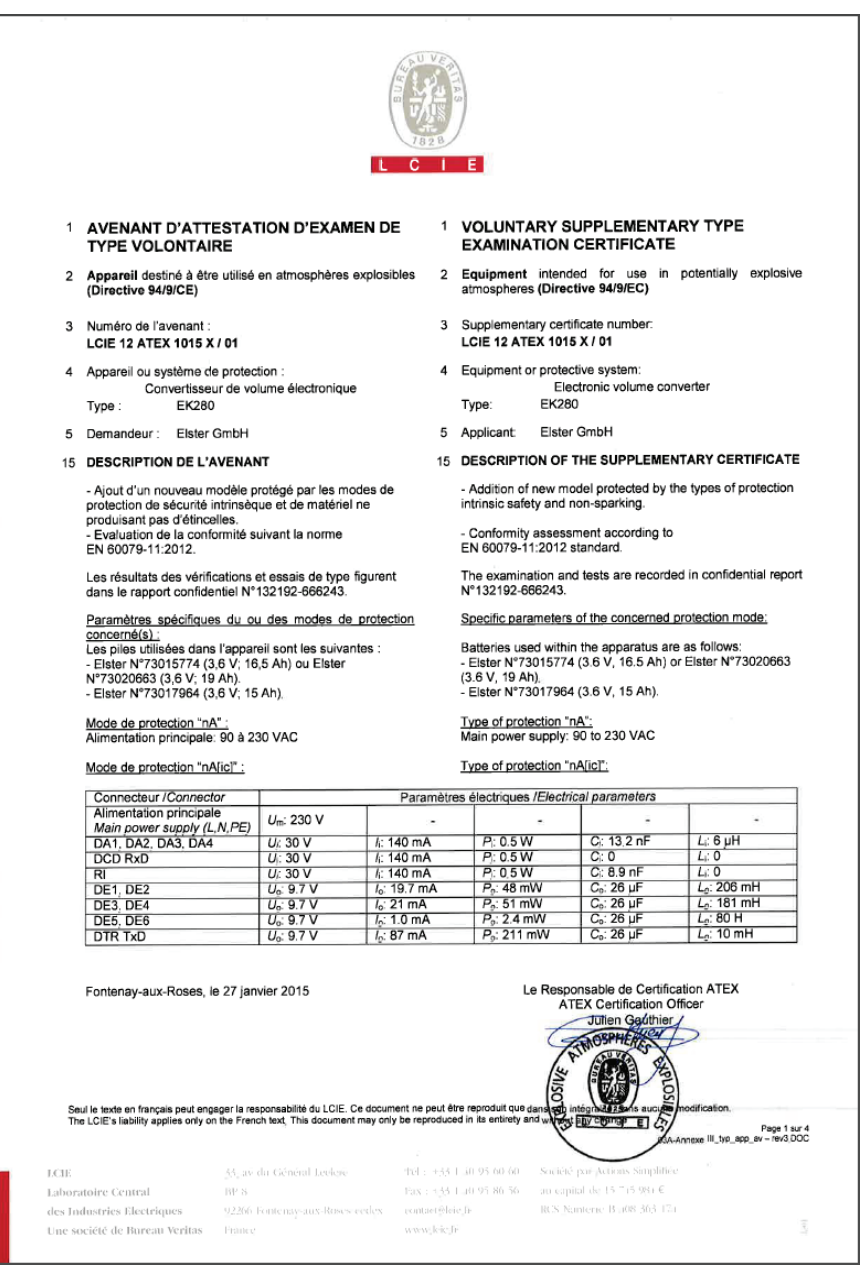

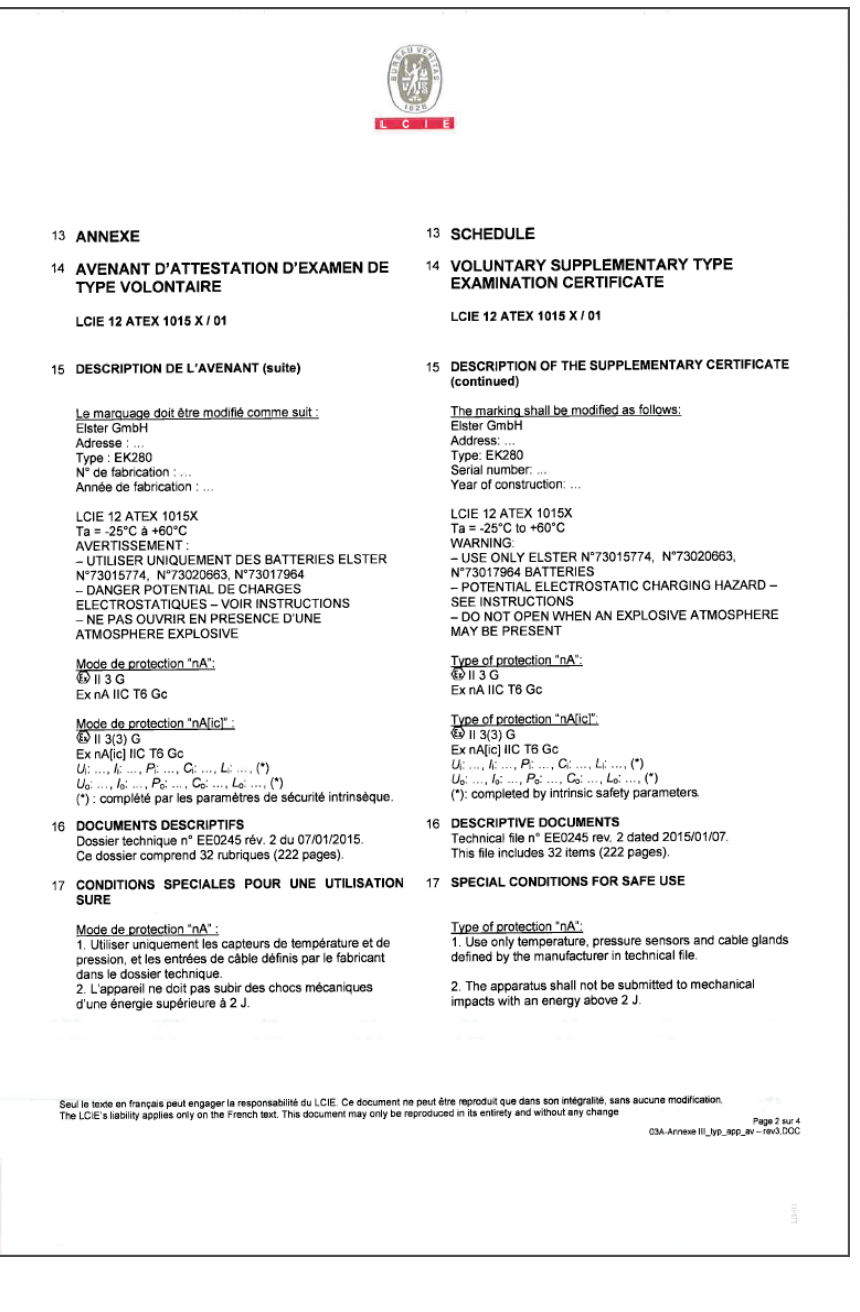

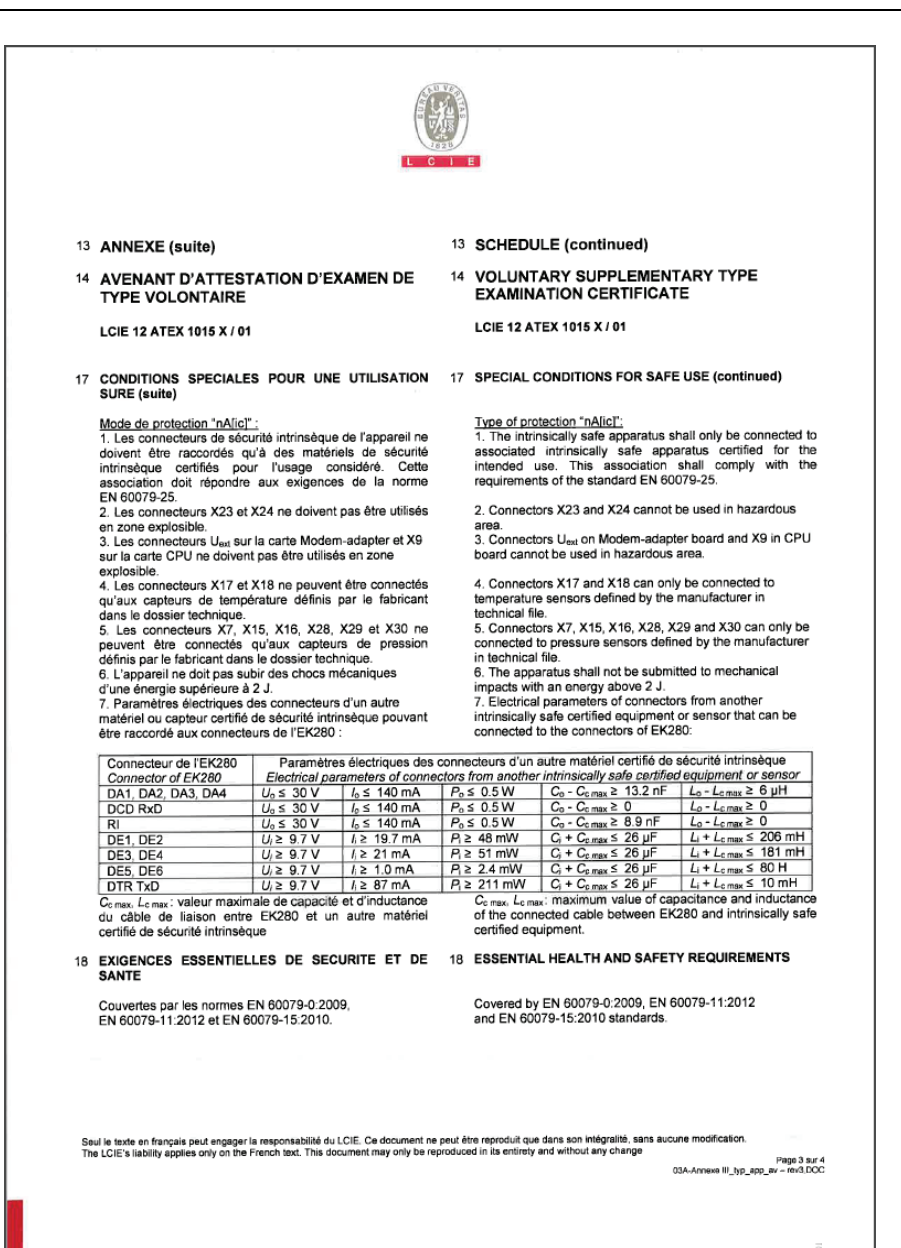

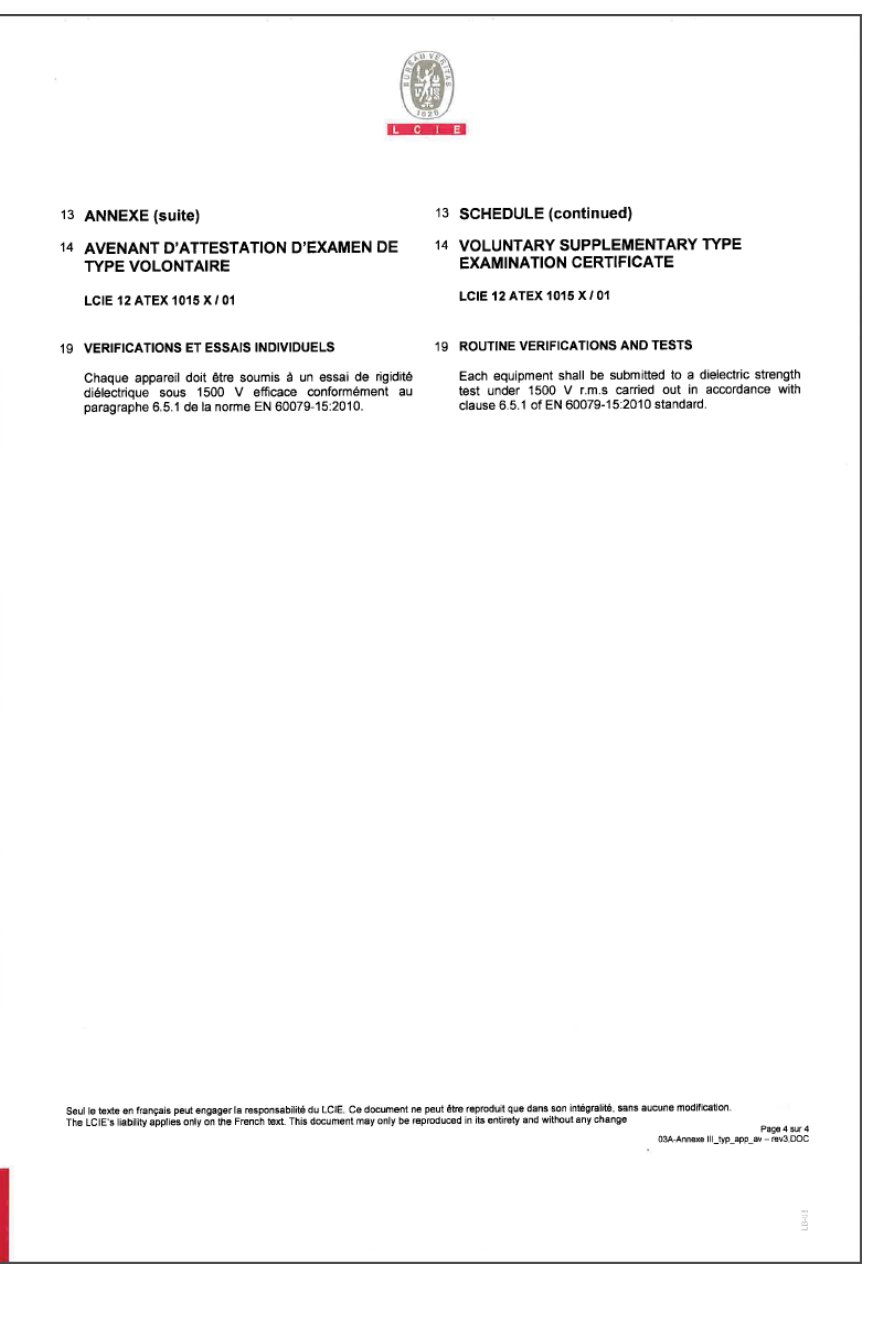

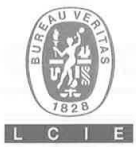

## **AVENANT D'ATTESTATION D'EXAMEN DE TYPE VOLONTAIRE**

- Appareil destiné à être utilisé en atmosphères explosibles  $\overline{2}$ (Directive 94/9/CE)
- 3 Numéro de l'avenant : LCIE 12 ATEX 1015 X / 02
- Appareil ou système de protection : 4 Convertisseur de volume électronique EK280 Type:
- 5 Demandeur: Elster GmbH

#### 15 DESCRIPTION DE L'AVENANT

- Ajout de la batterie Tekcell comme une alternative pour alimentation de la carte CPU. - Mis à jour normative selon la norme EN 60079-0 :2012 +

A11 :2013

Les résultats des vérifications et essais de type figurent dans le rapport confidentiel N°137853-677467-01

Paramètres spécifiques du ou des modes de protection<br>concerné(s) : Modifiés comme suit : Les piles utilisées dans l'appareil sont les suivantes

#### **VOLUNTARY SUPPLEMENTARY TYPE**  $\overline{1}$ *EXAMINATION CERTIFICATE*

- $\overline{\mathbf{2}}$ Equipment intended for use in potentially explosive atmospheres (Directive 94/9/EC)
- 3 Supplementary certificate number LCIE 12 ATEX 1015 X / 02
- Equipment or protective system: Electronic volume converter EK280 Type:
- 5 Applicant: Elster GmbH

#### 15 DESCRIPTION OF THE SUPPLEMENTARY CERTIFICATE

- Add Tekcell battery as alternative supply for CPU board. Normative update according to EN 60079-0:2012 + A11:2013.

The examination and tests are recorded in confidential report N°137853-677467-01

Specific parameters of the concerned protection mode: Modified as follows: Batteries used within the apparatus are as follows:

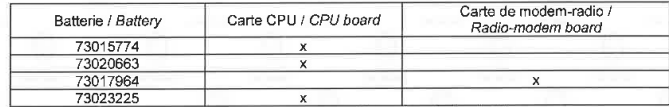

Mode de protection "nA": Alimentation principale: 90 à 230 VAC

Mode de protection "nA[ic]" :

Type of protection "nA": Main power supply: 90 to 230 VAC

#### Type of protection "nA[ic]":

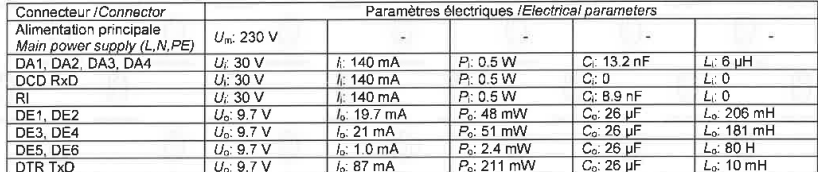

Fontenay-aux-Roses, le 28 janvier 2016

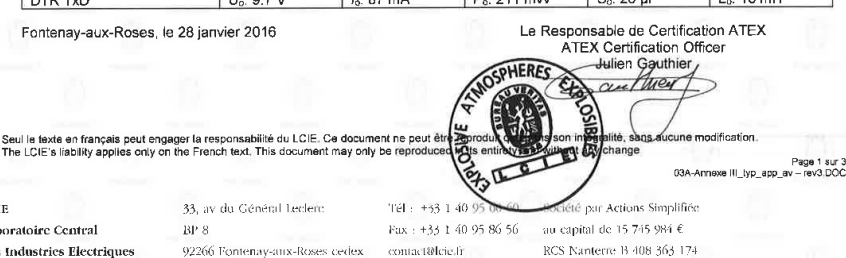

des Industries Electriques Une société de Bureau Veritas

Laboratoire Central

LCIB

33, av du Général Leclero  $BP<sub>8</sub>$ 92266 Fontenay-aux-Roses cedex

France

contact@lcie.fr

www.lete.fr

117

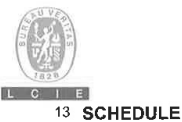

## 13 ANNEXE

14 AVENANT D'ATTESTATION D'EXAMEN DE **TYPE VOLONTAIRE** 

LCIE 12 ATEX 1015 X / 02

### 15 DESCRIPTION DE L'AVENANT (suite)

Le marquage doit être modifié comme suit : Elster GmbH Adresse : Type: EK280 N° de fabrication : ... Année de fabrication : ...

LCIE 12 ATEX 1015X Ta = -25°C  $\dot{a}$  +60°C AVERTISSEMENT: - UTILISER UNIQUEMENT DES BATTERIES ELSTER N°73015774, N°73020663, N°73017964, 73023225 - DANGER POTENTIAL DE CHARGES ELECTROSTATIQUES - VOIR INSTRUCTIONS - NE PAS OUVRIR EN PRESENCE D'UNE ATMOSPHERE EXPLOSIVE

Mode de protection "nA":  $\overline{\mathbb{Q}}$  II 3 G Ex nA IIC T6 Gc

Mode de protection "nA[ic]" :<br>© II 3(3) G Ex nA[ic] IIC T6 Gc  $U_1, ..., I_k, ..., P_1, ..., C_l, ..., L_l, ...,$ <br>  $U_0, ..., I_0, ..., P_0, ..., C_0, ..., L_0, ...,$ (\*) : complété par les paramètres de sécurité intrinsèque.

- 16 DOCUMENTS DESCRIPTIFS Dossier technique n° EE0245 Rév.2 du 11/11/2015. Ce dossier comprend 35 rubriques (300 pages).
- 17 CONDITIONS SPECIALES POUR UNE UTILISATION SURE

#### Mode de protection "nA" :

1. Utiliser uniquement les capteurs de température et de pression, et les entrées de câble définis par le fabricant dans le dossier technique.

2. L'appareil ne doit pas subir des chocs mécaniques d'une énergie supérieure à 2J.

## 14 VOLUNTARY SUPPLEMENTARY TYPE **EXAMINATION CERTIFICATE**

### LCIE 12 ATEX 1015 X / 02

15 DESCRIPTION OF THE SUPPLEMENTARY CERTIFICATE (continued)

The marking shall be modified as follows: Elster GmbH Address: .. Type: EK280 Serial number: ... Year of construction: ...

**LCIE 12 ATEX 1015X** Ta = -25°C to +60°C WARNING: - USE ONLY ELSTER N°73015774, N°73020663, Nº73017964, 73023225 BATTERIES - POTENTIAL ELECTROSTATIC CHARGING HAZARD -SEE INSTRUCTIONS - DO NOT OPEN WHEN AN EXPLOSIVE ATMOSPHERE **MAY BE PRESENT** 

Type of protection "nA":<br>
© II 3 G Ex nA IIC T6 Go

Type of protection "nA[ic]":<br> $\bigotimes$  (1 3(3) G Ex nA[ic] IIC T6 Gc (\*): completed by intrinsic safety parameters.

## 16 DESCRIPTIVE DOCUMENTS

Technical file n° EE0245 Rev.2 dated 2015/11/11. This file includes 35 items (300 pages).

17 SPECIAL CONDITIONS FOR SAFE USE

Type of protection "nA": 1. Use only temperature, pressure sensors and cable glands defined by the manufacturer in technical file.

2. The apparatus shall not be submitted to mechanical impacts with an energy above 2J.

Seul le texte en français peut engager la responsabilité du LCIE. Ce document ne peut être reproduit que dans son intégralité, sans aucune modification. The LCIE's liability applies only on the French text. This document may only be reproduced in its entirety and without any change

Page 2 sur 3 03A-Annexe III\_typ\_app\_av - rev3.DOC

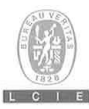

## 13 ANNEXE (suite)

## 14 AVENANT D'ATTESTATION D'EXAMEN DE **TYPE VOLONTAIRE**

LCIE 12 ATEX 1015 X / 02

#### 17 CONDITIONS SPECIALES POUR UNE UTILISATION SURE (suite)

Mode de protection "nA[ic]" :

1. Les connecteurs de sécurité intrinsèque de l'appareil ne doivent être raccordés qu'à des matériels de sécurité intrinsèque certifiés pour l'usage considéré. Cette association doit répondre aux exigences de la norme EN 60079-25.

2. Les connecteurs X23 et X24 ne doivent pas être utilisés en zone explosible.

3. Les connecteurs U<sub>ext</sub> sur la carte Modern-adapter et X9 sur la carte CPU ne doivent pas être utilisés en zone explosible.

4. Les connecteurs X17 et X18 ne peuvent être connectés qu'aux capteurs de température définis par le fabricant dans le dossier technique.

5. Les connecteurs X7, X15, X16, X28, X29 et X30 ne peuvent être connectés qu'aux capteurs de pression définis par le fabricant dans le dossier technique

6. L'appareil ne doit pas subir des chocs mécaniques

d'une énergie supérieure à 2J.

7. Paramètres électriques des connecteurs d'un autre matériel ou capteur certifié de sécurité intrinsèque pouvant être raccordé aux connecteurs de l'EK280 :

## 13 SCHEDULE (continued)

14 VOLUNTARY SUPPLEMENTARY TYPE **EXAMINATION CERTIFICATE** 

LCIE 12 ATEX 1015 X / 02

#### 17 SPECIAL CONDITIONS FOR SAFE USE (continued)

Type of protection "nA[ic]":

1. The intrinsically safe apparatus shall only be connected to associated intrinsically safe apparatus certified for the intended use. This association shall comply with the requirements of the standard EN 60079-25.

2. Connectors X23 and X24 cannot be used in hazardous area.

3. Connectors U<sub>exi</sub> on Modem-adapter board and X9 in CPU board cannot be used in hazardous area.

4. Connectors X17 and X18 can only be connected to temperature sensors defined by the manufacturer in technical file.

5. Connectors X7, X15, X16, X28, X29 and X30 can only be connected to pressure sensors defined by the manufacturer in technical file

6. The apparatus shall not be submitted to mechanical impacts with energy above 2J.

7. Electrical parameters of connectors from another intrinsically safe certified equipment or sensor that can be connected to the connectors of EK280:

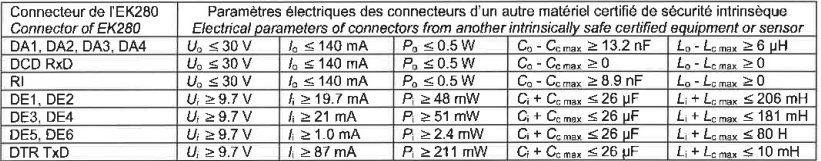

C<sub>c max</sub>, L<sub>c max</sub> : valeur maximale de capacité et d'inductance du câble de liaison entre EK280 et un autre matériel certifié de sécurité intrinsèque

#### 18 EXIGENCES ESSENTIELLES DE SECURITE ET DE **SANTE**

Couvertes par les normes EN 60079-0:2012 +A11:2013, EN 60079-11:2012 et EN 60079-15:2010.

#### 19 VERIFICATIONS ET ESSAIS INDIVIDUELS

Chaque appareil doit être soumis à un essai de rigidité diélectrique sous 1500 V<sub>eff</sub> conformément au paragraphe 6.5.1 de la norme EN 60079-15:2010.

C<sub>c max</sub>, L<sub>c max</sub> maximum value of capacitance and inductance of the connected cable between EK280 and intrinsically safe certified equipment.

#### 18 ESSENTIAL HEALTH AND SAFETY REQUIREMENTS

Covered by EN 60079-0:2012 +A11:2013. EN 60079-11:2012 and EN 60079-15:2010 standards.

#### 19 ROUTINE VERIFICATIONS AND TESTS

Each equipment shall be submitted to a dielectric strength test under 1500 Vr.m.s carried out in accordance with clause 6.5.1 of EN 60079-15:2010 standard.

Seul le texte en français peut engager la responsabilité du LCIE. Ce document ne peut être reproduit que dans son intégralité, sans aucune modification. The LCIE's liability applies only on the French text. This document may only be reproduced in its entirety and without any change

Page 3 sur 3<br>03A-Annexe III\_typ\_app\_av = rev3.DOC

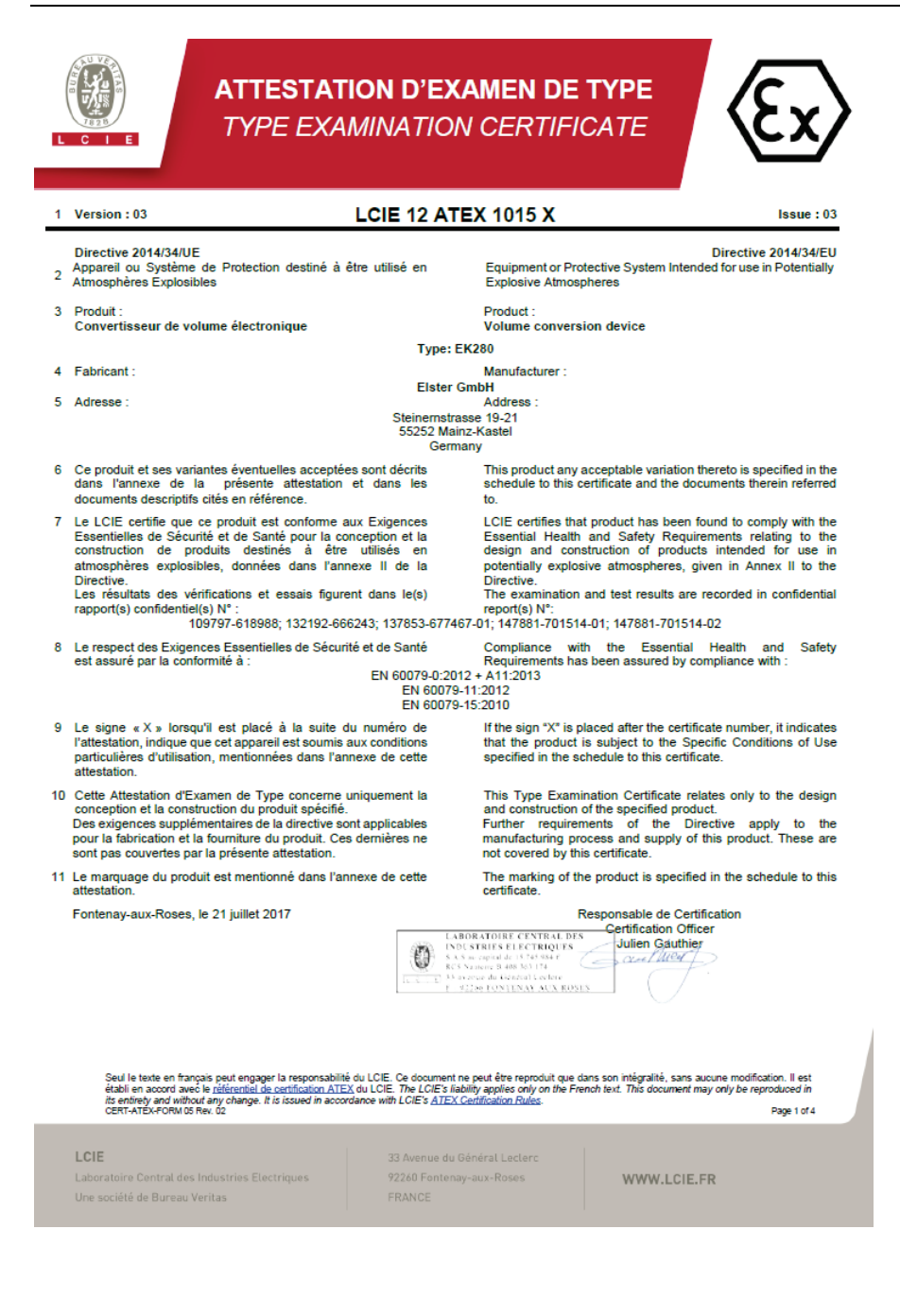

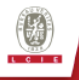

# **ATTESTATION D'EXAMEN DE TYPE - ANNEXE TYPE EXAMINATION CERTIFICATE - SCHEDULE**

#### $\overline{a}$ Version: 03

# **LCIE 12 ATEX 1015 X**

 $lssue:03$ 

### **12 DESCRIPTION DU PRODUIT**

L'appareil convertit et affiche le volume mesuré par un compteur de gaz en état de fonctionnement au volume standard à l'aide des variables d'état de la pression et de la température.

L'appareil se compose principalement des composants suivants:

- Boîtier en aluminium avec écran LCD et claviers
- Cartes électroniques (alimentation, CPU, modem-adapter avec module radio)
- Six entrées numériques (DE1 à DE6) pour capteurs passifs, quatre sorties numériques (DA1 à DA4) et interface série (DTR/T+, TxD/T-, RxD/R-, DCD/R+, RI) Un ou deux capteurs de pression ou de température
- Alimentation externe ou par des piles (3.6 V)
- 

#### Paramètres spécifiques des modes de protection concernés:

Les piles utilisées dans l'appareil sont les suivantes :

#### **DESCRIPTION OF PRODUCT**

The equipment converts and displays the volume measured by a gas meter in operating state to the standard volume with the aid of the state variables of pressure and temperature.

The equipment consists mainly of the following components:

- Aluminium housing with LCD display and keypads
- Electronic boards (power supply, CPU, modem-adapter with radio module)
- Six digital inputs (DE1 to DE6) for passive sensors, four digital outputs (DA1 to DA4) and serial interface (DTR/T+, TxD/T-, RxD/R-, DCD/R+, RI)
- One or two pressure or temperature sensors
- Main nower supply or by cells (3.6 V)

#### Specific parameters of the concerned protection mode:

#### Cells used within the equipment are as follows:

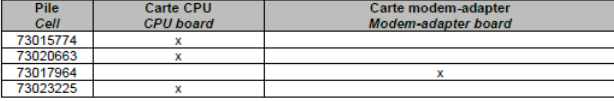

# Avec le type de protection Ex nA :

Alimentation principale: 90 à 230 VAC

Avec le type de protection Ex nA [ic] :

#### With the type of protection Ex nA: Main power supply: 90 to 230 VAC

With the type of protection Ex nA [ic]:

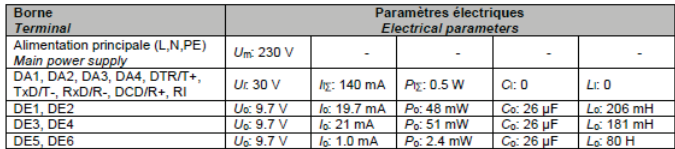

#### **DETAIL DE LA GAMME**

Un seul modèle. L'appareil peut être utilisé comme appareil protégé par Ex nA ou par Ex nA [ic].

#### **MARQUAGE**

Le marquage du produit doit comprendre :

Elster GmbH ou Elster Adresse: Type: EK280 N° de fabrication : Année de fabrication : LCIE 12 ATEX 1015 X Ta =  $-25^{\circ}$ C à  $+60^{\circ}$ C

#### **RANGE DETAILS**

Only one model. The equipment might be used as equipment protection either by Ex nA or by Ex nA [ic].

#### **MARKING**

The marking of the product shall include the following:

Elster GmbH or Elster Address: Type: EK280 Serial number: Year of construction: **LCIE 12 ATEX 1015 X** Ta =  $-25^{\circ}$ C to  $+60^{\circ}$ C

Seul le texte en français peut engager la responsabilité du LCIE. Ce document ne peut être reproduit que dans son intégralité, sans aucune modification. Il est<br>itabil en accord avec le <u>référentiel de certification ATEX</u> d

Page 2 of 4

#### LCIE

Laboratoire Central des Industries Electriques

Une société de Bureau Veritas

33 Avenue du Général Leclero 92260 Fontenay-aux-Roses FRANCE

WWW.LCIE.FR

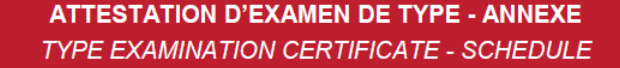

#### Version: 03  $\overline{4}$

## **LCIE 12 ATEX 1015 X**

 $lssue:03$ 

**AVERTISSEMENT** 

- UTILISER UNIQUEMENT DES BATTERIES ELSTER N°73015774, N°73020663, N°73017964 et 73023225
- **DANGER POTENTIAL** DE **CHARGES** ELECTROSTATIQUES - VOIR INSTRUCTIONS
- NE PAS OUVRIR EN PRESENCE **D'UNE ATMOSPHERE EXPLOSIVE**

Avec le type de protection Ex nA :  $\overline{\mathbb{Q}}$  | 3 G Ex nA IIC T6 Gc

Avec le type de protection Ex nA [ic] :<br> $\overline{\mathbb{Q}}$  | | 3(3) G Ex nA [ic] IIC T6 Gc  $U_1; ..., I_l; ..., P_l; ..., C_l; ..., L_l; ...,$  (\*)  $U_0$ : ...,  $I_0$ : ...,  $P_0$ : ...,  $C_0$ : ...,  $L_0$ : ..., (\*) (\*) : complété par les paramètres de sécurité intrinsèque.

L'appareil doit également comporter le marquage normalement prévu par les normes de construction qui le concernent sous la responsabilité du fabricant.

#### 13 CONDITIONS PARTICULIERES D'UTILISATION

Avec le type de protection Ex nA :

- Utiliser uniquement les capteurs de température et de a pression, et les entrées de câble définis par le fabricant dans le dossier technique
- b. L'appareil ne doit pas subir des chocs mécaniques d'une énergie supérieure à 2J.

Avec le type de protection Ex nA [ic] :

- Les connecteurs de sécurité intrinsèque de l'appareil ne doivent être raccordés qu'à des matériels de sécurité intrinsèque certifiés pour l'usage considéré. Cette association répondre aux exigences de doit la norme EN 60079-25
- b. Les connecteurs X23 et X24 ne doivent pas être utilisés en zone explosible
- c. Les connecteurs Uext sur la carte Modem-adapter et X9 sur la carte CPU ne doivent pas être utilisés en zone explosible.
- Les connecteurs X17 et X18 ne peuvent être connectés qu'aux d. capteurs de température définis par le fabricant dans le dossier technique.
- Les connecteurs X7, X15, X16, X28, X29 et X30 ne peuvent e être connectés qu'aux capteurs de pression définis par le fabricant dans le dossier technique
- L'appareil ne doit pas subir des chocs mécaniques d'une f. énergie supérieure à 2J.
- Paramètres électriques des bornes d'un matériel associé certifié de sécurité intrinsèque ou d'une sonde pouvant être  $\mathbf{a}$ raccordé aux bornes de l'EK280 :
- WARNING: USE ONLY ELSTER N°73015774, N°73020663, N°73017964 and 73023225 BATTERIES
	- **POTENTIAL ELECTROSTATIC** CHARGING **HAZARD - SEE INSTRUCTIONS**
	- DO NOT OPEN WHEN AN **EXPLOSIVE ATMOSPHERE IS PRESENT**

With the type of protection Ex nA:  $\sqrt{2}$  II 3 G Ex nA IIC T6 Ge

With the type of protection Ex nA [ic]:

 $\overline{\textcircled{\scriptsize{1}}}$   $\overline{\text{1}}$  3(3) G Ex nA [ic] IIC T6 Go  $U_1, ..., U_n, ..., P_1, ..., C_1, ..., L_1, ..., (n)$ <br>  $U_0, ..., U_0, ..., P_0, ..., C_0, ..., L_0, ..., (n)$ (\*): completed by intrinsic safety parameters.

The equipment shall also bear the usual marking required by the product standards applying to such equipment under the manufacturer responsibility.

#### **SPECIFIC CONDITIONS OF USE**

#### With the type of protection Ex nA:

Use only temperature, pressure sensors and cable glands defined by the manufacturer in technical file.

The apparatus shall not be submitted to mechanical impacts with an energy above 2J.

#### With the type of protection Ex nA [ic]:

The intrinsically safe apparatus shall only be connected to associated intrinsically safe apparatus certified for the intended use. This association shall comply with the requirements of EN 60079-25 standard.

Connectors X23 and X24 cannot be used in hazardous area.

Connectors Uext on Modem-adapter board and X9 in CPU board cannot be used in hazardous area.

Connectors X17 and X18 can only be connected to temperature sensors defined by the manufacturer in technical

Connectors X7, X15, X16, X28, X29 and X30 can only be connected to pressure sensors defined by the manufacturer in technical file

The apparatus shall not be submitted to mechanical impacts with energy above 2J

Electrical parameters of terminals from associated intrinsically safe certified equipment or sensor that can be connected to the terminals of EK280:

Seul le texte en français peut engager la responsabilité du LCIE. Ce document ne peut être reproduit que dans son intégralité, sans aucune modification. Il est<br>ils eitabli en accord avec le <u>référentiel de certification AT</u> Page 3 of 4

#### LCIE

Laboratoire Central des Industries Electriques Une société de Bureau Veritas

33 Avenue du Général Lecleri 92260 Fontenay-aux-Roses

WWW.LCIE.FR

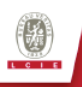

# **ATTESTATION D'EXAMEN DE TYPE - ANNEXE TYPE EXAMINATION CERTIFICATE - SCHEDULE**

#### 1 Version: 03

# **LCIE 12 ATEX 1015 X**

 $l$ ssue:  $03$ 

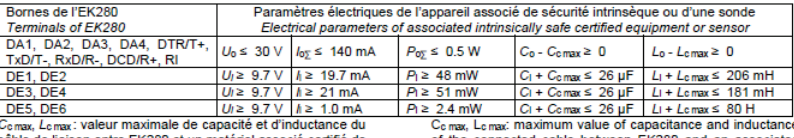

câble de liaison entre EK280 et un matériel associé certifié de sécurité intrinsèque.

of the connected cable between EK280 and an associated intrinsically safe certified equipment. **ESSENTIAL HEALTH AND SAFETY REQUIREMENTS** 

## 14 EXIGENCES ESSENTIELLES DE SANTE ET DE SECURITE

Couvertes par les normes listées au point 8.

#### **15 DOCUMENTS DESCRIPTIFS**

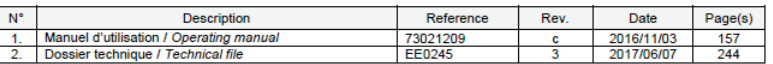

## 16 INFORMATIONS COMPLEMENTAIRES

#### **Essais individuels**

Chaque appareil doit être soumis à un essai de rigidité<br>diélectrique sous 1500 V efficace conformément au paragraphe 6.5.1 de la norme EN 60079-15:2010.

#### **17 DETAILS DES MODIFICATIONS**

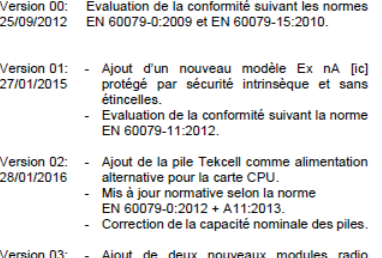

(ECM-2G-UG350 et ECM-3G-UU270) assemblés sur une nouvelle carte modemadapter.

Mise à jour des paramètres de sécurité intrinsèque pour les bornes d'interface série du modèle protégé par Ex nA [ic].

## **ADDITIONAL INFORMATIONS**

Covered by standards listed at 8.

**DESCRIPTIVE DOCUMENTS** 

#### **Routine tests**

Issue 00:

Each apparatus shall be submitted to a dielectric strength test under 1500 Vrms carried out in accordance with clause 6.5.1 of EN 60079-15:2010 standard

#### **DETAILS OF CHANGES**

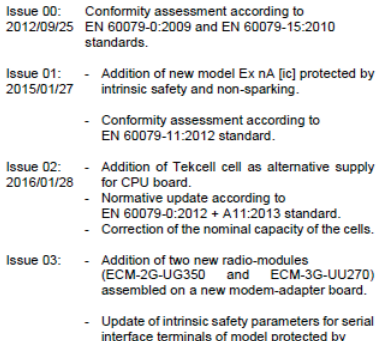

Ex nA [ic].

Seul le texte en français peut engager la responsabilité du LCIE. Ce document ne peut être reproduit que dans son intégralité, sans aucune modification. Il est<br>établi en acoord avec le <u>référentiel de certification ATEX</u> d Page 4 of 4

#### LCIE

Laboratoire Central des Industries Electriques Une société de Bureau Veritas

33 Avenue du Général Leclerc 92260 Fontenay-aux-Roses FRANCE

WWW.LCIE.FR

123